UNIVERSIDADE TECNOLÓGICA FEDERAL DO PARANÁ DAELN - DEPARTAMENTO ACADÊMICO DE ELETRÔNICA DAINF - DEPARTAMENTO ACADÊMICO DE INFORMÁTICA CURSO DE ENGENHARIA DE COMPUTAÇÃO

ALEXANDRE NADOLNI BONACIM

# **SISTEMA DE IDENTIFICAÇÃO E ACOMPANHAMENTO DE MENORES**

# TRABALHO DE CONCLUSÃO DE CURSO

CURITIBA 2022

## ALEXANDRE NADOLNI BONACIM

# **SISTEMA DE IDENTIFICAÇÃO E ACOMPANHAMENTO DE MENORES**

#### **MINORS IDENTIFICATION AND MONITORING SYSTEM**

Proposta de Trabalho de Conclusão de Curso apresentado ao Curso de Engenharia de Computação da Universidade Tecnológica Federal do Paraná, como requisito parcial para a obtenção do título de Bacharel em Engenharia de Computação.

Orientadora: Profª. Dra. Ana Cristina Barreiras Kochem Vendramin DAINF - Departamento Acadêmico de Informática -UTFPR

Coorientador: Profº. Dr. Maurizio Tazza Antheus Tecnologia LTDA

## CURITIBA 2022

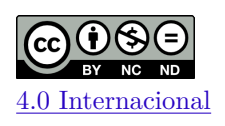

Esta licença permite *download* e compartilhamento do trabalho desde que sejam atribuídos créditos ao(s) autor(es), sem a possibilidade de alterá-lo ou utilizá-lo para fins comerciais. Conteúdos elaborados por terceiros, citados e referenciados nesta obra não são cobertos pela licença.

## **ALEXANDRE NADOLNI BONACIM**

## **SISTEMA DE IDENTIFICAÇÃO E ACOMPANHAMENTO DE MENORES**

Trabalho de Conclusão de Curso de Graduação apresentado como requisito para obtenção do título de Bacharel em Engenharia de Computação da Universidade Tecnológica Federal do Paraná (UTFPR).

Data de aprovação: 05/abril/2022

Ana Cristina Barreiras Kochem Vendramin Doutorado em Engenharia Elétrica e Informática Industrial Universidade Tecnológica Federal do Paraná

\_\_\_\_\_\_\_\_\_\_\_\_\_\_\_\_\_\_\_\_\_\_\_\_\_\_\_\_\_\_\_\_\_\_\_\_\_\_\_\_\_\_\_\_\_\_\_\_\_\_\_\_\_\_\_\_\_\_\_\_\_\_\_\_\_\_\_\_\_\_\_\_\_\_\_

Maria Claudia Figueiredo Pereira Emer Doutorado em Engenharia Elétrica Universidade Tecnológica Federal do Paraná

\_\_\_\_\_\_\_\_\_\_\_\_\_\_\_\_\_\_\_\_\_\_\_\_\_\_\_\_\_\_\_\_\_\_\_\_\_\_\_\_\_\_\_\_\_\_\_\_\_\_\_\_\_\_\_\_\_\_\_\_\_\_\_\_\_\_\_\_\_\_\_\_\_\_\_

Keiko Verônica Ono Fonseca Doutorado em Engenharia Elétrica Universidade Tecnológica Federal do Paraná

\_\_\_\_\_\_\_\_\_\_\_\_\_\_\_\_\_\_\_\_\_\_\_\_\_\_\_\_\_\_\_\_\_\_\_\_\_\_\_\_\_\_\_\_\_\_\_\_\_\_\_\_\_\_\_\_\_\_\_\_\_\_\_\_\_\_\_\_\_\_\_\_\_\_\_

Maurizio Tazza Doutorado em Ciência da Computação Antheus Tecnologia LTDA

\_\_\_\_\_\_\_\_\_\_\_\_\_\_\_\_\_\_\_\_\_\_\_\_\_\_\_\_\_\_\_\_\_\_\_\_\_\_\_\_\_\_\_\_\_\_\_\_\_\_\_\_\_\_\_\_\_\_\_\_\_\_\_\_\_\_\_\_\_\_\_\_\_\_\_

#### **CURITIBA**

**2022**

#### **RESUMO**

BONACIM, Alexandre Nadolni. Sistema de Identificação e Acompanhamento de Menores. 2022. [94](#page-93-0) f. Trabalho de Conclusão de Curso – Curso de Engenharia de Computação, Universidade Tecnológica Federal do Paraná. Curitiba, 2022.

O objetivo deste trabalho é desenvolver um sistema voltado ao acompanhamento de desaparecimentos de crianças no Brasil. O sistema proposto deve possuir as funcionalidades de cadastro e pesquisa biométricos. A instalação do sistema é feita em três frentes: estações de cadastro, estações de desaparecimento localizadas em delegacias especializadas e estações de controle, responsáveis, respectivamente, por cadastrar crianças, gerar notificações de desaparecimentos e pesquisar na base de crianças desaparecidas. Durante o cadastro, as impressões digitais e fotos da face das crianças são coletadas e inseridas em um banco de dados de crianças cadastradas. Ao gerar notificações de desaparecimento de uma criança cadastrada, os dados previamente coletados são inseridos em um banco de dados para crianças desaparecidas. Caso a criança não seja cadastrada, é possível utilizar fotos e outros documentos que os responsáveis possuam para a inserção na base de dados. As pesquisas e verificações são realizadas através do uso de um servidor especializado em comparações biométricas. Este servidor retorna os resultados com maiores semelhanças. Tendo em vista um sistema com interoperabilidade entre órgãos conveniados (como Instituto de Identificação, FBI e INTERPOL) o sistema adota o padrão ANSI/NIST-ITL para a realização de transações biométricas.

**Palavras-chave**: Padrão ANSI/NIST-ITL. Sistema Automatizado de Identificação Biométrica. Desaparecimento de Crianças.

### **ABSTRACT**

BONACIM, Alexandre Nadolni. Minors Identification and Monitoring System. 2022. [94](#page-93-0) f. Trabalho de Conclusão de Curso – Curso de Engenharia de Computação, Universidade Tecnológica Federal do Paraná. Curitiba, 2022.

The purpose of this project is to develop a system to monitor the number of missing children in Brazil. The proposed system must have the functionalities of biometric register and biometric search. The system must be set on three different fronts: registering station, missing persons station located in specialized precincts and control station, responsible specifically for registering children, generating missing person notifications and searching in the missing children database. During the register operation, fingerprints and facial photos of children are collected and inserted in a database for registered children. When a missing child notification is generated, the child's previously collected data are inserted in a missing person database. If the child is not registered, parents or guardians may provide photos and other documents of their children to be inserted in the database. The biometric search and verifications are made through a server especialized in biometric operations that returns results with best matches. Aiming to develop a system with interoperability with accredited institutions (like *Instituto de Identificação*, FBI and INTERPOL) the ANSI/NIST-ITL standard is used in biometric transcations.

**Keywords**: ANSI/NIST-ITL Standard. Automated Biometric Identification System. Missing children.

## **LISTA DE FIGURAS**

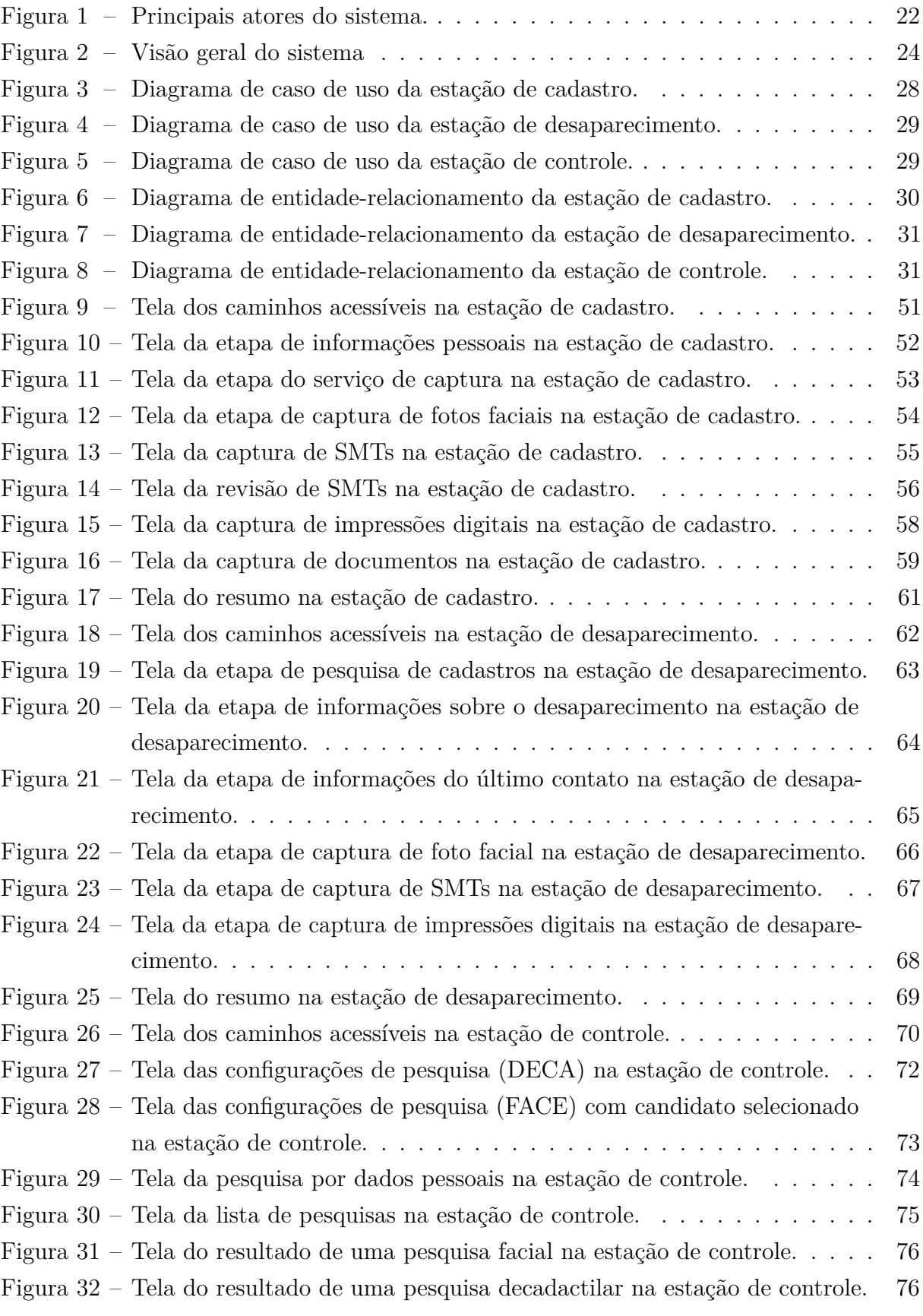

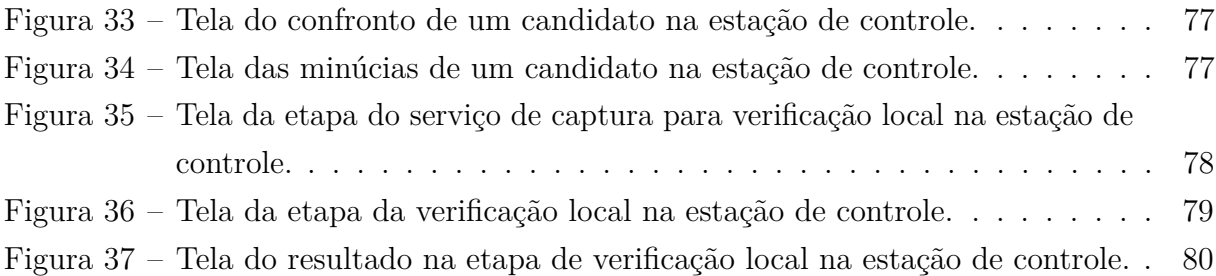

## **LISTA DE QUADROS**

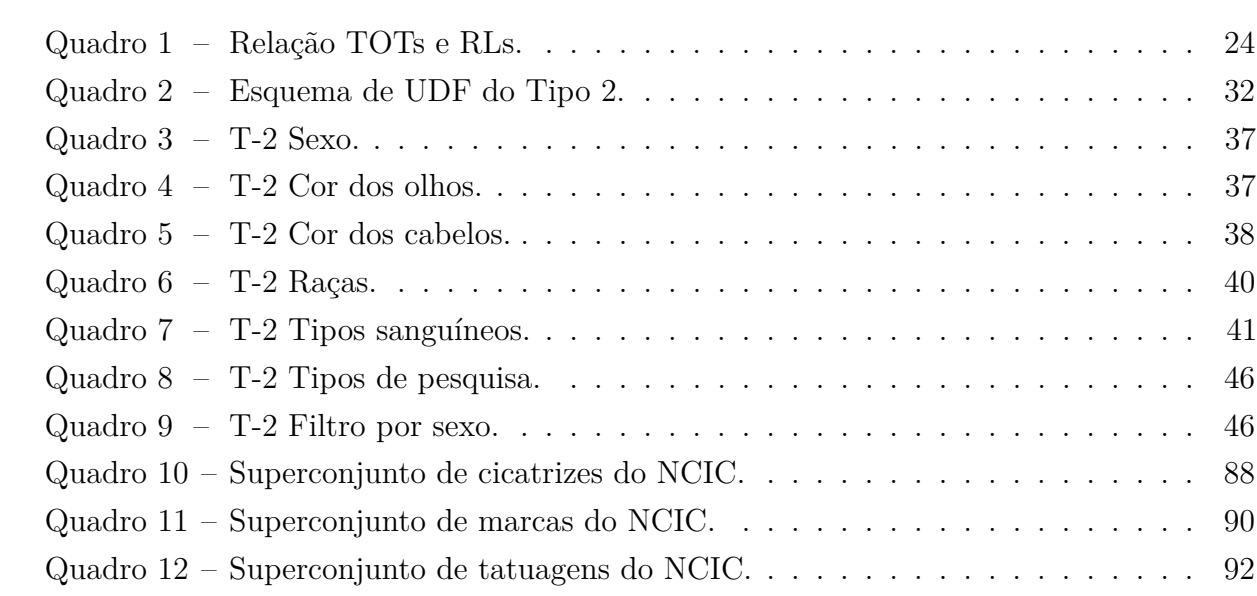

#### **LISTA DE ABREVIATURAS E SIGLAS**

- ABIS *Automated Biometric Identification System*
- AHS *Antheus Hardware Server*
- AMBER *America's Missing: Broadcast Emergency Response*
- ANATEL Agência Nacional de Telecomunicações
- ANSI/NIST-ITL *American National Standard for Information Systems / National Institute of Standards and Technology - Information Technology Laboratory*
- CNH Carteira Nacional de Habilitação
- CPF Cadastro de Pessoa Física
- CSS *Cascading Style Sheets*
- DNA *Deoxyribonucleic Acid*
- FBI *Federal Bureau of Investigation*
- HTML *HyperText Markup Language*
- INTERPOL *International Criminal Police Organization*
- MA Maranhão
- MS *Match Server*
- NCIC *National Crime Information Center*
- NUMINTARID Número Interno de Análise de Reconhecimento de Impressões Digitais
- PR Paraná
- RG Registro Geral
- RJ Rio de Janeiro
- RL Registro Lógico
- SC Santa Catarina
- SIAM Sistema de Identificação e Acompanhamento de Menores
- SICRIDE Serviço de Investigação de Crianças Desaparecidas
- SMT *Scars, Marks and Tattoos*
- TOT *Type Of Transaction*
- UDF *User Defined Fields*

# **SUMÁRIO**

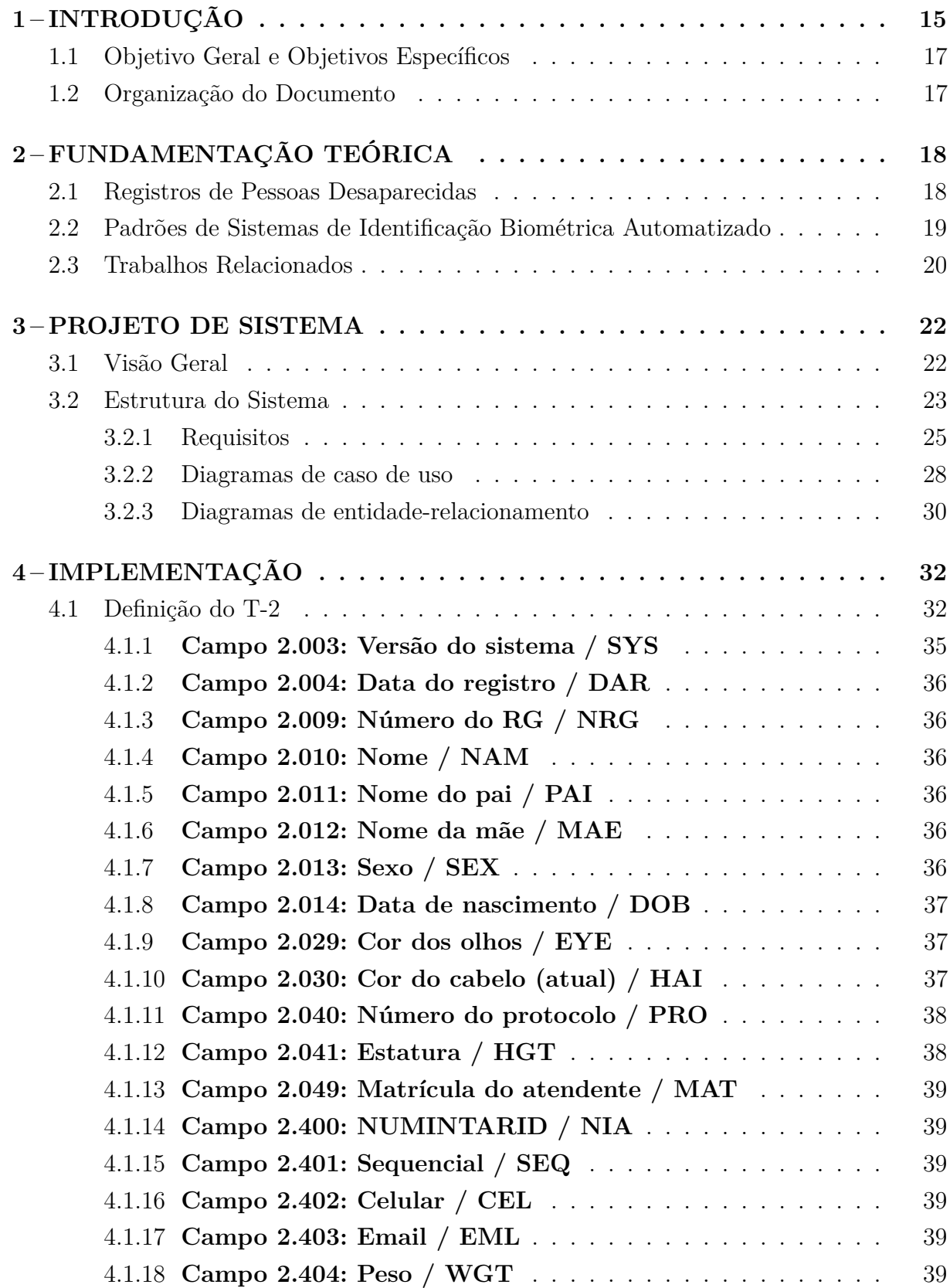

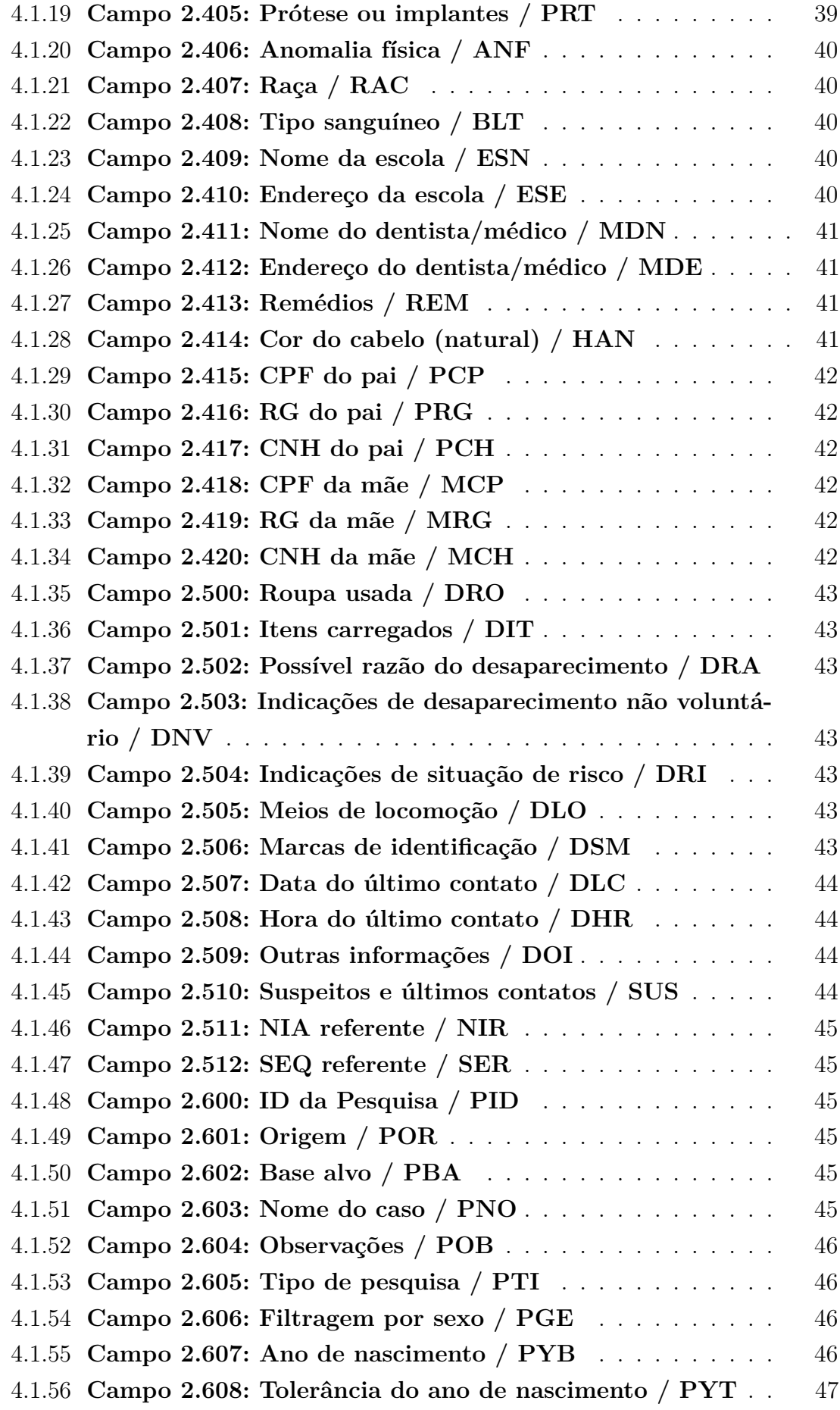

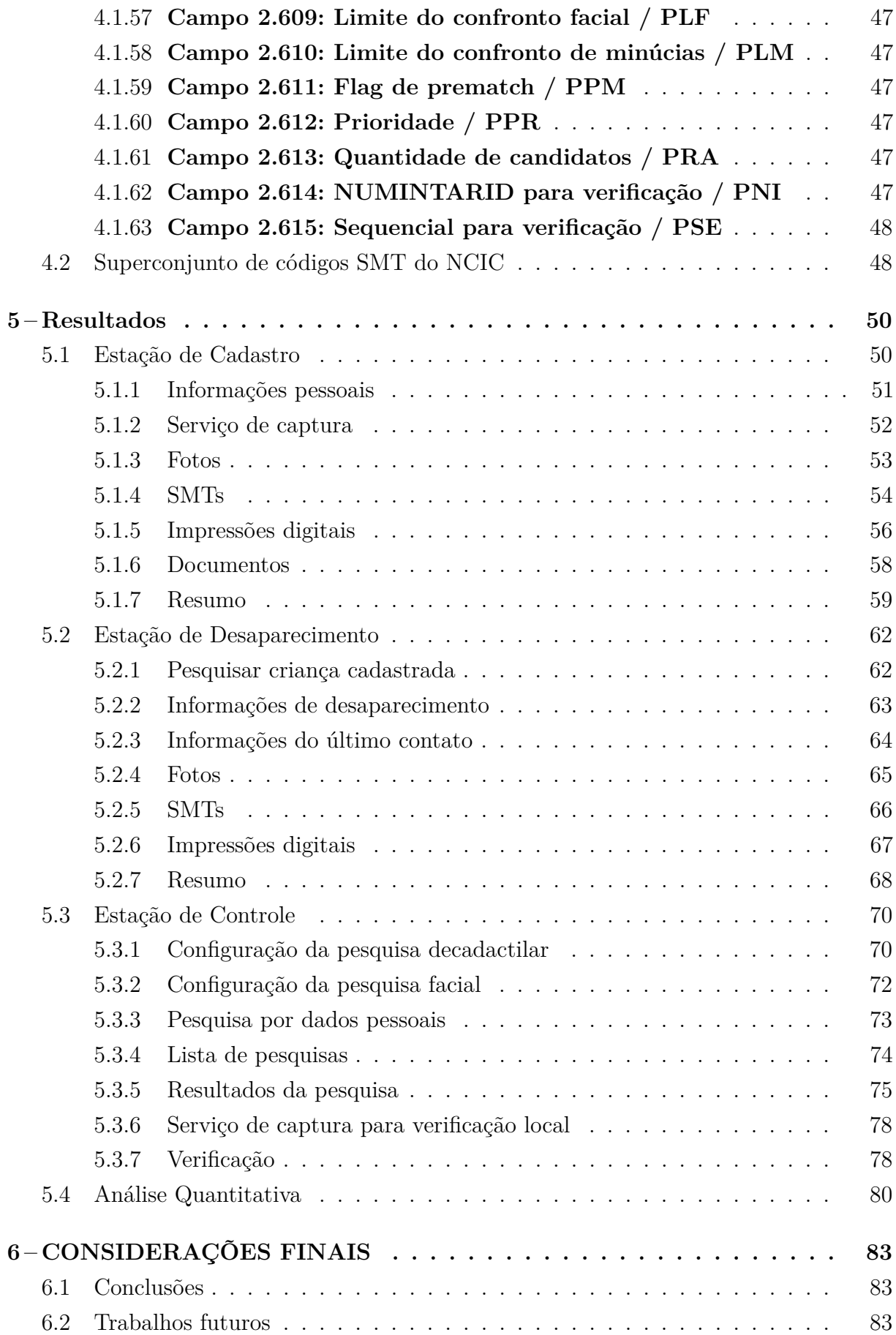

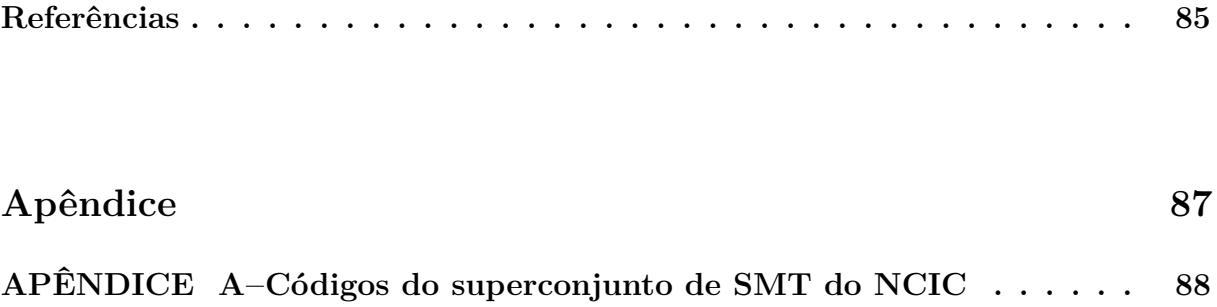

## <span id="page-14-0"></span>**1 INTRODUÇÃO**

O relatório da Comissão Parlamentar de Inquérito Destinada a Investigar as Causas, as Consequências e Responsáveis pelo Desaparecimento de Crianças e Adolescentes [\(ZITO,](#page-85-0) [2010\)](#page-85-0) aponta o desaparecimento de 40.000 (quarenta mil) crianças por ano, no Brasil, das quais entre 10% e 15% não são mais encontradas. Estes números devem ser interpretados dentro de vários contextos. O primeiro contexto de interpretação é o desaparecimento enigmático, no Brasil, de um número variável entre 11 a 16 crianças por dia (10% a 15% de 40.000 dividido por 365), sem que o Poder Público (Municipal, Estadual, Federal) tenha medidas concretas. O segundo contexto de análise, baseado na variação de 50% entre o valor mínimo e máximo do número de desaparecimentos enigmáticos, **mostra que o Poder Público não tem controle real sobre estes números**. O terceiro é representado pela possibilidade adicional de ocorrência de casos não relatados, em que as próprias famílias estão envolvidas (venda da criança) e para as quais não é gerada uma notificação. O relatório aponta **adoção ilegal, tráfico de órgãos e prostituição infantil** como destino final destas crianças.

O relatório *Global Reporting on Trafficking in Persons* [\(UNODOC,](#page-85-1) [2018\)](#page-85-1) aponta: "Embora estejamos longe de acabar com a impunidade, avançamos nos últimos 15 anos desde o Protocolo contra o Tráfico de Pessoas. ... A comunidade internacional precisa acelerar o progresso para desenvolver capacidades e cooperação, para parar o tráfico de seres humanos em situações de conflito e em todas as nossas sociedades onde este crime terrível continua a operar nas sombras." [\(UNODOC,](#page-85-1) [2018,](#page-85-1) p. 3)

Alguns pontos específicos em [Zito](#page-85-0) [\(2010\)](#page-85-0):

"Bom, uma coisa é fato. As crianças que desaparecem são crianças de família pobre, porque filhos de famílias de classe média, de classe média alta, eles não desaparecem, eles fogem de casa. Agora, as crianças que desaparecem mesmo, é um fato, são de classes sociais muito baixas." [\(ZITO,](#page-85-0) [2010,](#page-85-0) p. 60)

"A criança que foge de casa não vai muito longe do seu habitat. É muito raro." [\(ZITO,](#page-85-0) [2010,](#page-85-0) p. 61)

"Nós sabemos que crianças não se prostituem, elas são prostituídas. E, aí, nós começamos a investigar. ... Descobrimos meninas vendendo o corpo, sendo aliciadas por quadrilhas, vendendo o corpo a 1,99. ... Descobrimos que as meninas saiam de um Estado para outro em boleias de caminhão." [\(ZITO,](#page-85-0) [2010,](#page-85-0) p. 62)

" ... Criar delegacias especializadas no desaparecimento de crianças e adolescentes. ... Aí entraria o Cadastro Nacional, porque eles acessariam aqui e já saberiam se a criança foi para outro lugar. E seria muito importante esse cadastro. . . . Também temos de averiguar nas rodoviárias o cumprimento do Estatuto da Criança e do Adolescente que, no art.83, diz que nenhuma criança poderá viajar para fora da comarca onde reside desacompanhada. . . " [\(ZITO,](#page-85-0) [2010,](#page-85-0) p. 63)

"A Depoente, Delegada que trabalha há sete anos na área, disse acreditar que se houver real interesse em enfrentar a problemática de crianças e adolescentes desaparecidos, não há como fazê-lo sem a criação de uma delegacia especializada. Explicou seu ponto de vista: Por que? Quando eu trabalhava na Delegacia de Proteção à Criança, eu via como é grande o número de crianças abusadas sexualmente, torturadas e maltratadas nos corredores da Delegacia. E fica difícil para o Delegado tirar a equipe que está atendendo essa criança para que investigue o caso de uma criança que desapareceu há 5 ou 10 anos. . . "[\(ZITO,](#page-85-0) [2010,](#page-85-0) p. 76)

"Se nós tivéssemos uma delegacia especializada em cada Estado, com comunicação, integradas, porque isso seria essencial. . . " [\(ZITO,](#page-85-0) [2010,](#page-85-0) p. 81)

"Já existem recursos científicos que poderiam ser empregados na solução dos chamados desaparecimentos enigmáticos, mas os órgãos públicos não os utilizam" [\(ZITO,](#page-85-0) [2010,](#page-85-0) p. 173)

Alguns pontos específicos em [DOLBY](#page-84-1) (2018):

"O Brasil é um país de origem, trânsito e destino para homens, mulheres e crianças submetidos ao tráfico sexual e trabalho forçado. Mulheres e crianças brasileiras são explorados no tráfico sexual dentro do país, e a Polícia Federal registra maiores índices de crianças exploradas na prostituição nas regiões Norte e Nordeste [...] O turismo sexual infantil continua um problema, especialmente em *resorts* e áreas costeiras; muitos turistas sexuais infantis são da Europa e, em um grau menor, dos Estados Unidos. " [\(DOLBY,](#page-84-1) [2018,](#page-84-1) p. 10)

"A maioria das vítimas de tráfico sexual no Brasil são do sexo feminino e de situações de extrema pobreza em contexto de exclusão social" [\(DOLBY,](#page-84-1) [2018,](#page-84-1) p. 11)

"Embora o Brasil tenha feito progresso significativo em proteger os direitos das crianças, o país ainda carece a infraestrutura e recursos para identificar, resgatar, abrigar e reabilitar vítimas de tráfico." [\(DOLBY,](#page-84-1) [2018,](#page-84-1) p. 27)

A motivação do projeto se deu pelo contato com esses dados que evidenciam a gravidade da situação no país e a falta de controle pelo governo. Os trechos assinalados mostram que o Poder Público não tem o foco técnico necessário à especificação, implementação, manutenção e atualização requerido pelo sistema proposto. A implementação de um sistema com as funcionalidades necessárias requer domínio em áreas específicas da computação: ferramentas formais de especificação, linguagens formais, processamento de imagens, análise sintática e semântica e padrão ANSI/NIST-ITL (*American National Standard for Information Systems / National Institute of Standards and Technology - Information Technology Laboratory*) definido em [Mangold](#page-84-2) [\(2016\)](#page-84-2). Além do conhecimento, é necessária experiência na implantação de sistemas funcionalmente semelhantes. Note-se que o Poder Público deixa a responsabilidade pela implantação de sistemas da categoria ABIS (*Automated Biometric Identification System*), seja os voltados à identificação civil, seja os voltados à identificação criminal, para o setor privado.

A Antheus Tecnologia é responsável pela emissão de mais de 30 milhões de registros de Carteira Nacional de Habilitação (CNH) e Registro Geral (RG) nos estados de Paraná (PR), Santa Catarina (SC), Rio de Janeiro (RJ) e Maranhão (MA). Também fornece sistemas de cadastro criminal e processamento de fragmentos de impressões digitais encontradas em cenas de crime nos estados de SC, PR e MA. De tal forma, a empresa tem experiência na coleta, tratamento e segurança de dados biométricos.

#### <span id="page-16-0"></span>1.1 Objetivo Geral e Objetivos Específicos

O objetivo geral do trabalho é desenvolver um sistema ABIS para monitorar o desaparecimento de crianças. O sistema irá inserir registros biométricos de crianças cadastradas e desaparecidas, permitindo a pesquisa biométrica na base de dados contendo os registros das crianças desaparecidas.

Os objetivos específicos do trabalho são:

- Implementar um sistema utilizando o padrão ANSI/NIST-ITL;
- Permitir a captura e armazenamento em uma base de dados dos registros biométricos e biográficos das crianças em estações de cadastro;
- Permitir a inclusão de um registro em uma base de dados de crianças desaparecidas em caso de notificação de desaparecimento gerada por delegacias especializadas;
- Permitir a atualização de registros biométricos devido à variação causada pela passagem do tempo;
- Permitir a consulta e visualização dos registros de uma criança cadastrada em estações de controle;
- Permitir a pesquisa biométrica na base de dados de crianças desaparecidas nas estações de controle;
- Permitir estações de controle de estabelecer uma relação simétrica entre crianças cadastradas e seus respectivos responsáveis.

#### <span id="page-16-1"></span>1.2 Organização do Documento

O presente trabalho está dividido em seis capítulos. Este capítulo apresenta uma visão geral das motivações, justificativas e objetivos deste trabalho. O [Capítulo 2](#page-17-0) apresenta a fundamentação teórica e os trabalhos relacionados. O projeto do sistema e as tecnologias usadas são apresentados no [Capítulo 3.](#page-21-1) A implementação e definição das estruturas de dados estão descritas no [Capítulo 4.](#page-31-1) Os resultados do sistema são apresentados em [Capítulo 5.](#page-49-0) As considerações finais e recomendações de possíveis trabalhos futuros se encontram em [Capítulo 6.](#page-82-0)

### <span id="page-17-0"></span>**2 FUNDAMENTAÇÃO TEÓRICA**

Neste capítulo são contextualizados os principais assuntos relacionados a este trabalho. São apresentados modelos e sistemas de registros de desaparecimento [\(Seção 2.1\)](#page-17-1). Também são introduzidos padrões de sistemas ABIS e conceitos utilizados [\(Seção 2.2\)](#page-18-0). São apresentados os trabalhos relacionados e a diferença da abordagem deste trabalho em relação a esses [\(Seção 2.3\)](#page-19-0).

#### <span id="page-17-1"></span>2.1 Registros de Pessoas Desaparecidas

Em [New Jersey State Police](#page-84-3) [\(2007,](#page-84-3) p. 4 - 5) são levantadas as seguintes informações consideradas importantes em casos de desaparecimentos de pessoas:

- 1. Nome da pessoa indicada como desaparecida, incluindo eventuais pseudônimos;
- 2. Data de nascimento;
- 3. Marcas de identificação (marcas de nascença, manchas, tatuagens, cicatrizes);
- 4. Altura e peso;
- 5. Sexo;
- 6. Raça;
- 7. Cor do cabelo (atual e natural);
- 8. Cor dos olhos;
- 9. Próteses, implantes cirúrgicos ou implantes cosméticos;
- 10. Anomalias físicas;
- 11. Tipo sanguíneo, se for conhecido;
- 12. Remédios que a pessoa está tomando ou precisa tomar;
- 13. Número da carteira de motorista, se for conhecido;
- 14. *Social security number*, se for conhecido;
- 15. Uma foto recente da pessoa, se disponível;
- 16. Uma descrição da roupa que a pessoa estaria usando no momento do desaparecimento;
- 17. Descrição de itens especiais que a pessoa pode estar carregando;
- 18. Informação relacionada aos meios de comunicação eletrônica, como celular e endereço de e-mail;
- 19. Razão pela qual acredita-se que a pessoa está desaparecida;
- 20. Nome e endereço da escola ou empregador, se for conhecido;
- 21. Nome e endereço do dentista e médico da pessoa dada como desaparecida, se for conhecido;
- 22. Circunstâncias que podem indicar que o desaparecimento não é voluntário;
- 23. Circunstâncias que podem indicar que a pessoa pode estar em situação de risco;
- 24. Descrição de possíveis meios de locomoção;
- 25. Qualquer informação de identificação a respeito de um conhecido ou possível sequestrador ou da pessoa vista pela última vez com a pessoa desaparecida, incluindo:
	- a. Nome
	- b. Descrição física;
	- c. Data de Nascimento;
	- d. Marcas de identificação;
	- e. Descrição de possíveis meios de locomoção;
	- f. Pessoas relacionadas.
- 26. Qualquer outra informação que possa ser útil na localização;
- 27. Data e hora do último contato.

Como o modelo é de uma agência norte americana e é voltado para casos gerais de desaparecimentos, alguns itens como 13 e 14 não se aplicam ao sistema proposto por este ter como foco o desaparecimento de crianças.

O sistema de alerta AMBER (*America's Missing: Broadcast Emergency Response*) [\(Office of Juvenile Justice and Delinquency Prevention,](#page-85-2) [2019\)](#page-85-2) é responsável pela divulgação dos casos considerados mais críticos de crianças desaparecidas nos Estados Unidos com objetivo de divulgar à população e agências do governo informações que possam ajudar a localizar a criança. A base de dados do *National Crime Information Center* (NCIC) contém informações relacionadas à justiça criminal (como registros criminais, lista de fugitivos e desaparecidos). Em [National Crime Information Center](#page-84-4) [\(2012\)](#page-84-4) são descritas as melhores práticas para o uso do NCIC em casos de desaparecimento infantil e a integração com o alerta AMBER. A necessidade de preparo das agências envolvidas para esse tipo de situação é ressaltada tanto em [Office of Juvenile Justice and Delinquency](#page-85-2) [Prevention](#page-85-2) [\(2019\)](#page-85-2) e [National Crime Information Center](#page-84-4) [\(2012\)](#page-84-4). Um estudo envolvendo mais de 800 casos de assassinato de crianças desaparecidas entre 1968 e 2002 mostrou que em aproximadamente 60% dos casos avaliados mais de duas horas se passaram entre a percepção do desaparecimento e a notificação da polícia e em 76% dos casos a criança estava morta após três horas da abdução [\(Office of Juvenile Justice and Delinquency](#page-85-2) [Prevention,](#page-85-2) [2019,](#page-85-2) p. 8).

#### <span id="page-18-0"></span>2.2 Padrões de Sistemas de Identificação Biométrica Automatizado

Em sistemas ABIS um dos padrões mais adotados para transmitir informações biométricas é o ANSI/NIST-ITL, adotado por agências como FBI e INTERPOL. O padrão define conteúdo, formatos e unidades de medida para a troca eletrônica de impressões digitais, palmares e plantares, fotos faciais, cicatrizes, marcas e tatuagens (SMT (*Scars, Marks and Tattoos*)), íris, Ácido DesoxirriboNucleico (ADN ou DNA (*DeoxyriboNucleic Acid*)) e outras amostras biométricas e informações forenses que possam ser usadas na identificação ou verificação de um sujeito. O foco primário do ANSI/NIST-ITL são

trocas de informação entre administrações da justiça criminal ou organizações que utilizem sistemas ABIS ou usem outros dados biométricos e imagens para propósitos de identificação [\(MANGOLD,](#page-84-2) [2016,](#page-84-2) p. 1).

No padrão ANSI/NIST-ITL dois conceitos importantes são definidos [\(MANGOLD,](#page-84-2) [2016\)](#page-84-2): transações e Registros Lógicos (RLs). Uma transação tem como objetivo transmitir dados (possivelmente biométricos ou forenses) de um sujeito ou de um grupo de sujeitos entre aplicações e agências. Uma transação é composta por RLs e um RL é composto por campos, onde cada campo possui um número e mnemônico. Um campo é usado para transmitir um dado particular, como a largura de uma imagem. Cada RL é usado para representar um tipo de conteúdo. Por exemplo, o RL T-14 representa uma imagem de impressão digital de resolução variável.

As transações são separadas em tipos de transações (*Types of Transactions* - TOTs) de forma que o receptor possa tratar os dados segundo as definições da aplicação [\(MANGOLD,](#page-84-2) [2016,](#page-84-2) p. 39). As TOTs são definidas pelo usuário (quem está utilizando o padrão para manipular transações, não o usuário final do sistema), assim o transmissor e o receptor precisam concordar previamente na definição de um grupo de TOTs para representar o propósito da transação. No padrão ANSI/NIST-ITL, vários campos são definidos pelo usuário, como é o caso do T-2 (Texto descritivo definido pelo usuário). Uma transação para inserção no sistema criminal pode usar mais informações de texto do que uma inserção em um sistema de identificação civil, o que exemplifica a importância da TOT determinar o propósito da transação e quais informações podem ser transmitidas.

#### <span id="page-19-0"></span>2.3 Trabalhos Relacionados

Alguns produtos com objetivos semelhantes ao do presente trabalho encontram-se no mercado internacional:

- **Child ID Software** [\(Thales Cogent,](#page-85-3) [2021\)](#page-85-3): captura de impressões digitais, imagem frontal da face da criança, dados biográficos e dados de contato com os pais. O software aplicativo garante que após a captura a única cópia do registro estará em poder dos pais;
- **BioBaby Infants Security System** [\(BioEnable Technologies Pvt. Ltd.,](#page-84-5) [2021\)](#page-84-5): estação móvel com *scanner* ótico de impressões plantares da criança, câmera e impressões digitais da mãe;
- **ChildTrace** [\(The Child Identification Initiative,](#page-85-4) [2011\)](#page-85-4): projeto de uma organização sem fins lucrativos da África do Sul de um sistema de cadastro biométrico usando imagens de íris coletadas de crianças e subsequentes identificações de crianças perdidas, desaparecidas ou vítimas de tráfico;
- **EyeSmart** [\(LIHUA,](#page-84-6) [2016\)](#page-84-6): *startup* chinesa com um sistema piloto com 100 pontos de coleta de imagens de íris de crianças na cidade de Wuhan. Segundo o fundador a

identificação por íris é mais rápida que por DNA e a coleta também é mais simples. A íris é completamente formada até os 18 meses de idade e permanece sem alterações, tornando-se a característica biométrica visível externamente mais única.

A existência de sistemas com o mesmo objetivo que o proposto mostra que outras empresas apostam nesse mercado. Dentro dessa visão, a solução nacional apresenta-se como uma opção de abordagem do problema. Uma diferença importante entre a solução proposta e as apresentadas é a interoperabilidade de registros a partir do uso do padrão ANSI/NIST-ITL [\(MANGOLD,](#page-84-2) [2016\)](#page-84-2). Este ponto permite a troca de registros entre o sistema proposto e órgãos conveniados (Institutos de Identificação, FBI e INTERPOL).

[Atwall](#page-84-7) [\(2017\)](#page-84-7) descreve um aplicativo móvel que usa reconhecimento facial e realiza pesquisas biométricas em um banco de dados contendo as crianças divulgadas nos alertas AMBER. O SIAM se diferencia desse trabalho em dois pontos principais: a construção de um banco de dados de crianças desaparecidas e o uso exclusivo do sistema pelo Poder Público.

O próximo capítulo apresenta as tecnologias e técnicas utilizadas para a concepção do sistema e descreve as principais funcionalidades do sistema com o auxílio de diagramas de caso de uso e entidade-relacionamento.

#### <span id="page-21-1"></span>**3 PROJETO DE SISTEMA**

Este capítulo detalha o projeto do sistema desenvolvido. É apresentada uma visão geral de alto nível dos atores do sistema e suas funções [\(Seção 3.1\)](#page-21-2). Também são detalhadas as tecnologias, padrões usados e diagramas elaborados [\(Seção 3.2\)](#page-22-0).

#### <span id="page-21-2"></span>3.1 Visão Geral

O sistema desenvolvido funciona com uma divisão em três frentes. A primeira são as estações de cadastro que podem ser itinerantes entre escolas públicas ou fixas com agendamento da instituição. Essas estações são responsáveis pelo cadastro e atualização dos registros das crianças. A segunda frente são as estações de desaparecimento localizadas em delegacias especializadas responsáveis por gerar notificações de desaparecimentos e inserir registros de crianças desaparecidas no sistema. A última frente é composta pelas estações de controle, localizadas em aeroportos e rodoviárias, onde são realizadas as pesquisas e verificações para identificar crianças desaparecidas.

A [Figura 1](#page-21-0) resume as características do sistema desenvolvido. As funcionalidades associadas aos componentes Estações de Cadastro, Estações de Desaparecimento, Estações de Controle e Central do Sistema de Identificação e Acompanhamento de Menores (**SIAM**) foram consideradas como necessárias e, até o momento, suficientes. A **suficiência das funcionalidades** poderá ser atestada de forma definitiva com a implantação e análise do sistema piloto.

<span id="page-21-0"></span>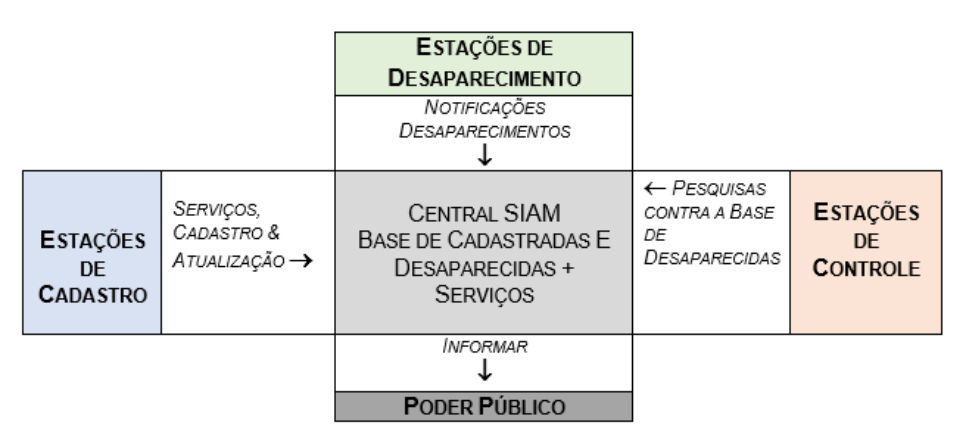

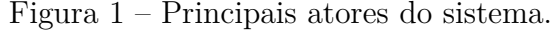

Fonte: Antheus Tecnologia

Um aspecto importante está relacionado ao papel do Poder Público nos casos de desaparecimentos. O SIAM identifica as situações de alarme e fornece os dados descritivos e as imagens relacionadas à ocorrência, mas é o Poder Público que vai usar estes dados

para as investigações. O manual *Missing Persons Investigative Best Practices Protocol* [\(New Jersey State Police,](#page-84-3) [2007\)](#page-84-3) detalha procedimentos e dados a serem coletados nos casos. Estes aspectos deverão ser avaliados junto aos órgãos específicos (Serviço de Investigação de Crianças Desaparecidas - SICRIDE e assemelhados) para sua validação nacional.

Para o sistema possuir conformidade com o padrão ANSI/NIST-ITL, ele deve ter conformidade morfológica, sintática e semântica com os requisitos do padrão. A conformidade morfológica significa possuir forma e estrutura do conteúdo com valores válidos, a sintática é a consistência interna e valores compatíveis e a semântica significa que a transação biométrica é uma representação fiel aos dados biométricos [\(MANGOLD,](#page-84-2) [2016,](#page-84-2) p. 1 - 4).

#### <span id="page-22-0"></span>3.2 Estrutura do Sistema

O SIAM foi implantado e organizado como um Provedor de Serviços Biométricos, composto por uma **Central-SIAM** e por estações responsáveis pelo envio de solicitações de serviço à Central. As solicitações de serviço são definidas utilizando as definições do padrão ANSI/NIST – ITL [\(MANGOLD,](#page-84-2) [2016,](#page-84-2) p. 40 - 48). O padrão define vários tipos de RLs, dentre os quais os seguintes serão utilizados pelo sistema:

- T-1: responsável pelos **dados administrativos da transação** (origem, destino, data, identificador);
- T-2: contém os **dados relacionados à pessoa** (nome, data nascimento, endereço, tipo sanguíneo,  $\dots$ ;
- T-10: imagens de **face e marcas de nascença, cicatrizes e tatuagens** (imagens e descrição);
- T-14: imagens de **impressões digitais**;
- T-16: *User Defined* (imagens de certidões / documentos).

É necessária a definição de tipos de transações dentro da aplicação. Os TOTs levantadas necessárias para este sistema são:

- INS: inserção de um registro na base de dados de crianças cadastradas;
- DES: inserção de um registro na base de dados de crianças desaparecidas;
- PSQ: pesquisa biométrica de uma criança contra a base de dados de crianças desaparecidas;
- VER: verificação biométrica da identidade de uma criança.

A relação da quantidade mínima e máxima de RLs em cada TOT é representada no [Quadro 1.](#page-23-1)

<span id="page-23-1"></span>

| <b>TOT</b> | $T-1$             | $T-2$ | $T-10$ | $T-14$ | $T-16$ |
|------------|-------------------|-------|--------|--------|--------|
| <b>INS</b> | 1,1               | 1,1   | 1, N   | (0,10) | (0,N)  |
| <b>DES</b> | 1,1               |       | (0, 0) | (0,10) | (0,N)  |
| <b>PSQ</b> | 1,1               |       | (0,1)  | (0,10) |        |
| <b>VER</b> | $\perp$ , $\perp$ |       | (0,1)  | (0,10) | -      |

Quadro 1 – Relação TOTs e RLs.

Fonte: Antheus Tecnologia

A [Figura 2](#page-23-0) apresenta a visão geral do sistema.

<span id="page-23-0"></span>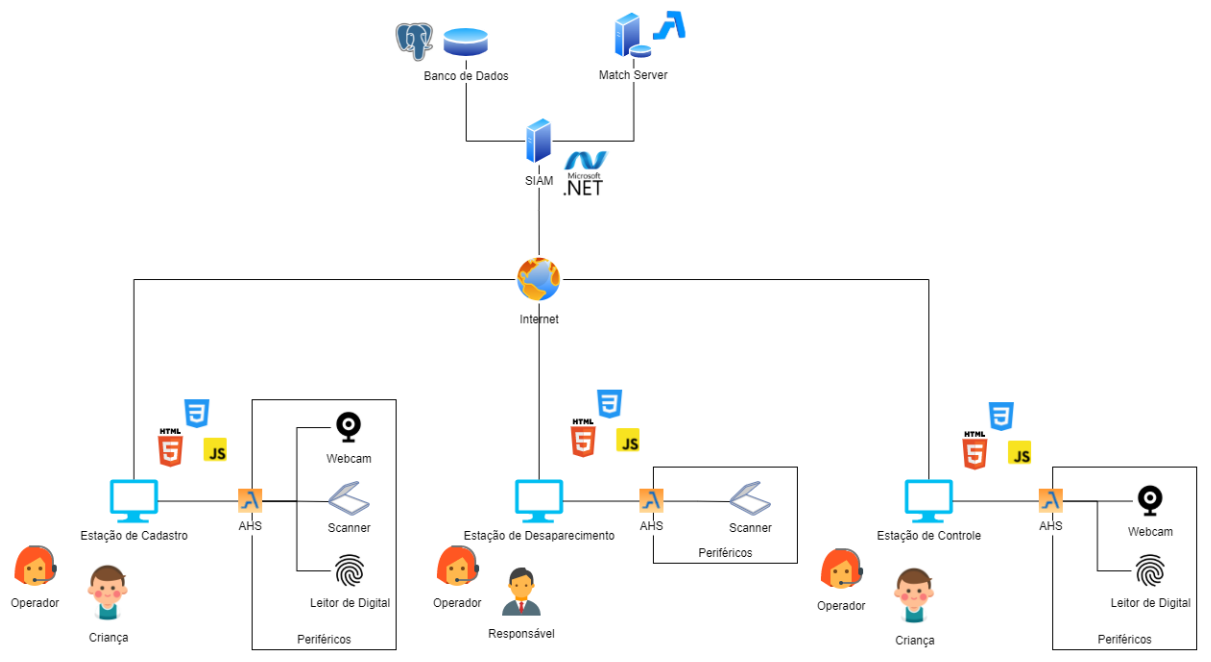

Figura 2 – Visão geral do sistema

Fonte: Autoria Própria

O sistema incorpora um servidor Web desenvolvido em ASP.NET e uma base de dados PostgreSQL como a central do SIAM. Este servidor Web se comunica com um servidor responsável pela pesquisa e verificação biométrica, o *Match Server* (MS), disponibilizado pela Antheus. As interfaces das três estações são construídas usando *HyperText Markup Language* (HTML), *Cascading Style Sheets* (CSS) e JavaScript. A estação de cadastro deve possuir uma *webcam* para fotos faciais, um leitor ótico de impressões digitais e um *scanner* para digitalização de documentos. A estação de controle deve possuir uma *webcam* para fotos faciais e um leitor ótico de impressões digitais. Finalmente, a estação de desaparecimento em cada delegacia especializada deve possuir um *scanner* para digitalização de fotos e outros documentos que possam ajudar a identificar a criança [\(New Jersey State Police,](#page-84-3) [2007\)](#page-84-3).

As operações de cadastro e desaparecimento permitem entrada de dados por arquivo além da coleta biométrica e biográfica, porém devem sempre que possível priorizar a coleta biométrica. A comunicação entre a aplicação Web e os sensores usados para coleta será feito através do serviço de captura *Antheus Hardware Server* (AHS), disponibilizado junto dos sensores pela empresa. Os registros armazenados no sistema recebem dois números identificadores NUMINTARID e sequencial, sendo o primeiro um identificador único relacionado ao RG da pessoa e o segundo é o número de registros utilizando aquele NUMINTARID. O uso do sequencial permite atualizar informações da pessoa e manter os dados de registros antigos.

#### <span id="page-24-0"></span>3.2.1 Requisitos

Os requisitos do SIAM, levantados a partir da análise dos objetivos do projeto, foram divididos em quatro categorias: uma para o *back-end* do sistema e uma para cada estação (cadastro, desaparecimento e controle).

Os requisitos do *back-end* são:

- SIS-RF01: o sistema deverá intermediar os acessos entre as estações e o MS;
- SIS-RNF01: o sistema deverá ser implementado em ASP.NET;
- SIS-RNF02: o sistema deverá publicar páginas Web em HTML, CSS e JavaScript;
- SIS-RNF03: o sistema deverá utilizar banco de dados PostgreSQL;
- SIS-RNF04: o sistema deverá utilizar o formato ANSI-NIST/ITL nos registros salvos. Os requisitos da estação de cadastro são:
- CAD-RF01: a estação de cadastro deverá fazer a inserção de registros de crianças cadastradas;
- CAD-RF02: a estação de cadastro deverá permitir a coleta de informações pessoais da criança a ser cadastrada;
- CAD-RF03: a estação de cadastro deverá permitir a coleta de foto facial da criança a ser cadastrada;
- CAD-RF04: a estação de cadastro deverá permitir a coleta de fotos e dados descritivos sobre cicatrizes, marcas e tatuagens da criança a ser cadastrada;
- CAD-RF05: a estação de cadastro deverá permitir a coleta de impressões digitais da criança sendo cadastrada;
- CAD-RF06: a estação de cadastro deverá permitir a coleta de documentos da criança a ser cadastrada;
- CAD-RF07: a estação de cadastro deverá mostrar um resumo dos dados coletados antes de ser feita a inserção do registro de cadastro;
- CAD-RNF01: a estação de cadastro usará o AHS para ter acesso aos dispositivos de captura: *scanner*, *webcam* e leitor de impressões digitais;
- CAD-RNF02: a estação de cadastro permitirá a coleta de fotos através de uma *webcam*;
- CAD-RNF03: a estação de cadastro permitirá a coleta de fotos por *upload* de arquivos;
- CAD-RNF04: a estação de cadastro permitirá a coleta de impressões digitais através de uma ficha decadactilar;
	- **–** CAD-RNF04.1: a estação de cadastro permitirá a coleta de impressões digitais de uma ficha decadactilar através de um *scanner*;
	- **–** CAD-RNF04.2: a estação de cadastro permitirá a coleta de impressões digitais de uma ficha decadactilar por *upload* de arquivo.
- CAD-RNF05: a estação de cadastro permitirá a coleta de impressões digitais separadamente para cada dedo;
	- **–** CAD-RNF05.1: a estação de cadastro permitirá a coleta de impressões digitais separadamente para cada dedo através de um leitor de impressões digitais;
	- **–** CAD-RNF05.2: a estação de cadastro permitirá a coleta de impressões digitais separadamente para cada dedo por *upload* de arquivo.
- CAD-RNF06: a estação de cadastro permitirá a coleta de documentos através de um *scanner*;
- CAD-RNF07: a estação de cadastro permitirá a coleta de documentos por *upload* de arquivo.

Os requisitos da estação de desaparecimento são:

- DES-RF01: a estação de desaparecimento deverá fazer a inserção de registros de crianças desaparecidas;
- DES-RF02: a estação de desaparecimento deverá permitir a construção do registro de desaparecimento baseando-se no registro de cadastro caso a criança desaparecida tenha sido previamente cadastrada;
- DES-RF03: a estação de desaparecimento deverá permitir a coleta de informações pessoais da criança desaparecida;
- DES-RF04: a estação de desaparecimento deverá permitir a coleta de informações relacionadas ao desaparecimento da criança desaparecida;
- DES-RF05: a estação de desaparecimento deverá permitir a coleta de informações relacionadas a pessoas que tiveram último contato com a criança desaparecida;
- DES-RF06: a estação de desaparecimento deverá permitir a coleta de foto facial da criança desaparecida;
- DES-RF07: a estação de desaparecimento deverá permitir a coleta de fotos e dados descritivos sobre cicatrizes, marcas e tatuagens da criança desaparecida;
- DES-RF08: a estação de cadastro deverá permitir a coleta de impressões digitais da criança desaparecida;
- DES-RF09: a estação de desaparecimento deverá permitir a coleta de documentos da criança desaparecida;
- DES-RF10: a estação de desaparecimento deverá mostrar um resumo dos dados coletados antes de ser feita a inserção do registro de desaparecimento;
- DES-RNF01: a estação de desaparecimento usará o AHS para ter acesso ao dispositivo de captura *scanner*;
- DES-RNF02: a estação de desaparecimento permitirá a coleta de fotos através de um *scanner*;
- DES-RNF03: a estação de desaparecimento permitirá a coleta de fotos por *upload* de arquivos;
- DES-RNF04: a estação de desaparecimento permitirá a coleta de impressões digitais através de uma ficha decadactilar;
	- **–** DES-RNF04.1: a estação de desaparecimento permitirá a coleta de impressões digitais de uma ficha decadactilar através de um *scanner*;
	- **–** DES-RNF04.2: a estação de desaparecimento permitirá a coleta de impressões digitais de uma ficha decadactilar por *upload* de arquivo.
- DES-RNF05: a estação de desaparecimento permitirá a coleta de impressões digitais separadamente para cada dedo por *upload* de arquivo;
- DES-RNF06: a estação de desaparecimento permitirá a coleta de documentos através de um *scanner*;
- DES-RNF07: a estação de desaparecimento permitirá a coleta de documentos por *upload* de arquivo.

Os requisitos da estação de controle são:

- CON-RF01: a estação de controle deverá permitir o envio de pedido de pesquisas biométricas;
- CON-RF02: a estação de controle deverá permitir a verificação biométrica;
- CON-RF03: a estação de controle deverá permitir a coleta de foto facial a ser pesquisada/verificada;
- CON-RF04: a estação de controle deverá permitir a coleta de impressões digitais a serem pesquisadas/verificadas;
- CON-RF05: a estação de controle deverá permitir o ajuste de parâmetros da pesquisa;
- CON-RF06: a estação de controle deverá permitir a busca de candidatos para a verificação;
- CON-RF07: a estação de controle deverá exibir a lista de pesquisas enviadas e verificações feitas;
- CON-RF08: a estação de controle deverá exibir os resultados das pesquisas e verificações concluídas;
- CON-RF09: a estação de controle deverá permitir a pesquisa por dados pessoais;
- CON-RNF01: a estação de controle usará o AHS para ter acesso aos dispositivos de captura: *webcam* e leitor de impressões digitais;
- CON-RNF02: a estação de controle permitirá a coleta de fotos através de uma *webcam*;
- CON-RNF03: a estação de controle permitirá a coleta de fotos por *upload* de arquivos;
- CON-RNF04: a estação de controle permitirá a coleta de impressões digitais através de uma ficha decadactilar;
	- **–** CON-RNF04.1: a estação de controle permitirá a coleta de impressões digitais de uma ficha decadactilar através de um *scanner*;
	- **–** CON-RNF04.2: a estação de controle permitirá a coleta de impressões digitais de uma ficha decadactilar por *upload* de arquivo.
- CON-RNF05: a estação de controle permitirá a coleta de impressões digitais separadamente para cada dedo;
	- **–** CON-RNF05.1: a estação de controle permitirá a coleta de impressões digitais separadamente para cada dedo através de um leitor de impressões digitais;
	- **–** CON-RNF05.2: a estação de controle permitirá a coleta de impressões digitais separadamente para cada dedo por *upload* de arquivo.
- <span id="page-27-1"></span>3.2.2 Diagramas de caso de uso

<span id="page-27-0"></span>Os diagramas de caso de uso para as três estações são apresentados nas Figuras [3,](#page-27-0) [4](#page-28-0) e [5.](#page-28-1)

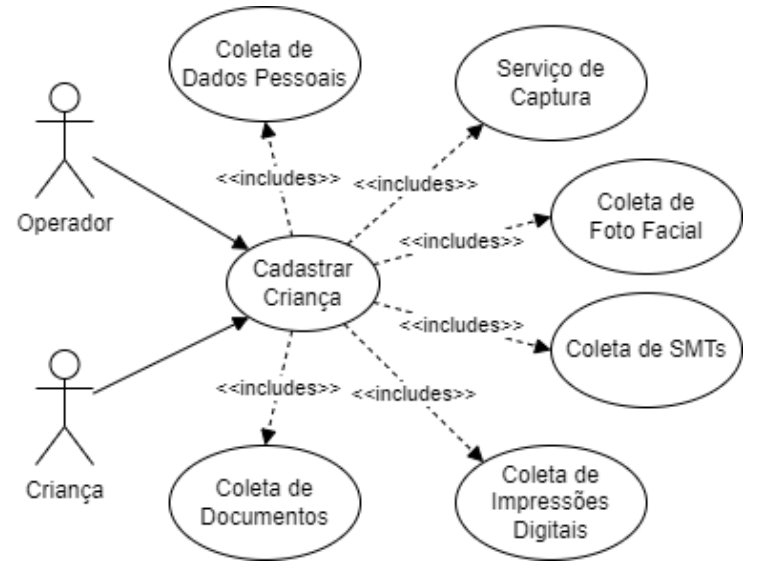

Figura 3 – Diagrama de caso de uso da estação de cadastro.

Fonte: Autoria Própria

Na estação de cadastro a única operação disponível é realizar um novo cadastro, que constituí na coleta de dados pessoais, foto facial, SMTs, impressões digitais e de documentos. Também é opcional (e recomendado) a utilização do serviço de captura (AHS) para ter acesso aos dispositivos de captura (*webcam*, leitor de impressões digitais e *scanner*).

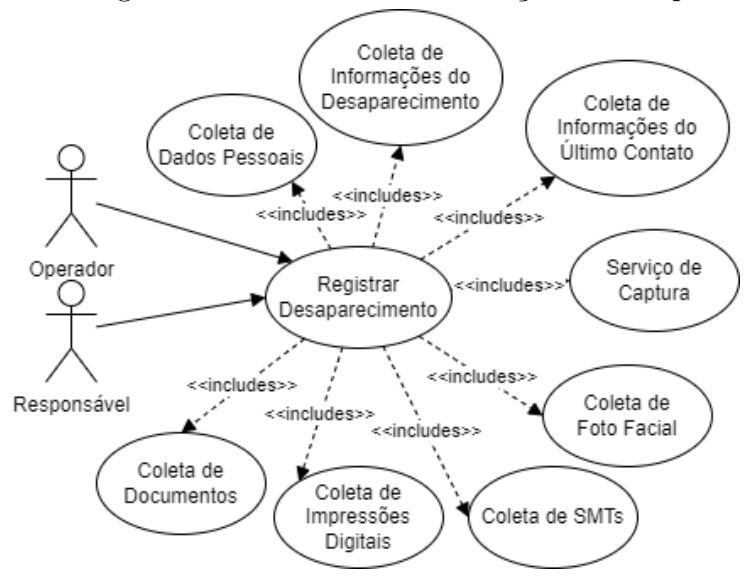

<span id="page-28-0"></span>Figura 4 – Diagrama de caso de uso da estação de desaparecimento.

Fonte: Autoria Própria

Na estação de desaparecimento a única operação disponível é o registro de um desaparecimento, que coleta os mesmos dados que a estação de captura e também informações do desaparecimento e do último contato. Nesta estação o operador só poderá utilizar *scanners* como dispositivo de captura, visto que não haverá uma criança presente para a coleta de fotos e impressões digitais.

<span id="page-28-1"></span>Figura 5 – Diagrama de caso de uso da estação de controle.

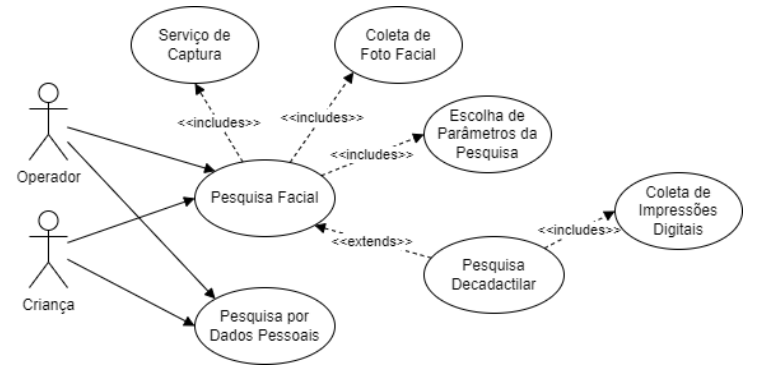

Fonte: Autoria Própria

Na estação de controle é possível realizar três tipos de pesquisas: apenas foto facial, impressões digitais com foto facial opcional e dados pessoais. As duas primeiras utilizam o MS para fazer a pesquisa biométrica enquanto a última gera uma consulta direta no banco de dados.

#### <span id="page-29-1"></span>3.2.3 Diagramas de entidade-relacionamento

Os diagramas de entidade-relacionamento das três estações estão nas Figuras [6,](#page-29-0) [7](#page-30-0) e [8.](#page-30-1) Apenas os principais campos estão representados nos diagramas para facilitar a leitura. Os nomes dos campos das tabelas iniciando com *tipo2* são mnemônicos que serão apresentados no [Quadro 2](#page-31-0) do próximo capítulo.

<span id="page-29-0"></span>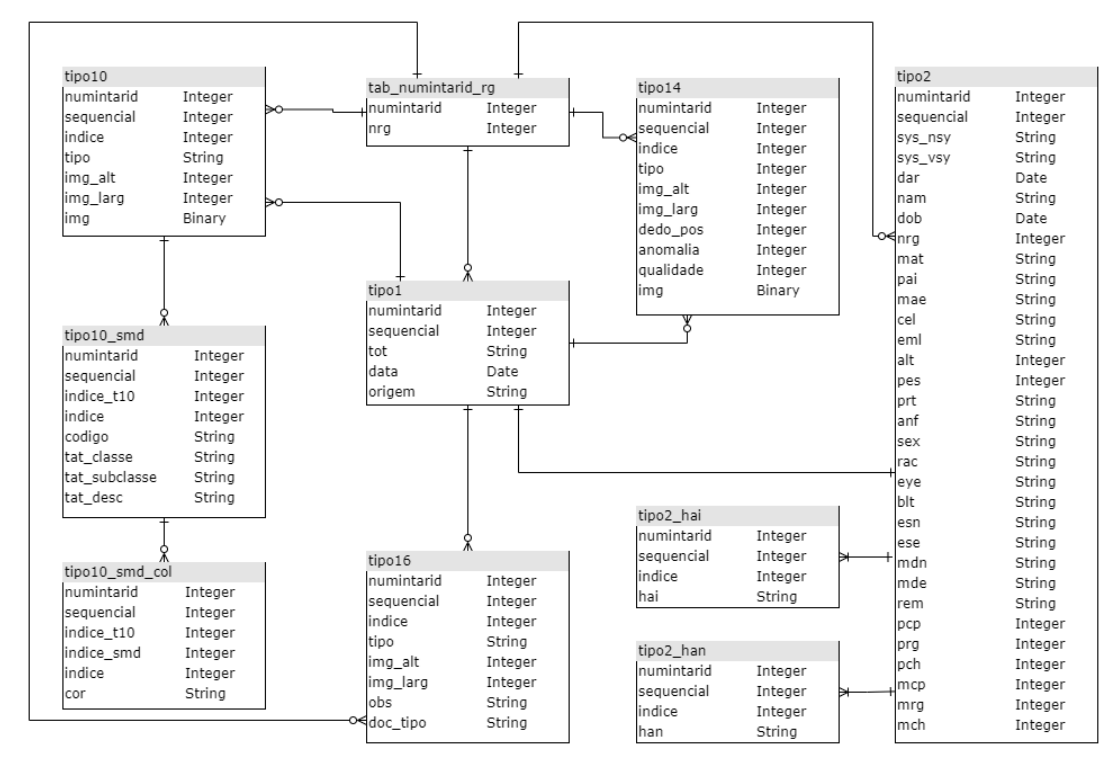

Figura 6 – Diagrama de entidade-relacionamento da estação de cadastro.

Fonte: Autoria Própria

Na [Figura 6](#page-29-0) a tabela *tab\_numintarid\_rg* tem como função mapear os números de RG com um NUMINTARID, usado pelas outras entidades como número identificador. As demais tabelas representam tipos de RL utilizados pela aplicação, com exceção de *tipo10\_smd*, *tipo10\_smd\_col*, *tipo2\_hai* e *tipo2\_han* que são informações que permitem múltiplas entradas por registro.

A tabela *tipo10\_smd* é análoga ao campo SMD do T-10 e a tabela *tipo10\_smd\_col* é referente à informação COL dentro do campo SMD, como está definido em [Mangold](#page-84-2) [\(2016\)](#page-84-2). As tabelas *tipo2\_hai* e *tipo2\_han* se referem aos campos HAI e HAN que serão introduzidos no [Quadro 2](#page-31-0) no próximo capítulo.

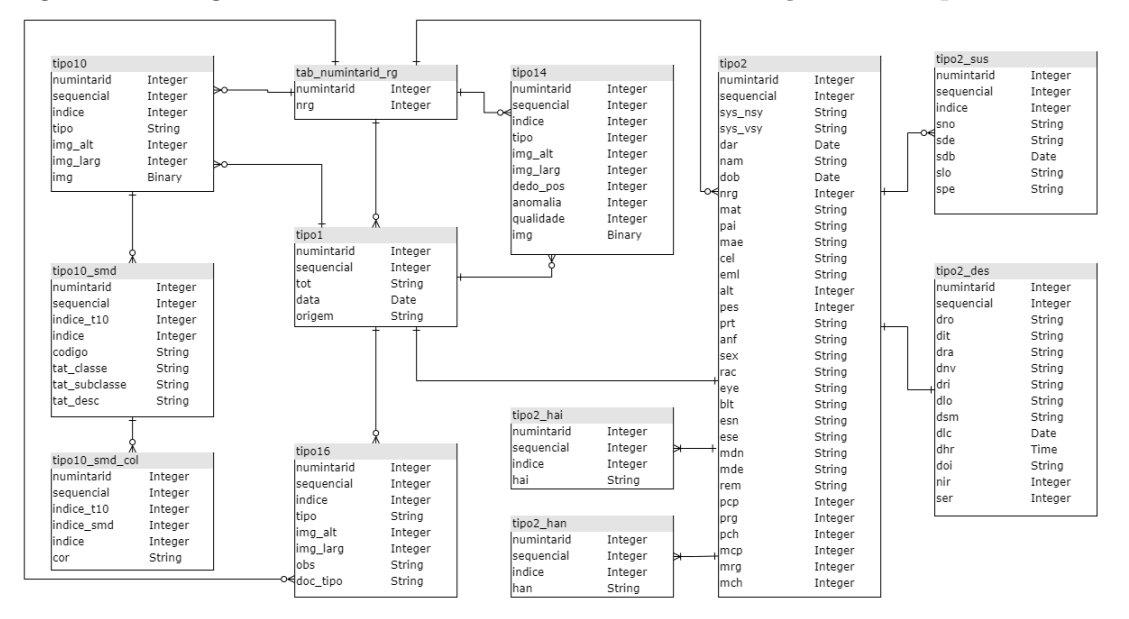

<span id="page-30-0"></span>Figura 7 – Diagrama de entidade-relacionamento da estação de desaparecimento.

Fonte: Autoria Própria

O diagrama da [Figura 7](#page-30-0) é semelhante ao da estação de cadastro [\(Figura 6\)](#page-29-0), porém com a adição das novas tabelas *tipo2\_des* e *tipo2\_sus* que representam dados relacionados ao desaparecimento.

<span id="page-30-1"></span>Figura 8 – Diagrama de entidade-relacionamento da estação de controle.

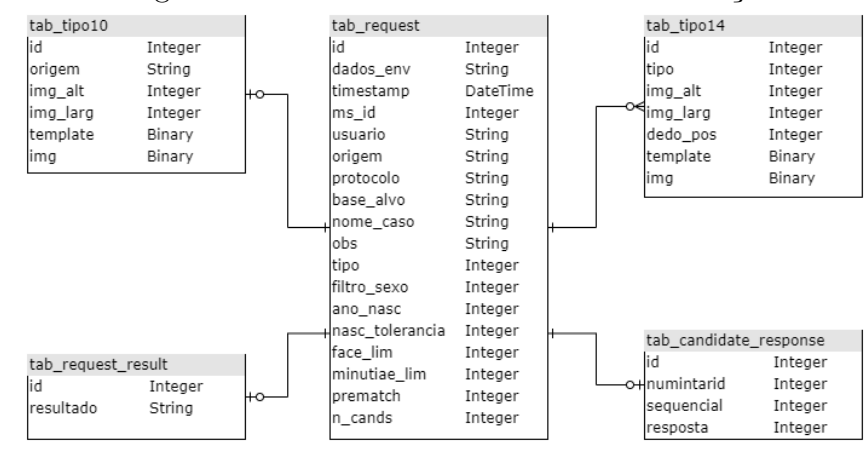

Fonte: Autoria Própria

Na [Figura 8](#page-30-1) a tabela *tab\_request* contém a requisição enviada ao MS, sendo que as imagens de face e impressões digitais se encontram nas tabelas *tab\_tipo10* e *tab\_tipo14*. A resposta do MS é armazenada em *tab\_request\_result* e a resposta de aprovação ou rejeição de candidatos dada pelo operador são salvas em *tab\_candidate\_response*.

O próximo capítulo detalha a implementação de estruturas de dados complementares ao padrão ANSI/NIST-ITL e suplementares ao NCIC.

#### <span id="page-31-1"></span>**4 IMPLEMENTAÇÃO**

Este capítulo traz detalhes da implementação do sistema, como a definição de UDF no T-2 [\(Seção 4.1\)](#page-31-2) e o superconjunto de códigos SMT do NCIC [\(Seção 4.2\)](#page-47-1).

#### <span id="page-31-2"></span>4.1 Definição do T-2

Os campos definidos pelo usuário para o T-2 utilizados nesta aplicação estão no [Quadro 2.](#page-31-0) Os códigos usados na coluna "Condição" e "Tipo de Carácter" estão descritos em [Mangold](#page-84-2) [\(2016,](#page-84-2) p. 49-50 e 117). O "Mne." no cabeçalho da segunda coluna significa mnemônico.

Os campos 2.005-2.008, 2.015-2.028, 2.031-2.039, 2.042-2.048 e 2.050-2.399 são reservados para uso interno de modo a minimizar conflitos entre esta implementação de UDF e outras implementações usadas em outras aplicações da Antheus. Os campos 2.003 até 2.399 são padronizados dentro da empresa. Se fosse utilizado um desses campos reservados para transmitir algum outro dado, não haveria equivalência desses campos entre as aplicações e isso geraria um conflito, dificultando a transmissão de transações entre aplicações.

Os campos 2.421-2.499, 2.513-2.599 e 2.616-2.999 são reservados para uso futuro para expansão do SIAM e para suprir a necessidade de captura e transmissão de informações que não estejam presentes em outros campos ou registros lógicos.

Os campos NAM, SEX, RAC, DOB, HGT, WGT, EYE, HAI, DLC e BLT são equivalentes aos campos do mesmo nome descritos em [National Crime Information Center](#page-84-8) [\(2008\)](#page-84-8).

<span id="page-31-0"></span>

| Campo     | Mne.           | Descrição do Con-  | Condição           | Carácter     |                |    | Restrições de | Ocorrência     |              |  |  |
|-----------|----------------|--------------------|--------------------|--------------|----------------|----|---------------|----------------|--------------|--|--|
|           |                | teúdo              |                    | Tipo         | m#             | M# | Valor         | m#             | M#           |  |  |
| 2.003     | <b>SYS</b>     | VERSÃO DO          | M                  |              |                |    |               | 1              | 1            |  |  |
|           |                | <b>SISTEMA</b>     |                    |              |                |    |               |                |              |  |  |
|           | <b>NSY</b>     | nome               | M                  | $\mathbf{U}$ | $\overline{4}$ | 35 | nenhuma       | $\mathbf{1}$   | $\mathbf{1}$ |  |  |
|           | <b>VSY</b>     | versão             | M                  | <b>NS</b>    | $\overline{1}$ | 35 | nenhuma       | $\mathbf{1}$   | $\mathbf{1}$ |  |  |
| 2.004     | <b>DAR</b>     | DATA DO            | M                  | N            | 8              | 8  | Seção 7.7.2.3 | 1              | $\mathbf{1}$ |  |  |
|           |                | <b>REGISTRO</b>    |                    |              |                |    | (MANGOLD,     |                |              |  |  |
|           |                |                    |                    |              |                |    | 2016, p. 65)  |                |              |  |  |
| $2.005 -$ |                | <b>RESERVADO</b>   | Não deve ser usado |              |                |    |               |                |              |  |  |
| 2.008     |                | <b>PARA USO</b>    |                    |              |                |    |               |                |              |  |  |
|           |                | <b>INTERNO</b>     |                    |              |                |    |               |                |              |  |  |
| 2.009     | NRG            | NÚMERO DO RG       | D                  | <b>NS</b>    | 7              | 9  | nenhuma       | $\Omega$       | $\mathbf{1}$ |  |  |
| 2.010     | $\mathbf{NAM}$ | <b>NOME</b>        | D                  | $\mathbf{U}$ | $\overline{1}$ | 60 | nenhuma       | $\Omega$       | 1            |  |  |
| 2.011     | PAI            | <b>NOME DO PAI</b> | D                  | U            | $\mathbf{1}$   | 60 | nenhuma       | $\Omega$       | $\mathbf{1}$ |  |  |
| 2.012     | MAE            | NOME DA MÃE        | D                  | U            | $\overline{1}$ | 60 | nenhuma       | $\overline{0}$ | 1            |  |  |
| 2.013     | SEX            | <b>SEXO</b>        | D                  | А            | $\mathbf{1}$   | 1  | Quadro 3      | $\overline{0}$ | 1            |  |  |

Quadro 2 – Esquema de UDF do Tipo 2.

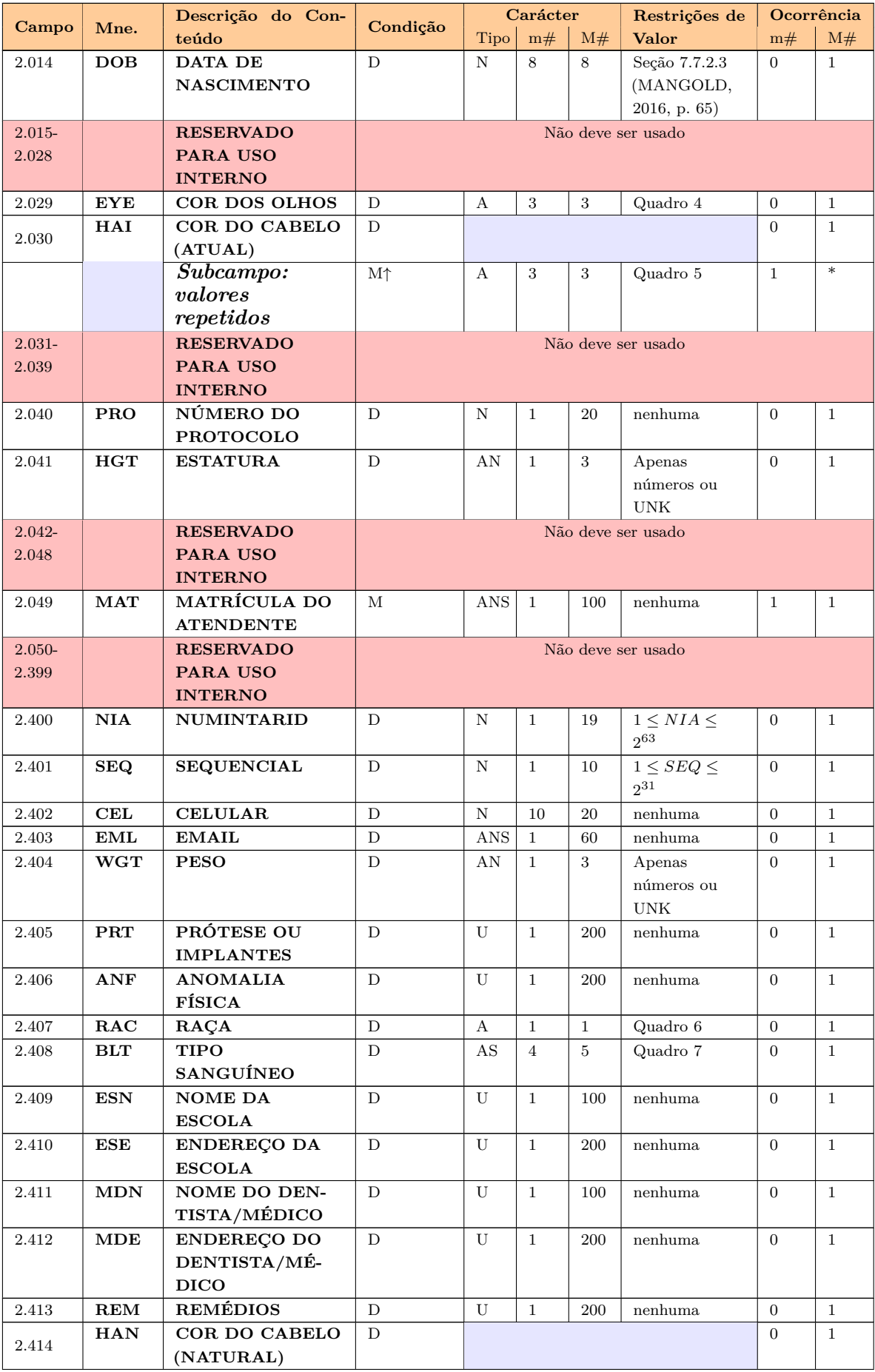

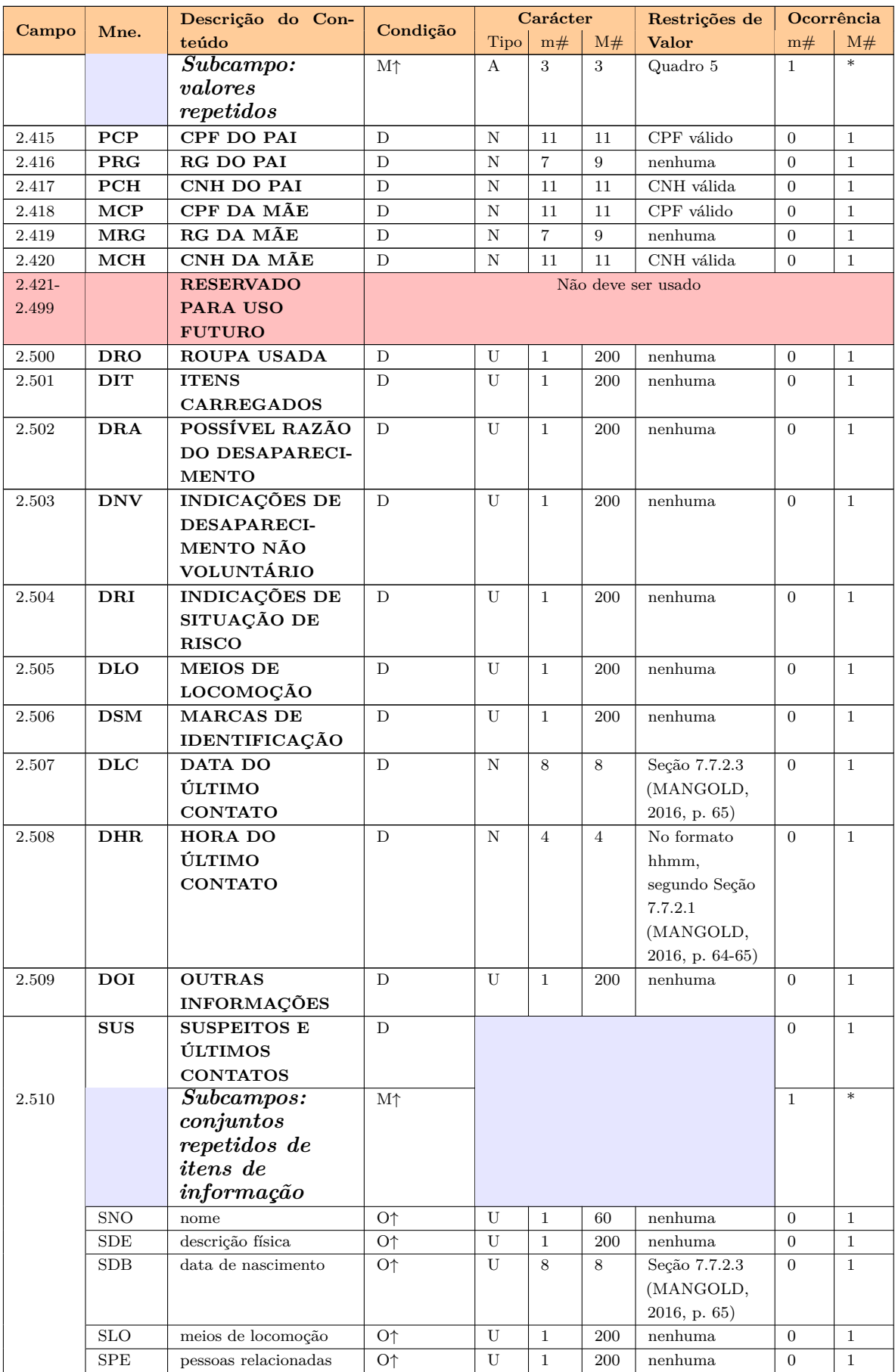

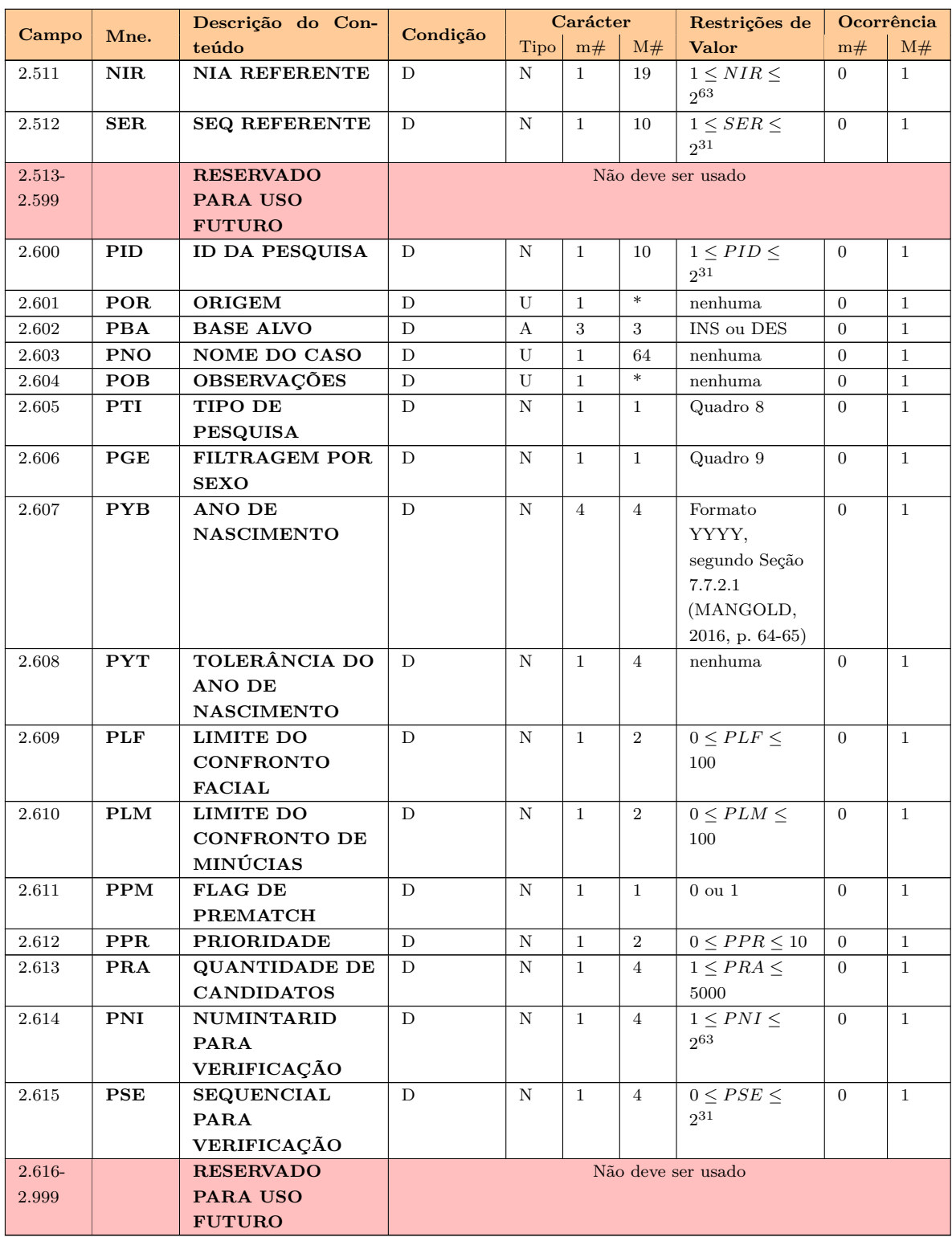

## Fonte: Autoria Própria

## <span id="page-34-0"></span>4.1.1 **Campo 2.003: Versão do sistema / SYS**

O campo mandatório SYS deve descrever a versão do sistema usado para gerar o registro. Os dois itens de informação são mandatórios:

- O primeiro item de informação é **nome / NSY**. É mandatório e deve conter o nome do sistema;
- O segundo item de informação é **versão / VSY**. É mandatório e deve conter o número da versão do sistema. É permitido o uso de caracteres especiais como pontos para o particionamento da versão, por exemplo 1.2.3.

#### <span id="page-35-0"></span>4.1.2 **Campo 2.004: Data do registro / DAR**

O campo mandatório DAR deve conter a data em que o registro foi gerado. Conferir a seção 7.7.2.3 em [\(MANGOLD,](#page-84-2) [2016,](#page-84-2) p. 65).

#### <span id="page-35-1"></span>4.1.3 **Campo 2.009: Número do RG / NRG**

O campo NRG é mandatório caso a TOT seja igual a INS ou DES, caso contrário deve estar ausente. Quando presente, deve conter os dígitos do número de RG da criança sendo registrada. Para crianças desaparecidas que não possuam RG é recomendado o uso do número "000000000" para identificá-las, o que irá vincular todas crianças sem RG a um único NUMINTARID, porém com diferentes sequenciais.

#### <span id="page-35-2"></span>4.1.4 **Campo 2.010: Nome / NAM**

O campo NAM é mandatório caso a TOT seja igual a INS ou DES, caso contrário deve estar ausente. Quando presente, deve conter o nome da criança sendo registrada.

#### <span id="page-35-3"></span>4.1.5 **Campo 2.011: Nome do pai / PAI**

O campo PAI é opcional caso a TOT seja igual a INS ou DES, caso contrário deve estar ausente. Quando presente, deve conter o nome do pai da criança sendo registrada.

#### <span id="page-35-4"></span>4.1.6 **Campo 2.012: Nome da mãe / MAE**

O campo MAE é opcional caso a TOT seja igual a INS ou DES, caso contrário deve estar ausente. Quando presente, deve conter o nome da mãe da criança sendo registrada.

#### <span id="page-35-5"></span>4.1.7 **Campo 2.013: Sexo / SEX**

O campo SEX é mandatório caso a TOT seja igual a INS ou DES, caso contrário deve estar ausente. Quando presente, deve conter o sexo da criança sendo registrada de acordo com o [Quadro 3,](#page-36-0) equivalente a Seção 3 em [\(National Crime Information Center,](#page-84-9) [2021,](#page-84-9) p. 22).
| Quadro 3 = 1-2 Sexo. |  |  |
|----------------------|--|--|
| Código               |  |  |
| М                    |  |  |
| H                    |  |  |
| $\mathsf{L}$         |  |  |
|                      |  |  |

Quadro 3 – T-2 Sexo.

Fonte: Adaptado de [National Crime Information Center](#page-84-0) [\(2021\)](#page-84-0)

#### 4.1.8 **Campo 2.014: Data de nascimento / DOB**

O campo DOB é mandatório caso a TOT seja igual a INS ou DES, caso contrário deve estar ausente. Quando presente, deve conter a data de nascimento da criança sendo registrada. Conferir a seção 7.7.2.3 em [\(MANGOLD,](#page-84-1) [2016,](#page-84-1) p. 65).

## 4.1.9 **Campo 2.029: Cor dos olhos / EYE**

<span id="page-36-0"></span>O campo EYE é mandatório caso a TOT seja igual a INS ou DES, caso contrário deve estar ausente. Quando presente, deve conter a cor dos olhos da criança sendo registrada. Se for desconhecida, incomum ou não natural como pode ser o caso quando lentes de contato coloridas estão presente e a cor natural dos olhos não pode ser discernida, então deve-se usar o código "XXX". As cores e códigos associados estão descritos no [Quadro 4](#page-36-0) que é equivalente à Tabela 29 em [\(MANGOLD,](#page-84-1) [2016,](#page-84-1) p. 110) e à Seção 4 em [\(National](#page-84-0) [Crime Information Center,](#page-84-0) [2021,](#page-84-0) p. 24).

| Descrição     | Código     |
|---------------|------------|
| Preto         | <b>BLK</b> |
| Azul          | <b>BLU</b> |
| Castanho      | <b>BRO</b> |
| Cinza         | <b>GRY</b> |
| Verde         | <b>GRN</b> |
| Avelã         | HAZ        |
| Marrom        | MAR        |
| Multicolorida | MUL        |
| Rosa          | <b>PNK</b> |
| Desconhecido  | <b>XXX</b> |

Quadro 4 – T-2 Cor dos olhos.

Fonte: Adaptado de [Mangold](#page-84-1) [\(2016\)](#page-84-1) e [National Crime Information Center](#page-84-0) [\(2021\)](#page-84-0)

## 4.1.10 **Campo 2.030: Cor do cabelo (atual) / HAI**

O campo HAI é mandatório caso a TOT seja igual a INS ou DES, caso contrário deve estar ausente. Quando presente, deve conter a cor atual do cabelo da criança sendo registrada. O item de informação neste campo pode ser repetido caso múltiplas cores se apliquem. Para cores incomuns, não naturais ou a cor "real" não pode ser discernida, então deve-se usar o código "XXX". Caso a pessoa seja calva ou tenha a cabeça raspada deve-se usar o código "BAL". Quando a pessoa for predominantemente calva mas a cor do cabelo é discernível o código da cor correspondente deve estar na sequência de "BAL" em uma segunda entrada [\(MANGOLD,](#page-84-1) [2016,](#page-84-1) p. 242). As cores e códigos associados estão descritos no [Quadro 5](#page-37-0) e são equivalentes à Tabela 76 em [\(MANGOLD,](#page-84-1) [2016,](#page-84-1) p. 243) e à Seção 5 em [\(National Crime Information Center,](#page-84-2) [2012,](#page-84-2) p. 25).

| Descrição     | Código                  |
|---------------|-------------------------|
| Calvo         | <b>BAL</b>              |
| Preto         | <b>BLK</b>              |
| Loiro         | <b>BLN</b>              |
| Castanho      | <b>BRO</b>              |
| Cinza         | <b>GRY</b>              |
| Ruivo         | <b>RED</b>              |
| Arenoso       | <b>SDY</b>              |
| <b>Branco</b> | WHI                     |
| Azul          | <b>BLU</b>              |
| Verde         | <b>GRN</b>              |
| Laranja       | <b>ONG</b>              |
| Rosa          | $\overline{\text{PNK}}$ |
| Roxo          | PLE                     |
| Listrado      | <b>STR</b>              |
| Desconhecido  | <b>XXX</b>              |

<span id="page-37-0"></span>Quadro 5 – T-2 Cor dos cabelos.

Fonte: Adaptado de [Mangold](#page-84-1) [\(2016\)](#page-84-1) e [National Crime Information Center](#page-84-0) [\(2021\)](#page-84-0)

## 4.1.11 **Campo 2.040: Número do protocolo / PRO**

O campo PRO é opcional caso a TOT seja igual a INS ou DES, caso contrário deve estar ausente. Quando presente, deve conter o número do protocolo gerado para a operação.

# 4.1.12 **Campo 2.041: Estatura / HGT**

.

O campo HGT é mandatório caso a TOT seja igual a INS ou DES, caso contrário deve estar ausente. Quando presente, deve conter a altura em centímetros da criança sendo registrada ou UNK para desconhecida. Nota-se que em [\(National Crime Information](#page-84-3) [Center,](#page-84-3) [2008,](#page-84-3) p. 11) a altura é transmitida em pés e polegadas e neste modelo é usado centímetros.

# 4.1.13 **Campo 2.049: Matrícula do atendente / MAT**

O campo MAT é mandatório e deve conter a matrícula (nome de usuário) do atendente responsável pela operação.

## <span id="page-38-0"></span>4.1.14 **Campo 2.400: NUMINTARID / NIA**

O campo NIA é mandatório caso a TOT seja igual a INS ou DES, caso contrário deve estar ausente. Quando presente, deve conter o número interno de análise de reconhecimento de impressões digitais gerado para a criança sendo registrada.

# 4.1.15 **Campo 2.401: Sequencial / SEQ**

O campo SEQ é mandatório caso a TOT seja igual a INS ou DES, caso contrário deve estar ausente. Quando presente, deve conter o número sequencial associado ao **Campo 2.400: NUMINTARID / NIA** [\(Subseção 4.1.14\)](#page-38-0) gerado para a criança sendo registrada.

#### 4.1.16 **Campo 2.402: Celular / CEL**

O campo CEL é opcional caso a TOT seja igual a INS ou DES, caso contrário deve estar ausente. Quando presente, deve conter os dígitos do número de celular com DDD da criança sendo registrada.

#### 4.1.17 **Campo 2.403: Email / EML**

O campo EML é opcional caso a TOT seja igual a INS ou DES, caso contrário deve estar ausente. Quando presente, deve conter o endereço de email da criança sendo registrada.

## 4.1.18 **Campo 2.404: Peso / WGT**

O campo WGT é mandatório caso a TOT seja igual a INS ou DES, caso contrário deve estar ausente. Quando presente, deve conter o peso, em kilogramas, da criança sendo registrada ou UNK para desconhecido. Nota-se que em [\(National Crime Information](#page-84-3) [Center,](#page-84-3) [2008,](#page-84-3) p. 19) o peso é transmitido em libras e neste modelo é usado kilogramas.

## 4.1.19 **Campo 2.405: Prótese ou implantes / PRT**

O campo PRT é opcional caso a TOT seja igual a INS ou DES, caso contrário deve estar ausente. Quando presente, deve conter uma descrição de próteses, implantes cirúrgicos ou implantes cosméticos da criança sendo registrada.

# 4.1.20 **Campo 2.406: Anomalia física / ANF**

O campo ANF é opcional caso a TOT seja igual a INS ou DES, caso contrário deve estar ausente. Quando presente, deve conter uma descrição de anomalias físicas da criança sendo registrada.

#### 4.1.21 **Campo 2.407: Raça / RAC**

O campo RAC é mandatório caso a TOT seja igual a INS ou DES, caso contrário deve estar ausente. Quando presente, deve conter um valor do [Quadro 6](#page-39-0) representando a raça da criança sendo registrada.

<span id="page-39-0"></span>Os rótulos atribuídos no [Quadro 6](#page-39-0) são baseados em [\(Instituto Brasileiro de](#page-84-4) [Geografia e Estatística,](#page-84-4) [2019,](#page-84-4) p. 14) e os códigos usados são equivalentes à Seção 3 em [\(National Crime Information Center,](#page-84-0) [2021,](#page-84-0) p. 23).

| Quadro $6 - T-2$ Raças. |         |  |
|-------------------------|---------|--|
| Descrição               | Código  |  |
| <b>Branca</b>           |         |  |
| Preta                   | B       |  |
| Amarela                 |         |  |
| Indígena                | $\perp$ |  |
| Desconhecida            | H       |  |

Fonte: Adaptado de [National Crime Information Center](#page-84-0) [\(2021\)](#page-84-0)

## 4.1.22 **Campo 2.408: Tipo sanguíneo / BLT**

O campo BLT é mandatório caso a TOT seja igual a INS ou DES, caso contrário deve estar ausente. Quando presente, deve conter um valor do [Quadro 7](#page-40-0) representando o tipo sanguíneo da criança sendo registrada. O [Quadro 7](#page-40-0) é equivalente à Seção 12 em [\(National Crime Information Center,](#page-84-0) [2021,](#page-84-0) p. 61).

## 4.1.23 **Campo 2.409: Nome da escola / ESN**

O campo ESN é opcional caso a TOT seja igual a INS ou DES, caso contrário deve estar ausente. Quando presente, deve conter o nome da escola que a criança sendo registrada frequenta.

# 4.1.24 **Campo 2.410: Endereço da escola / ESE**

O campo ESE é opcional caso a TOT seja igual a INS ou DES, caso contrário deve estar ausente. Quando presente, deve conter o endereço da escola que a criança sendo registrada frequenta.

| Descrição              | Código       |
|------------------------|--------------|
| A Positivo             | <b>APOS</b>  |
| A Negativo             | <b>ANEG</b>  |
| A Desconhecido         | <b>AUNK</b>  |
| <b>B</b> Positivo      | <b>BPOS</b>  |
| <b>B</b> Negativo      | <b>BNEG</b>  |
| <b>B</b> Desconhecido  | <b>BUNK</b>  |
| <b>AB</b> Positivo     | <b>ABPOS</b> |
| AB Negativo            | <b>ABNEG</b> |
| <b>AB</b> Desconhecido | <b>ABUNK</b> |
| O Positivo             | <b>OPOS</b>  |
| O Negativo             | ONEG         |
| O Desconhecido         | <b>OUNK</b>  |
| Desconhecido           | UNKWN        |

<span id="page-40-0"></span>Quadro 7 – T-2 Tipos sanguíneos.

Fonte: Adaptado de [National Crime Information Center](#page-84-0) [\(2021\)](#page-84-0)

### 4.1.25 **Campo 2.411: Nome do dentista/médico / MDN**

O campo MDN é opcional caso a TOT seja igual a INS ou DES, caso contrário deve estar ausente. Quando presente, deve conter o nome do dentista ou médico que atende a criança sendo registrada.

# 4.1.26 **Campo 2.412: Endereço do dentista/médico / MDE**

O campo MDE é opcional caso a TOT seja igual a INS ou DES, caso contrário deve estar ausente. Quando presente, deve conter o endereço do dentista ou médico que atende a criança sendo registrada.

### 4.1.27 **Campo 2.413: Remédios / REM**

O campo REM é opcional caso a TOT seja igual a INS ou DES, caso contrário deve estar ausente. Quando presente, deve conter uma descrição dos remédios que a criança sendo registrada está tomando ou precisa tomar.

## 4.1.28 **Campo 2.414: Cor do cabelo (natural) / HAN**

O campo HAN é mandatório caso a TOT seja igual a INS ou DES, caso contrário deve estar ausente. Quando presente, deve conter a cor natural do cabelo da criança sendo registrada. O item de informação neste campo pode ser repetido caso múltiplas cores se apliquem. Para cores incomuns ou a cor "real" não pode ser discernida, então deve-se usar o código "XXX". Caso a pessoa seja calva ou tenha a cabeça raspada deve-se usar o código "BAL". Quando a pessoa for predominantemente calva mas a cor do cabelo é discernível o

código da cor correspondente deve estar na sequência de "BAL" em uma segunda entrada [\(MANGOLD,](#page-84-1) [2016,](#page-84-1) p. 242). As cores e códigos associados estão descritos no [Quadro 5](#page-37-0) e são equivalentes à Tabela 76 em [\(MANGOLD,](#page-84-1) [2016,](#page-84-1) p. 243) e à Seção 5 em [\(National](#page-84-2) [Crime Information Center,](#page-84-2) [2012,](#page-84-2) p. 25).

# 4.1.29 **Campo 2.415: CPF do pai / PCP**

O campo PCP é opcional caso a TOT seja igual a INS ou DES, caso contrário deve estar ausente. Quando presente, deve conter os dígitos do número de CPF do pai da criança sendo registrada.

## 4.1.30 **Campo 2.416: RG do pai / PRG**

O campo PRG é opcional caso a TOT seja igual a INS ou DES, caso contrário deve estar ausente. Quando presente, deve conter os dígitos do número de RG do pai da criança sendo registrada.

## 4.1.31 **Campo 2.417: CNH do pai / PCH**

O campo PCH é opcional caso a TOT seja igual a INS ou DES, caso contrário deve estar ausente. Quando presente, deve conter os dígitos do número da CNH do pai da criança sendo registrada. O método de validação de CNH está descrito em [\(Conselho](#page-84-5) [Nacional de Trânsito,](#page-84-5) [2016,](#page-84-5) p. 1-2).

# 4.1.32 **Campo 2.418: CPF da mãe / MCP**

O campo MCP é opcional caso a TOT seja igual a INS ou DES, caso contrário deve estar ausente. Quando presente, deve conter os dígitos do número de CPF da mãe da criança sendo registrada.

# 4.1.33 **Campo 2.419: RG da mãe / MRG**

O campo MRG é opcional caso a TOT seja igual a INS ou DES, caso contrário deve estar ausente. Quando presente, deve conter os dígitos do número de RG da mãe da criança sendo registrada.

## 4.1.34 **Campo 2.420: CNH da mãe / MCH**

O campo MCH é opcional caso a TOT seja igual a INS ou DES, caso contrário deve estar ausente. Quando presente, deve conter os dígitos do número da CNH da mãe da criança sendo registrada. O método de validação de CNH está descrito em [\(Conselho](#page-84-5) [Nacional de Trânsito,](#page-84-5) [2016,](#page-84-5) p. 1-2).

# 4.1.35 **Campo 2.500: Roupa usada / DRO**

O campo DRO é opcional caso a TOT seja igual a DES, caso contrário deve estar ausente. Quando presente, deve conter uma descrição da roupa que a criança sendo registrada estaria usando no momento do desaparecimento.

#### 4.1.36 **Campo 2.501: Itens carregados / DIT**

O campo DIT é opcional caso a TOT seja igual a DES, caso contrário deve estar ausente. Quando presente, deve conter uma descrição de itens especiais que a criança sendo registrada pode estar carregando.

#### 4.1.37 **Campo 2.502: Possível razão do desaparecimento / DRA**

O campo DRA é opcional caso a TOT seja igual a DES, caso contrário deve estar ausente. Quando presente, deve conter a razão pela qual acredita-se que a criança sendo registrada está desaparecida.

## 4.1.38 **Campo 2.503: Indicações de desaparecimento não voluntário / DNV**

O campo DNV é opcional caso a TOT seja igual a DES, caso contrário deve estar ausente. Quando presente, deve conter uma descrição das circunstâncias que podem indicar que o desaparecimento da criança sendo registrada não é voluntário.

# 4.1.39 **Campo 2.504: Indicações de situação de risco / DRI**

O campo DRI é opcional caso a TOT seja igual a DES, caso contrário deve estar ausente. Quando presente, deve conter uma descrição das circunstâncias que podem indicar que a criança sendo registrada pode estar em situação de risco.

# 4.1.40 **Campo 2.505: Meios de locomoção / DLO**

O campo DLO é opcional caso a TOT seja igual a DES, caso contrário deve estar ausente. Quando presente, deve conter uma descrição dos possíveis meios de locomoção da criança sendo registrada.

### 4.1.41 **Campo 2.506: Marcas de identificação / DSM**

O campo DSM é opcional caso a TOT seja igual a DES, caso contrário deve estar ausente. Quando presente, deve conter uma descrição das marcas de identificação (marcas de nascença, manchas, tatuagem, cicatrizes) da criança sendo registrada.

# 4.1.42 **Campo 2.507: Data do último contato / DLC**

O campo DLC é opcional caso a TOT seja igual a DES, caso contrário deve estar ausente. Quando presente, deve conter a data do último contato da criança sendo registrada. Conferir a seção 7.7.2.3 em [\(MANGOLD,](#page-84-1) [2016,](#page-84-1) p. 65).

### 4.1.43 **Campo 2.508: Hora do último contato / DHR**

O campo DHR é opcional caso a TOT seja igual a DES, caso contrário deve estar ausente. Quando presente, deve conter a hora do último contato da criança sendo registrada no formato "hhmm". Conferir a seção 7.7.2.1 em [\(MANGOLD,](#page-84-1) [2016,](#page-84-1) p. 65).

# 4.1.44 **Campo 2.509: Outras informações / DOI**

O campo DOI é opcional caso a TOT seja igual a DES, caso contrário deve estar ausente. Quando presente, deve conter qualquer outra informação que possa ser útil na localização da criança sendo registrada.

# 4.1.45 **Campo 2.510: Suspeitos e últimos contatos / SUS**

O campo SUS é opcional caso a TOT seja igual a DES, caso contrário deve estar ausente. Quando presente, deve conter no mínimo um subcampo sendo cada subcampo para um conhecido, possível sequestrador ou pessoa vista pela última vez com a criança sendo registrada. Cada item de informação é opcional mas pelo menos um item deve estar presente por subcampo. Os seguintes itens podem ser registrados:

- O primeiro item de informação é o **nome / SNO**. Esse item é opcional e quando presente deve conter o nome do conhecido, possível sequestrador ou pessoa vista pela última vez com a criança sendo registrada;
- O segundo item de informação é a **descrição física / SDE**. Esse item é opcional e quando presente deve conter a descrição física do conhecido, possível sequestrador ou pessoa vista pela última vez com a criança sendo registrada;
- O terceiro item de informação é a **data de nascimento / SDB**. Esse item é opcional e quando presente deve conter a data de nascimento do conhecido, possível sequestrador ou pessoa vista pela última vez com a criança sendo registrada. Conferir a seção 7.7.2.3 em [\(MANGOLD,](#page-84-1) [2016,](#page-84-1) p. 65);
- O quarto item de informação são os **meios de locomoção / SLO**. Esse item é opcional e quando presente deve descrever os possíveis meios de locomoção do conhecido, possível sequestrador ou pessoa vista pela última vez com a criança sendo registrada;
- O quinto item de informação são as **pessoas relacionadas / SPE**. Esse item é opcional e quando presente deve descrever pessoas relacionadas ao conhecido, possível sequestrador ou pessoa vista pela última vez com a criança sendo registrada.

# <span id="page-44-0"></span>4.1.46 **Campo 2.511: NIA referente / NIR**

O campo NIR é opcional caso a TOT seja igual a DES, caso contrário deve estar ausente. Quando presente, deve conter o número interno de análise de reconhecimento das impressões digitais referente ao registro da criança na base de dados de crianças cadastradas. Este campo deve ser usado quando um registro de criança desaparecida é feito com base em um registro da base de dados de crianças cadastradas.

# 4.1.47 **Campo 2.512: SEQ referente / SER**

O campo SEQ é opcional caso a TOT seja igual a DES, caso contrário deve estar ausente. Quando presente, deve conter o número sequencial associado ao **Campo 2.511: NIA referente / NIR** [\(Subseção 4.1.46\)](#page-44-0) referente ao registro da criança na base de dados de crianças cadastradas. Este campo deve ser usado quando um registro de criança desaparecida é feito com base em um registro da base de dados de crianças cadastradas.

# 4.1.48 **Campo 2.600: ID da Pesquisa / PID**

O campo PID é mandatório caso a TOT seja igual a PSQ ou VER, caso contrário deve estar ausente. Quando presente, deve conter o número identificador gerado pela pesquisa.

### 4.1.49 **Campo 2.601: Origem / POR**

O campo POR é mandatório caso a TOT seja igual a PSQ ou VER, caso contrário deve estar ausente. Quando presente, deve conter o nome do dispositivo de origem usado para enviar o pedido de pesquisa.

## 4.1.50 **Campo 2.602: Base alvo / PBA**

O campo PBA é mandatório caso a TOT seja igual a PSQ ou VER, caso contrário deve estar ausente. Quando presente, deve conter um identificador do banco de dados para realizar a operação. Para o banco de dados de crianças cadastradas deve-se usar "INS" e para o banco de dados de crianças desaparecidas deve-se usar "DES".

# 4.1.51 **Campo 2.603: Nome do caso / PNO**

O campo PNO é opcional caso a TOT seja igual a PSQ, caso contrário deve estar ausente. Quando presente, deve conter o nome do caso dado pelo operador. Ao realizar uma pesquisa, por exemplo, é possível dar um nome a esta para facilitar a sua identificação quando for consultada a lista de pesquisas.

# 4.1.52 **Campo 2.604: Observações / POB**

O campo POB é opcional caso a TOT seja igual a PSQ, caso contrário deve estar ausente. Quando presente, deve conter as observações da pesquisa providas do operador.

# <span id="page-45-3"></span>4.1.53 **Campo 2.605: Tipo de pesquisa / PTI**

<span id="page-45-0"></span>O campo PTI é mandatório caso a TOT seja igual a PSQ ou VER, caso contrário deve estar ausente. Quando presente, deve indicar o tipo de pesquisa realizada. Para a TOT PSQ deve-se usar 1 ou 3 e para VER 5. Os tipos de pesquisa estão descritos no [Quadro 8.](#page-45-0)

Quadro 8 – T-2 Tipos de pesquisa. Descrição | Código Decadactilar e Face 1 Face 3 Verificação Local | 5

Fonte: Autoria própria

# 4.1.54 **Campo 2.606: Filtragem por sexo / PGE**

<span id="page-45-1"></span>O campo PGE é mandatório caso a TOT seja igual a PSQ, caso contrário deve estar ausente. Quando presente, deve indicar se a pesquisa realizada deve usar filtragem por sexo. Os valores aceitos estão descritos no [Quadro 9.](#page-45-1)

| Descrição  | Código |
|------------|--------|
| Sem filtro | יי     |
| Masculino  |        |
| Feminino   |        |

Quadro 9 – T-2 Filtro por sexo.

Fonte: Autoria própria

# <span id="page-45-2"></span>4.1.55 **Campo 2.607: Ano de nascimento / PYB**

O campo PYB é opcional caso a TOT seja igual a PSQ, caso contrário deve estar ausente. Quando presente, deve indicar o ano de nascimento, no formato "YYYY", a ser usado na filtragem por idade. Mais detalhes podem ser encontrados na seção 7.7.2.1 em [\(MANGOLD,](#page-84-1) [2016,](#page-84-1) p. 65).

# 4.1.56 **Campo 2.608: Tolerância do ano de nascimento / PYT**

O campo PYT é dependente da presença do **Campo 2.607: Ano de nascimento / PYB** [\(Subseção 4.1.55\)](#page-45-2), sendo mandatório quando PYB estiver presente e ausente do contrário. Quando presente, deve indicar a tolerância da diferença do ano de nascimento de um candidato e o especificado em PYB para a filtragem por idade.

#### 4.1.57 **Campo 2.609: Limite do confronto facial / PLF**

O campo PLF é mandatório caso a TOT seja igual a PSQ, caso contrário deve estar ausente. Quando presente, deve indicar o limite mínimo de semelhança no confronto facial entre os candidatos e a face enviada na pesquisa.

### 4.1.58 **Campo 2.610: Limite do confronto de minúcias / PLM**

O campo PLM é dependente do **Campo 2.605: Tipo de pesquisa / PTI** [\(Subseção 4.1.53\)](#page-45-3), sendo mandatório quando PTI for 1 e ausente do contrário. Quando presente, deve indicar o limite mínimo de semelhança no confronto de minúcias entre os candidatos e as impressões digitais enviadas na pesquisa.

### 4.1.59 **Campo 2.611: Flag de prematch / PPM**

O campo PPM é mandatório caso a TOT seja igual a PSQ, caso contrário deve estar ausente. Quando presente, deve ser igual a 1 para indicar o uso do processo de *prematch* pelo MS e 0 do contrário. O *prematch* é uma operação que utiliza características de impressão digital (núcleos e deltas) em conjunto com sua qualidade para filtrar candidatos.

### 4.1.60 **Campo 2.612: Prioridade / PPR**

O campo PPR é mandatório caso a TOT seja igual a PSQ, caso contrário deve estar ausente. Quando presente, deve indicar o nível de prioridade da requisição na fila de espera do MS.

### 4.1.61 **Campo 2.613: Quantidade de candidatos / PRA**

O campo PRA é mandatório caso a TOT seja igual a PSQ, caso contrário deve estar ausente. Quando presente, deve indicar o número máximo de candidatos a serem retornados pelo MS.

# 4.1.62 **Campo 2.614: NUMINTARID para verificação / PNI**

O campo PNI é opcional caso a TOT seja igual a PSQ e mandatório caso seja igual a VER, caso contrário deve estar ausente. Quando presente, deve indicar o NUMINTARID do candidato para a verificação.

# 4.1.63 **Campo 2.615: Sequencial para verificação / PSE**

O campo PSE é opcional caso a TOT seja igual a PSQ e mandatório caso seja igual a VER, caso contrário deve estar ausente. Quando presente, deve indicar o sequencial do candidato para a verificação. O valor 0 é aceito apenas se a TOT for igual a PSQ e representa uma verificação com todos os sequenciais.

# 4.2 Superconjunto de códigos SMT do NCIC

Dentro do NCIC existe uma disparidade e falta de normalização entre os códigos de cicatriz, marca e tatuagem, incluindo a ausência de diversas áreas para marcas (como face, tórax e antebraço) e códigos diferentes usados para mesmas regiões. Por exemplo, pé é codificado como "FT" para marca e tatuagem mas para cicatriz é "FOOT" [\(National](#page-84-2) [Crime Information Center,](#page-84-2) [2012\)](#page-84-2). Foi definido um superconjunto de códigos para minimizar este problema e que respeite os códigos criados pelo NCIC, de forma que o sistema seja retrocompatível e aceite registros de terceiros que utilizem o NCIC.

Os códigos do NCIC podem ser consultados na Seção 7 em [\(National Crime](#page-84-0) [Information Center,](#page-84-0) [2021\)](#page-84-0) e os códigos do superconjunto nos Quadros [10,](#page-87-0) [11](#page-89-0) e [12](#page-91-0) que se encontram no [Apêndice A,](#page-87-1) as linhas em itálico representam os códigos adicionados ao superconjunto. O [Quadro 10](#page-87-0) deve substituir as definições da lista de cicatrizes em [National](#page-84-2) [Crime Information Center](#page-84-2) [\(2012,](#page-84-2) p. 45-48), o [Quadro 11](#page-89-0) substitui as definições da lista marcas em [National Crime Information Center](#page-84-2) [\(2012,](#page-84-2) p. 44-45) e o [Quadro 12](#page-91-0) substitui as definições da lista de tatuagens em [National Crime Information Center](#page-84-2) [\(2012,](#page-84-2) p. 50-53).

Alguns códigos fogem de um padrão geral e é bom serem apontados para evitar serem usados de forma errada.

Nos códigos de marcas do [Quadro 11](#page-89-0) tem-se:

- Para antebraço (direito ou esquerdo) é utilizado "LR ARM" e "LL ARM" ao invés de "RF ARM" e "LF ARM";
- Para coxa (direita, esquerda ou não especificada) é utilizado "THIGH" ao invés de "THGH";
- Para joelho (direito ou esquerdo) é utilizado "KNE" ao invés de "KNEE";
- Para pé (direito ou esquerdo) é utilizado "FOOT" ao invés de "FT". Nos códigos de tatuagem do [Quadro 12](#page-91-0) tem-se:
- Para antebraço (não especificado) é utilizado "FARM" ao invés de "F ARM";
- Para bochecha (não especificada) é utilizado "CHEEK" ao invés de "CHK";
- Para cotovelo (direito e esquerdo) é utilizado "ELBOW" ao invés de "ELB";
- Para dedo(s) da mão (não especificada) é utilizado "FNGR" ao invés de "FGR";
- Para lábio inferior é utilizado "LW LIP" ao invés de "LOW LIP";
- Para nádega (esquerda e direita) é utilizado "BUTK" ao invés de "BUTTK";
- Para pé (direito e esquerdo) é utilizado "FOOT" ao invés de "FT";

• Para pulso é utilizado "WRS" ao invés de "WRIST".

Devido ao SIAM trabalhar com o registros de menores de idade os códigos de SMT para órgãos sexuais são tratados como códigos para virilha.

O próximo capítulo apresenta os resultados obtidos do desenvolvimento do sistema através do detalhamento das telas e funcionalidades de cada uma das três estações de captura e uma análise quantitativa da transferência de registros entre os bancos de dados de cadastro e desaparecimento.

# **5 Resultados**

Este capítulo apresenta os resultados do sistema desenvolvido em suas três estações de captura: cadastro [\(Seção 5.1\)](#page-49-0), desaparecimento [\(Seção 5.2\)](#page-61-0) e controle [\(Seção 5.3\)](#page-69-0). Também é feita uma análise quantitativa da operação de exportação de registros da base de crianças cadastradas para a base de crianças desaparecidas [\(Seção 5.4\)](#page-79-0).

O SIAM utiliza a mesma autenticação de usuários e permissões que os outros sistemas da Antheus, através do ambiente ANT. No contexto do SIAM existem 6 grupos de usuários, as estações de cadastro e desaparecimento possuem em cada um grupo com permissão de inserir registros e outro de realizar pesquisas, na estação de controle só existe o grupo de pesquisa e o último grupo é o administrador que possui todas permissões. Um grupo de uma estação não tem acesso a funções de outra estação, com exceção do administrador que tem acesso total.

Por motivos de segurança nenhuma das figuras que representam o sistema contém informações reais para nome, RG, foto facial ou impressões digitais.

# <span id="page-49-0"></span>5.1 Estação de Cadastro

A estação de cadastro possui quatro funções [\(Figura 9\)](#page-50-0) acessíveis ao operador, realizar novo cadastro, fazer uma pesquisa apenas por face, fazer pesquisa usando impressões digitais (decadactilar) e/ou face e listar pesquisas realizadas. As funcionalidades de pesquisa foram adicionadas principalmente para teste do MS usando o banco de crianças cadastradas, mas foram mantidas para possibilitar possíveis expansões do sistema. Detalhes sobre pesquisas estão na [Seção 5.3.](#page-69-0) A operação de cadastro é dividida em 7 passos: informações pessoais, serviço de captura, fotos, SMTs, impressões digitais, documentos e resumo. Cada passo está descrito da [Subseção 5.1.1](#page-50-1) até a [Subseção 5.1.7.](#page-58-0)

<span id="page-50-0"></span>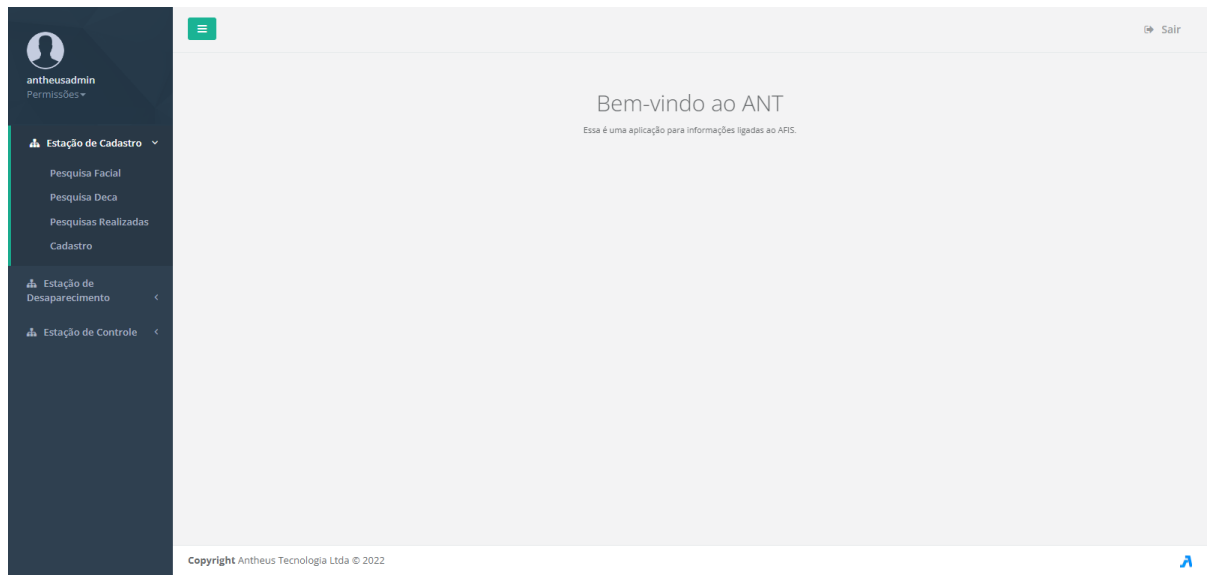

Figura 9 – Tela dos caminhos acessíveis na estação de cadastro.

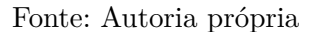

# <span id="page-50-1"></span>5.1.1 Informações pessoais

A primeira etapa na estação de cadastro é responsável pela geração do T-2, onde o operador deve inserir dados texto e selecionar opções em alguns campos, sendo possível selecionar múltiplas opções para os campos de cor de cabelo. Com exceção de RG, nome e data de nascimento todos estes dados são opcionais. A [Figura 10](#page-51-0) representa a tela desta etapa.

<span id="page-51-0"></span>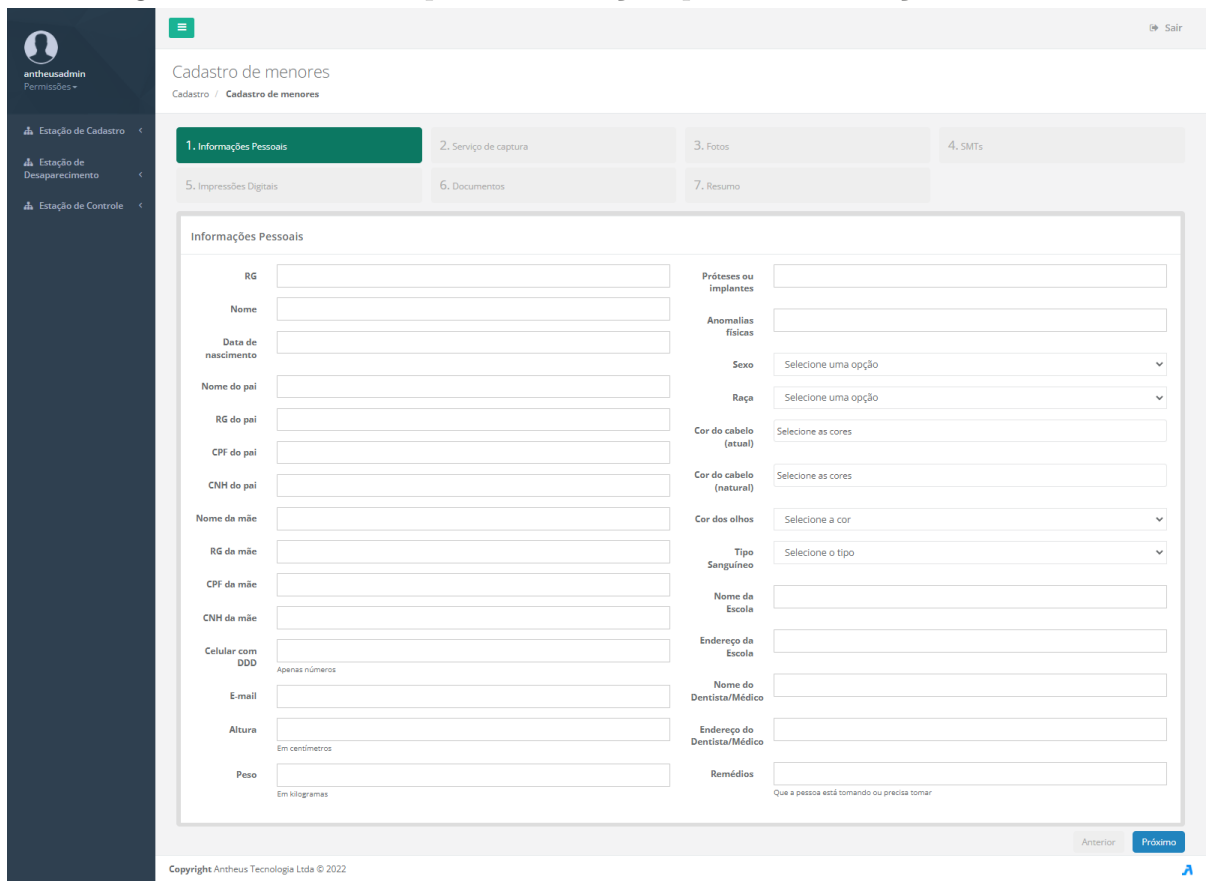

Figura 10 – Tela da etapa de informações pessoais na estação de cadastro.

Fonte: Autoria própria

#### <span id="page-51-1"></span>5.1.2 Serviço de captura

A segunda etapa na estação de cadastro é a inicialização do AHS, onde o operador pode escolher não utilizar o AHS e apenas usar o *upload* de arquivos durante o restante da operação. Pressionando o botão "Iniciar o Antheus Hardware Server" o serviço é inicializado e o operador é levado à próxima página. Caso ocorra alguma falha durante a inicialização (por exemplo), é mostrada uma mensagem de erro. Erros comuns são causados pelo AHS não estar instalado localmente no dispositivo ou uma falha na conexão com o servidor de autenticação. Ao pressionar o botão "Iniciar sem o Antheus Hardware Server", o operador é levado à próxima página sem a inicialização do serviço. A [Figura 11](#page-52-0) representa a tela desta etapa.

<span id="page-52-0"></span>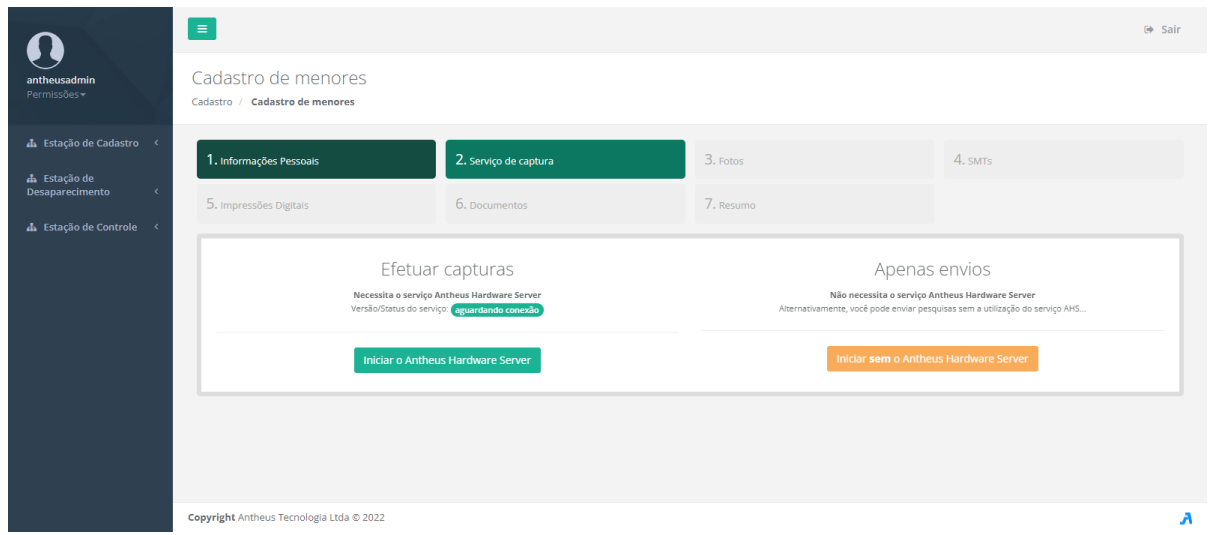

Figura 11 – Tela da etapa do serviço de captura na estação de cadastro.

Fonte: Autoria própria

### <span id="page-52-1"></span>5.1.3 Fotos

A terceira etapa na estação de cadastro é a captura de fotos faciais e responsável pela geração do T-10 para faces. Há dois métodos possíveis nesta etapa, o uso de uma *webcam* ou o *upload* de uma imagem. Em "Configuração do dispositivo (Captura)" é possível o operador selecionar a *webcam* que ele deseja utilizar e a resolução desejada ou pressionar "Escolher arquivo local" para fazer o *upload* de uma imagem. Caso o operador opte pelo uso da *webcam*, a saída da câmera aparece no primeiro quadro. Ao pressionar o botão de captura, a imagem atual da *webcam* é copiada para o último quadro e o dispositivo é interrompido. A imagem capturada é então processada para realizar uma detecção de face. Caso a imagem seja encontrada, remove-se o fundo e a imagem é recortada em um aspecto 3:4. O resultado fica disponível no quadro central. Utilizando um arquivo, a imagem é carregada e exibida diretamente no quadro central. O botão "Reenviar" é usado para reprocessar a imagem de referência capturada pela câmera e manter o fundo. O botão "Recortar" serve para recortar a imagem final. A [Figura 12](#page-53-0) representa a tela desta etapa.

<span id="page-53-0"></span>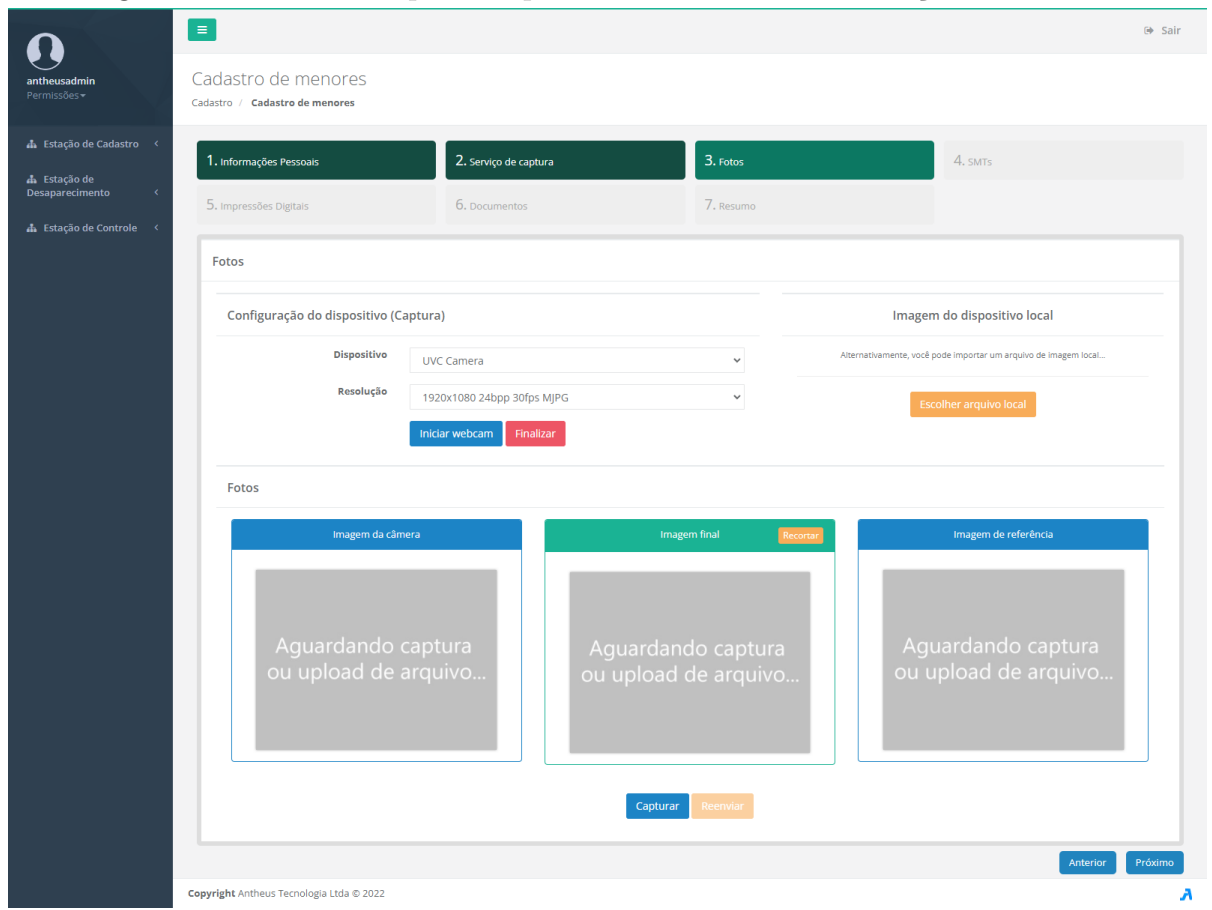

Figura 12 – Tela da etapa de captura de fotos faciais na estação de cadastro.

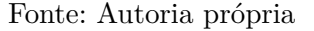

#### <span id="page-53-1"></span>5.1.4 SMTs

A quarta etapa na estação de cadastro é a captura de fotos de SMTs e responsável pela geração dos T-10 para SMTs. Para realizar a captura, o operador deve primeiro apertar no botão "Adicionar" e selecionar as áreas correspondentes no boneco do primeiro quadro. Os botões de "Frente" e "Costas" são usados para virar o boneco. Após a seleção das regiões, o operador deve selecionar o tipo de SMT no segundo quadro, caso seja uma tatuagem também é necessária a seleção da classe, subclasse e cor da tatuagem, sendo que o campo descrição é opcional. Em sequência no terceiro quadro deve ser feita a captura da imagem em um processo semelhante ao descrito em [Subseção 5.1.3.](#page-52-1) O botão "Excluir" apaga a imagem capturada e "Salvar" adiciona a captura à lista de SMTs. As SMTs capturadas são listadas na parte inferior da tela e caso deseje exibir mais detalhes é possível pressionar a lupa do lado do item a ser revisado. A [Figura 13](#page-54-0) representa a tela para a captura e a [Figura 14](#page-55-0) representa a tela de revisão.

<span id="page-54-0"></span>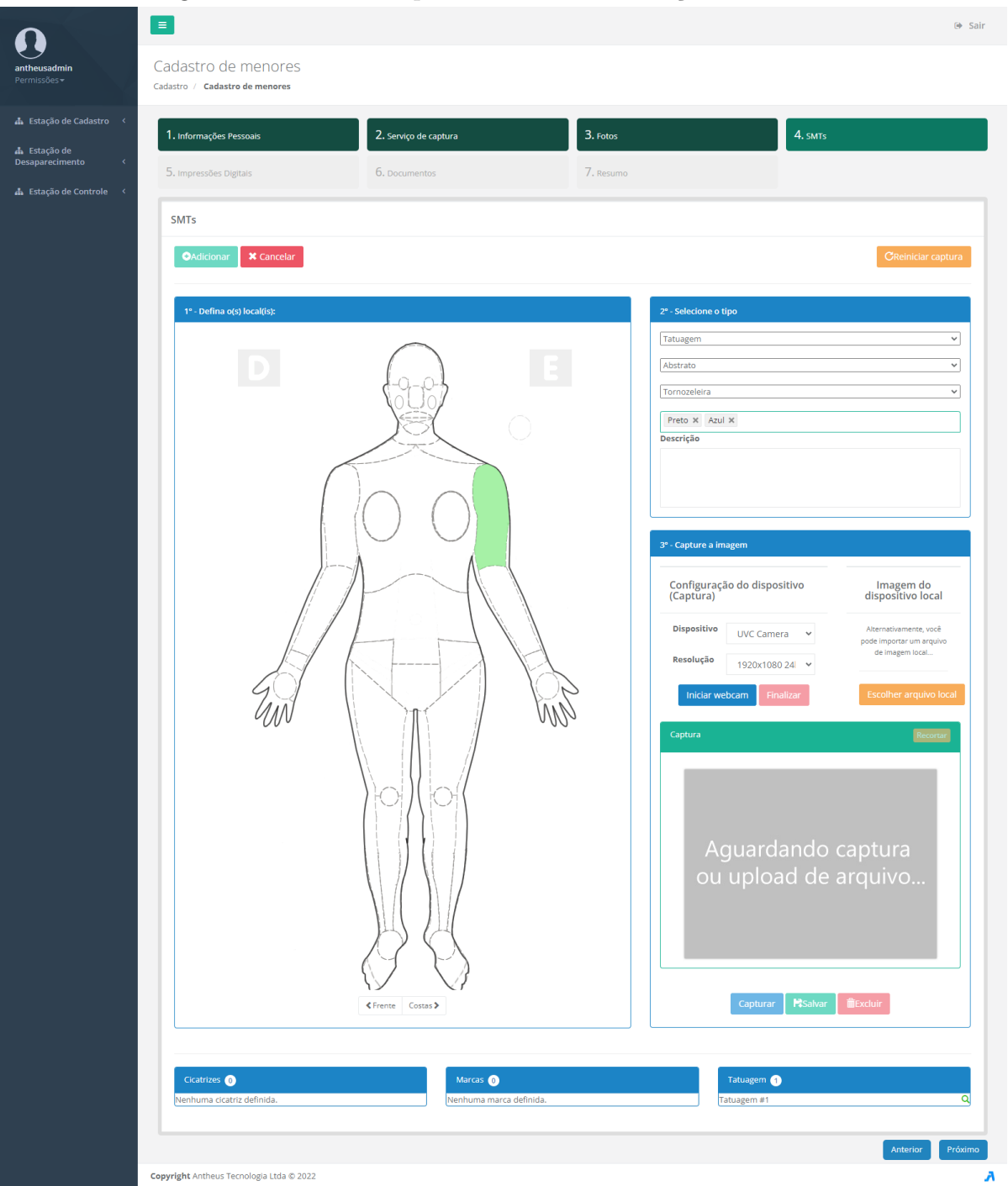

Figura 13 – Tela da captura de SMTs na estação de cadastro.

Fonte: Autoria própria

<span id="page-55-0"></span>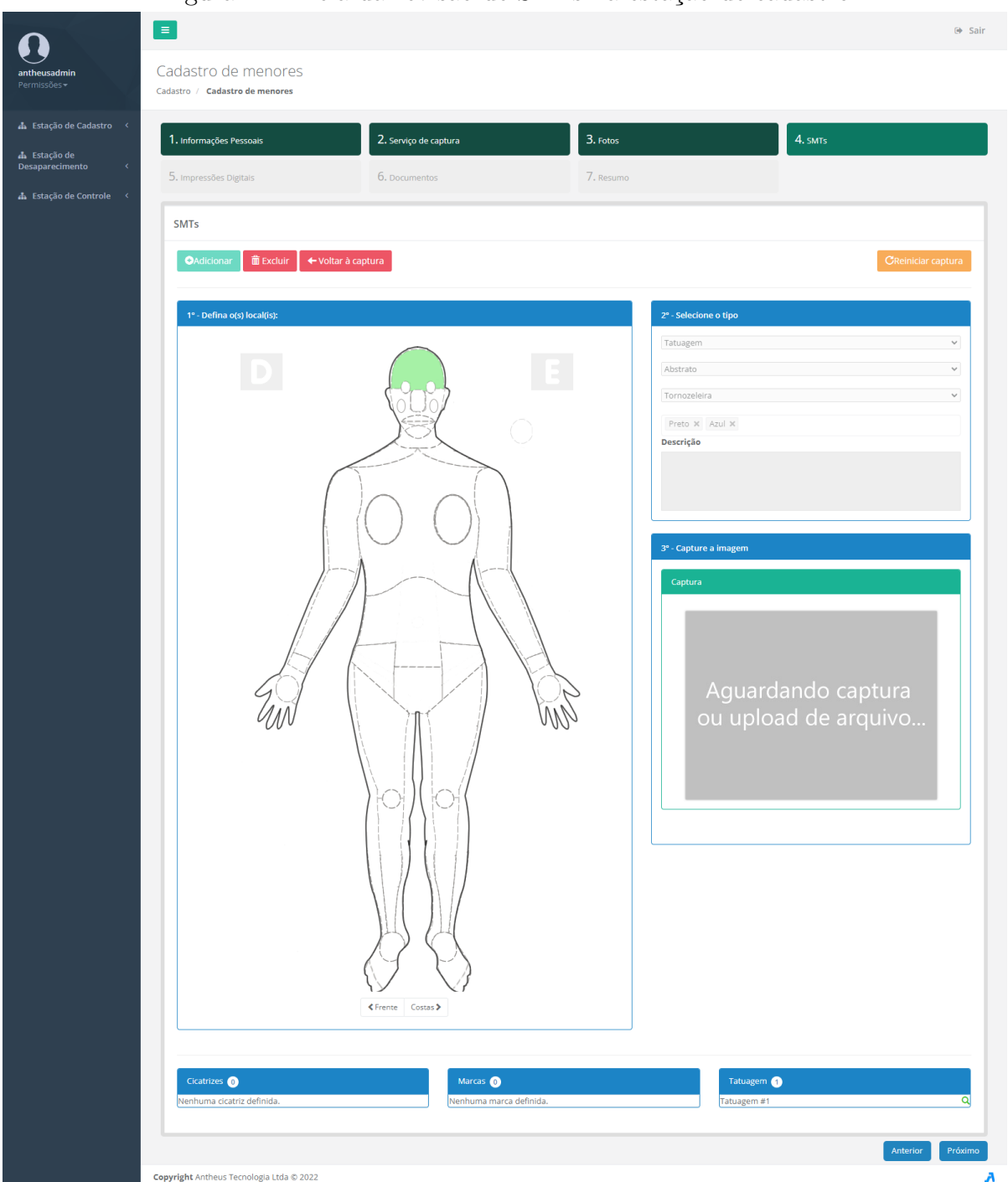

Figura 14 – Tela da revisão de SMTs na estação de cadastro.

Fonte: Autoria própria

# <span id="page-55-1"></span>5.1.5 Impressões digitais

A quinta etapa na estação de cadastro é a captura de impressões digitais, responsável pela geração dos T-14. Há dois métodos possíveis nesta etapa, o uso de um sensor de impressões digitais ou o recorte de uma imagem de ficha decadactilar. Em "Configuração do dispositivo" é possível o operador selecionar o dispositivo que ele deseja utilizar e se deseja efetuar capturas roladas ao invés de planas ou pressionar "Recortar ficha decadactilar" para fazer recorte do arquivo da ficha.

Caso o operador opte pelo uso da ficha, a área "Recortar imagem" é exibida. Utilizando "Digitalizar arquivo" é possível usar uma ficha escaneada caso tenha um *scanner* disponível e "Escolher arquivo local" é usado para *upload* de um arquivo. A imagem carregada é exibida em imagem para recortar. O operador deve selecionar uma das opções de "Inserir recorte" e ajeitar a área sobre o local desejado. Caso seja inserido recortes de polegares, o botão "Preencher sequência" recorta os outros dedos ao lado do recorte do polegar. Na parte superior é possível ajeitar o zoom e rotação da imagem inteira e embaixo da prévia do recorte é possível rotacionar o recorte atual. O botão "Limpar tudo" apaga os recortes feitos e o botão "Salvar" finaliza a etapa de recortes e carrega as imagens na seção de captura.

Em "Captura de impressão digital" é possível, caso não tenha sido efetuado o recorte, clicar em cada dedo para efetuar a captura com o sensor ou fazer *upload* de um único arquivo. Também é possível definir anomalias para cada dedo. Ao fazer uma captura utilizando o sensor, a qualidade da captura é calculada e exibida. A [Figura 15](#page-57-0) representa a tela desta etapa.

<span id="page-57-0"></span>

|                                            | $\equiv$                                                                                                    |                                           |                                                                                                    | $\Leftrightarrow$ Sair       |
|--------------------------------------------|----------------------------------------------------------------------------------------------------|-------------------------------------------|----------------------------------------------------------------------------------------------------|------------------------------|
| antheusadmin<br>Permissões +               | Cadastro de menores<br>Cadastro / Cadastro de menores                                                                                                    |                                           |                                                                                                    |                              |
| h Estação de Cadastro <<br>da Estação de   | 2. Serviço de captura<br>1. Informações Pessoais                                                                                                    | 3. Fotos                                  | 4. SMTs                                                                                                    |                              |
| Desaparecimento<br>h Estação de Controle < | 5. Impressões Digitais<br>6. Documentos                                                                                                    | 7. Resumo                                 |                                                                                                    |                              |
|                                            | Impressões Digitais                                                                                                    |                                           |                                                                                                    |                              |
|                                            | Configuração do dispositivo                                                                                                    |                                           | Recorte de ficha dedactilar                                                                                                    |                              |
|                                            | Capturar imagem rolada<br>$\Box$<br>Dispositivo<br>Suprema RealScan-D                                                                                                    | $\checkmark$                              | Alternativamente, você pode importar uma imagem escaneada (ou escanear agora, caso o<br>serviço AHS esteja instalado e sendo executado) e efetuar o recorte |                              |
|                                            | <b>Inicializar sensor</b><br><b>Finalizar sensor</b>                                                                                                    |                                           | Recortar ficha decadactilar                                                                                                    |                              |
|                                            | Recortar imagem                                                                                                    |                                           |                                                                                                    | $\vert \times \vert$         |
|                                            | Digitalizar arquivo<br>Escolher arquivo local<br><b>Q</b> Zoom: 125%                                                                                                    | $\checkmark$<br>C Rotação: 0              | <b>P</b> Salvar<br>→ Preencher em sequência<br>$\boldsymbol{\times}$ Limpar tudo                                                                            |                              |
|                                            | <b>Inserir recortes</b><br>Imagem para recortar<br>Polegar Direito<br><b>Indicador Direito</b>                                                                                                    |                                           | Prévia do recorte                                                                                                    |                              |
|                                            | Médio Direito<br>Anular Direito<br>Minimo Direito<br>Polegar Esquerdo<br>Indicador Esquerdo<br>Médio Esquerdo<br>Anular Esquerdo<br>Mínimo Esquerdo<br>Captura de impressão digital<br>Clique no espaço em branco no dedo da posição desejada para fazer uma captura ou enviar um arquivo.<br>$\#$<br>Indicador<br>Polegar<br>Direita<br>Definir anomalia<br>$\checkmark$<br>Definir anomalia | Médio<br>$\checkmark$<br>Definir anomalia | C Rotação: 0<br>Anular<br>Mínimo<br>$\vee$<br>Definir anomalia<br>Definir anomalia<br>$\checkmark$                                                          | $\checkmark$                 |
|                                            | Esquerda<br>Definir anomalia<br>$\vee$<br>Definir anomalia<br>Copyright Antheus Tecnologia Ltda @ 2022                                                                                                    | $\sim$ $^{\circ}$<br>Definir anomalia     | ۰<br>٠<br>$\vee$<br>Definir anomalia<br>$\backsim$<br>Definir anomalia<br>Anterior                                                                          | $\checkmark$<br>Próximo<br>Α |

Figura 15 – Tela da captura de impressões digitais na estação de cadastro.

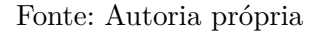

# <span id="page-57-1"></span>5.1.6 Documentos

A sexta etapa na estação de cadastro é a captura de documentos, responsável pela geração dos T-16. O operador pode apertar em "Digitalizar imagem" para usar um *scanner* ou em "Carregar arquivo local" para fazer o *upload* de um arquivo. A imagem é exibida na primeira parte da tela e a fileira de botões pode ser usada para realizar ajustes como recortes, rotações, espelhamentos, inversão de cores, mudança de brilho e contraste. No quadro "Tipo de Documentos e Observações" deve-se selecionar o tipo do documento sendo inserido e opcionalmente adicionar observações. O botão "Excluir" apaga os dados capturados e o botão "Salvar" adiciona o documento à lista de documentos. Os documentos inseridos são listadas na parte inferior da tela e é possível fazer uma revisão utilizando a lupa ao lado de cada item, semelhante ao processo descrito em [Subseção 5.1.4.](#page-53-1) A [Figura 16](#page-58-1) representa a tela desta etapa.

<span id="page-58-1"></span>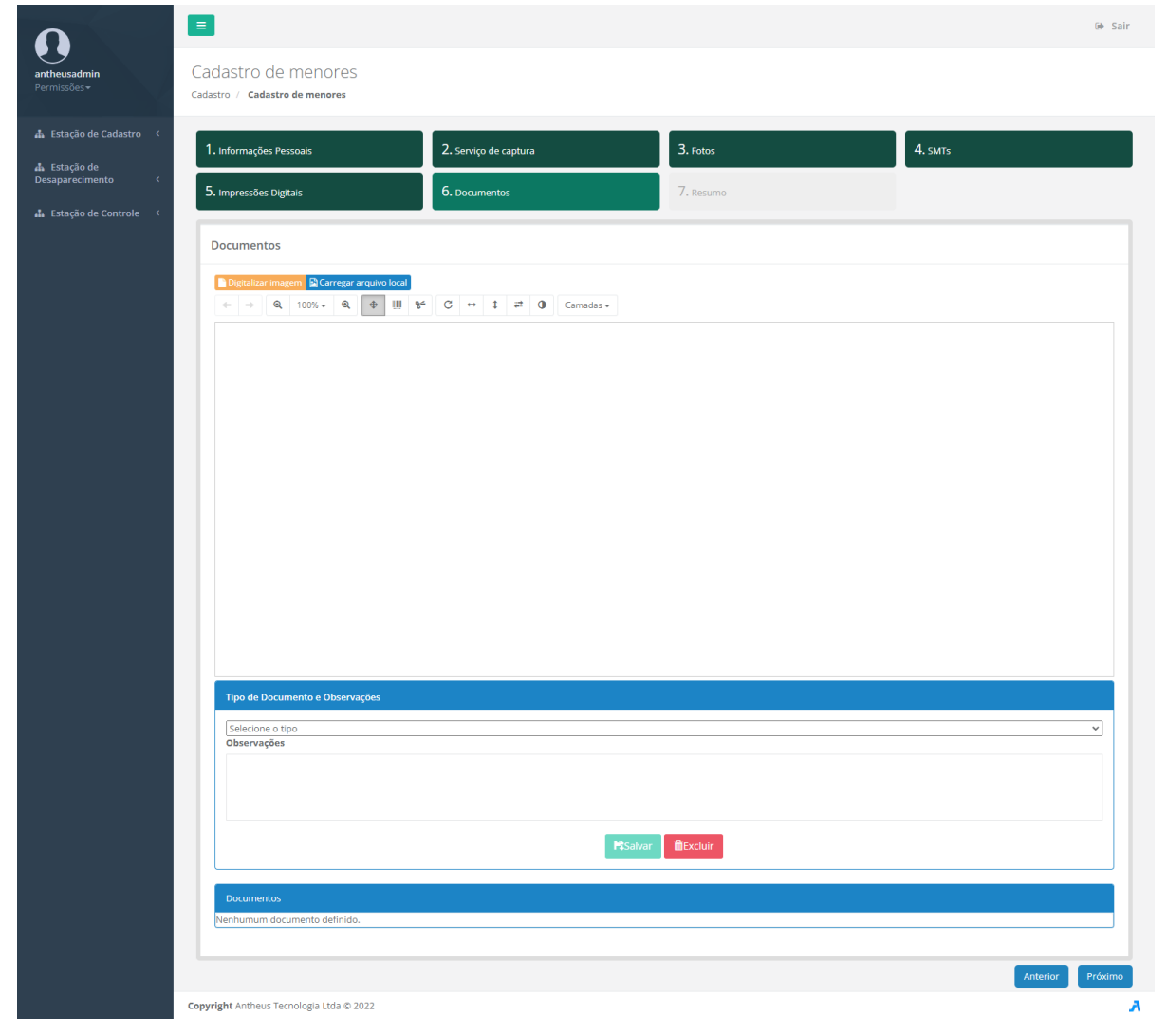

Figura 16 – Tela da captura de documentos na estação de cadastro.

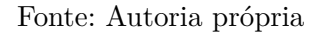

# <span id="page-58-0"></span>5.1.7 Resumo

A última etapa na estação de cadastro é um resumo de todas as informações que foram capturadas. No primeiro quadro são exibidas a foto capturada e as informações pessoais. Abaixo são mostradas as impressões digitais, caso tenham sido capturadas. Depois são exibidas as SMTs caso haja alguma e por último os documentos caso haja algum. No final da página é possível clicar no botão "Finalizar e enviar cadastro" para efetuar o cadastro.

Antes de adicionar o registro no banco de dados de crianças cadastradas é feita uma pesquisa biométrica para tentar encontrar um registro anterior da mesma pessoa. Caso a pesquisa retorne candidatos, o operador pode selecionar um deles para adicionar o registro atual como um novo sequencial daquele ou adicionar como um novo registro. Caso não seja encontrado nenhum candidato, o registro é adicionado como um novo registro. Ao terminar a inserção do registro na base, o operador é levado de volta à primeira etapa para efetuar outros cadastros. Caso ocorra algum erro, uma mensagem é exibida ao operador e ele pode alterar os dados caso tenha inserido alguma informação errada ou tentar de novo o envio. A [Figura 17](#page-60-0) representa a tela desta etapa.

<span id="page-60-0"></span>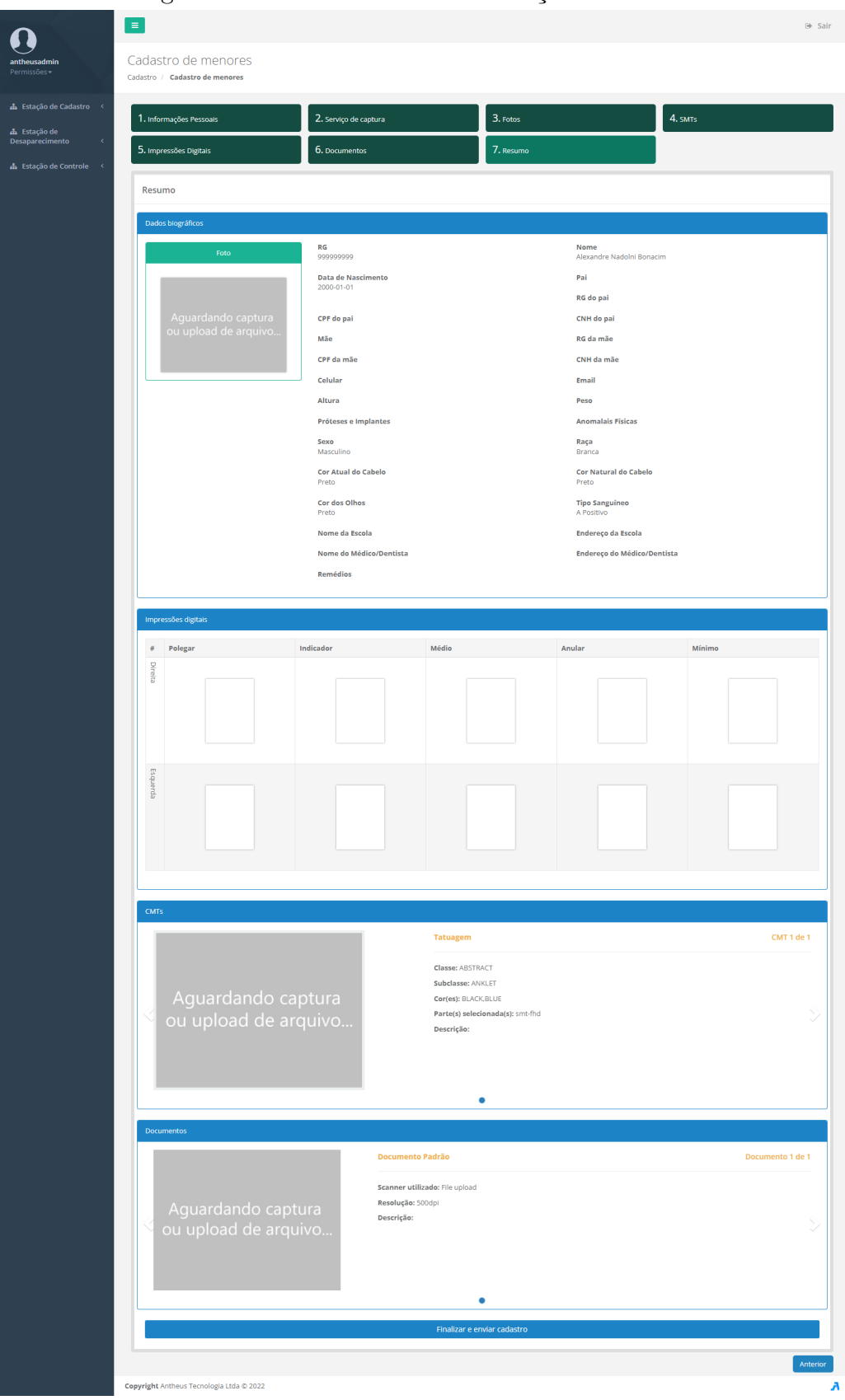

Figura 17 – Tela do resumo na estação de cadastro.

Fonte: Autoria própria

#### <span id="page-61-0"></span>5.2 Estação de Desaparecimento

A estação de desaparecimento possui quatro funções [\(Figura 18\)](#page-61-1) acessíveis ao operador: registrar novo desaparecimento, fazer uma pesquisa apenas por face, fazer pesquisa usando impressões digitais e/ou face e listar pesquisas realizadas. As funcionalidades de pesquisa foram adicionadas principalmente para teste do MS usando o banco de crianças desaparecidas, mas foram mantidas para possibilitar possíveis expansões do sistema. Detalhes sobre pesquisas estão na [Seção 5.3.](#page-69-0) A operação de registro de desaparecimento é dividida em 10 passos: pesquisar criança cadastrada, informações pessoais, informações do desaparecimento, informações do último contato, serviço de captura, fotos, SMTs, impressões digitais, documentos e resumo. Os passos de informações pessoais, serviço de captura e documentos são semelhantes aos passos de mesmo nome na estação de cadastro e estão detalhado nas subsecções [5.1.1,](#page-50-1) [5.1.2](#page-51-1) e [5.1.6.](#page-57-1)

<span id="page-61-1"></span>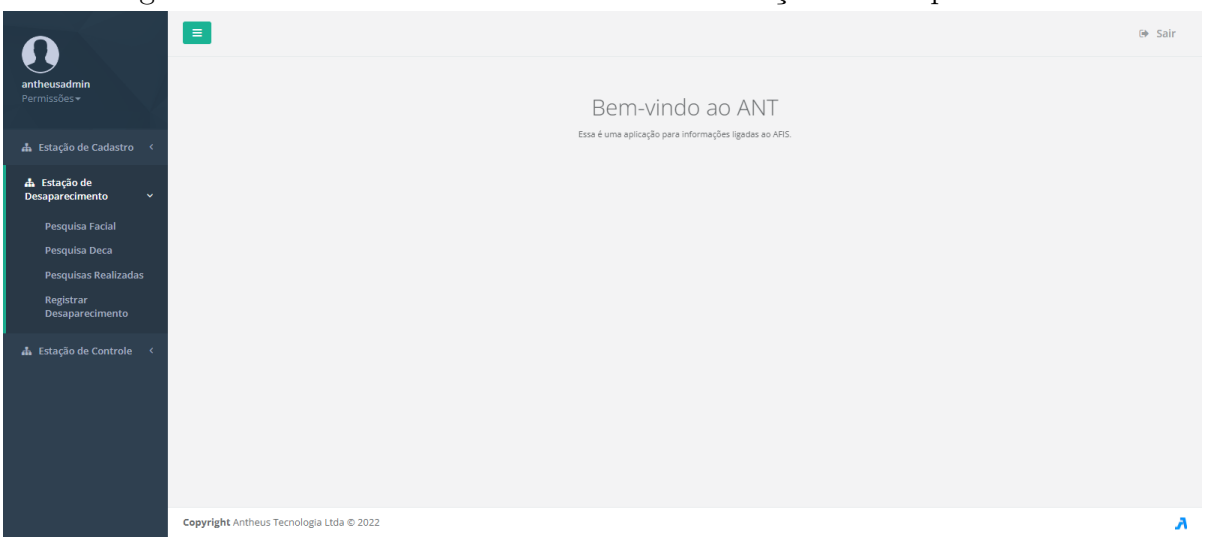

Figura 18 – Tela dos caminhos acessíveis na estação de desaparecimento.

Fonte: Autoria própria

#### 5.2.1 Pesquisar criança cadastrada

Caso a criança desaparecida esteja cadastrada no SIAM é possível construir o registro de desaparecimento com os dados do registro de cadastro. O operador deve inserir o nome ou RG da criança e pressionar "Buscar cadastro" para encontrar o registro de cadastro. Ao carregar um registro prévio, todos os campos correspondentes serão preenchidos. Também é possível pressionar "Inserir novo registro" para fazer um registro de desaparecimento sem o registro prévio de cadastro. A [Figura 19](#page-62-0) representa a tela desta etapa.

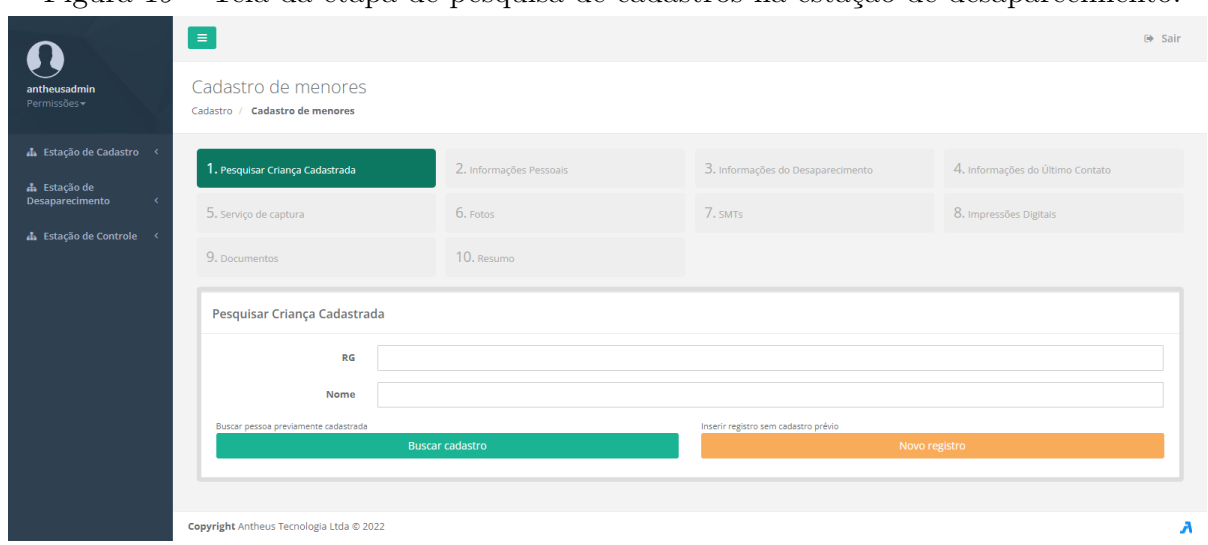

<span id="page-62-0"></span>Figura 19 – Tela da etapa de pesquisa de cadastros na estação de desaparecimento.

Fonte: Autoria própria

# 5.2.2 Informações de desaparecimento

A etapa de informações de desaparecimento é uma das etapas responsável pela geração do T-2 para registros de desaparecimentos. O operador pode entrar dados textos nos campos que são todos opcionais. A [Figura 20](#page-63-0) representa a tela desta etapa.

<span id="page-63-0"></span>Figura 20 – Tela da etapa de informações sobre o desaparecimento na estação de desaparecimento.

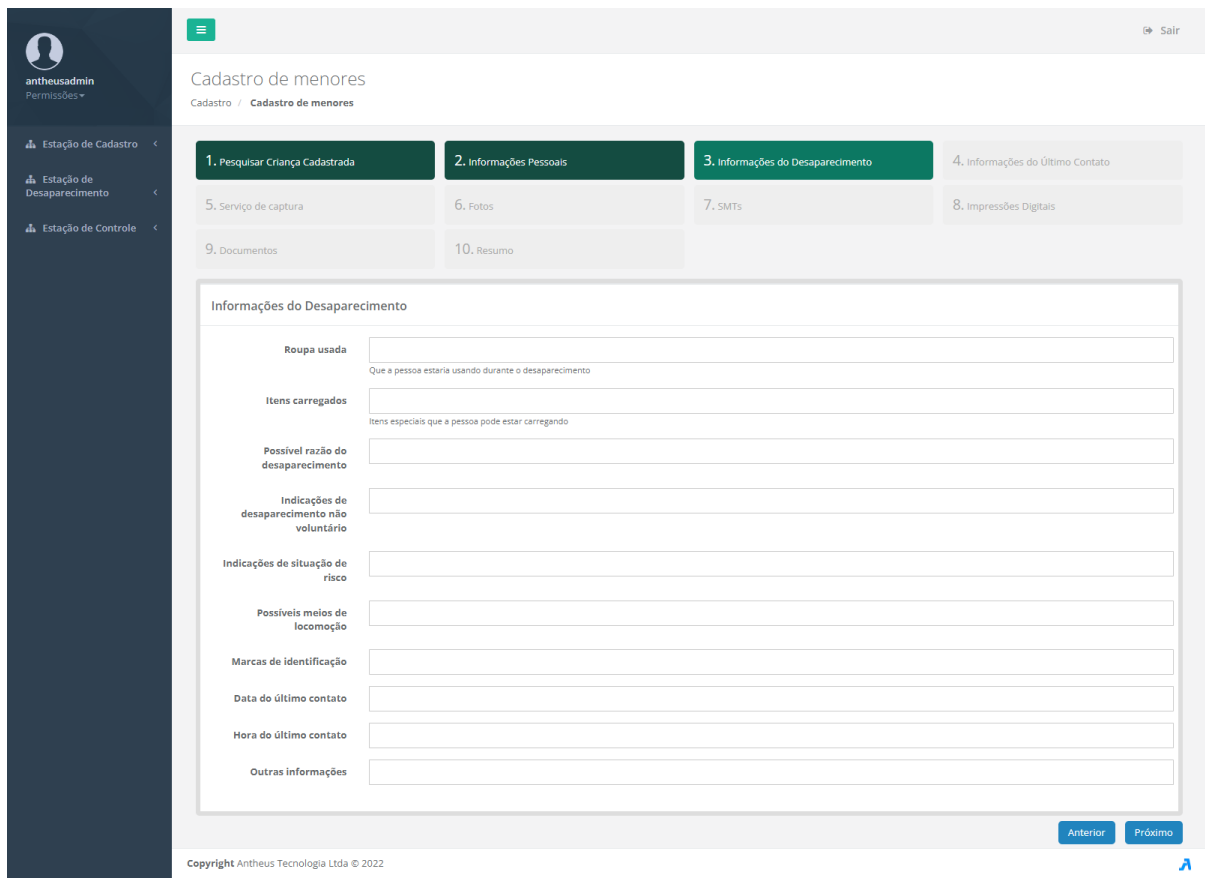

Fonte: Autoria própria

## 5.2.3 Informações do último contato

A etapa de informações do último contato é uma das etapas responsável pela geração do T-2 para registros de desaparecimentos. O operador pode entrar dados textos nos campos que são todos opcionais. Porém, para salvar um novo último contato é necessário preencher ao menos um campo. Ao pressionar "Excluir", todos os dados digitados são apagados, e em "Salvar", a pessoa é adicionada à lista de últimos contatos. Na parte inferior há uma lista dos últimos contatos e pressionando o ícone de lupa é possível revisar os dados de cada item. A [Figura 21](#page-64-0) representa a tela desta etapa.

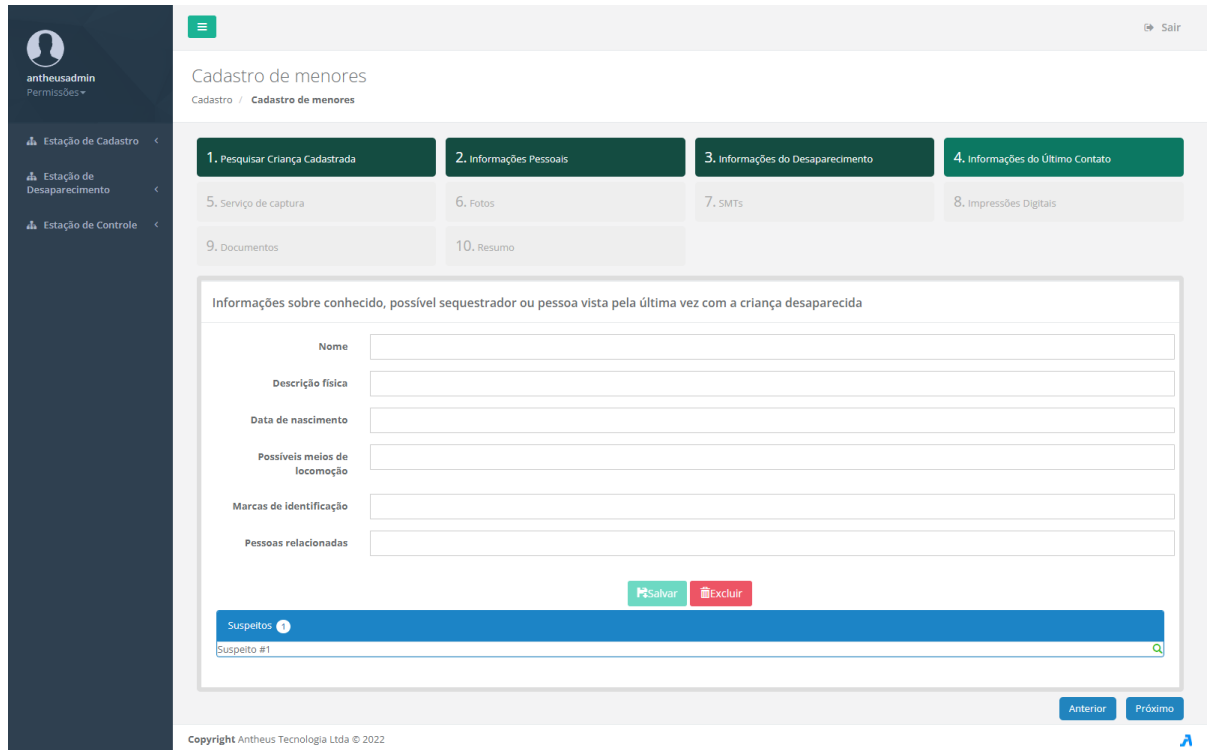

<span id="page-64-0"></span>Figura 21 – Tela da etapa de informações do último contato na estação de desaparecimento.

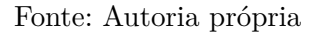

# 5.2.4 Fotos

Este passo é semelhante ao descrito em [Subseção 5.1.3,](#page-52-1) porém utilizando um *scanner* para digitalizar arquivos no lugar de uma *webcam*. A [Figura 22](#page-65-0) representa a tela desta etapa.

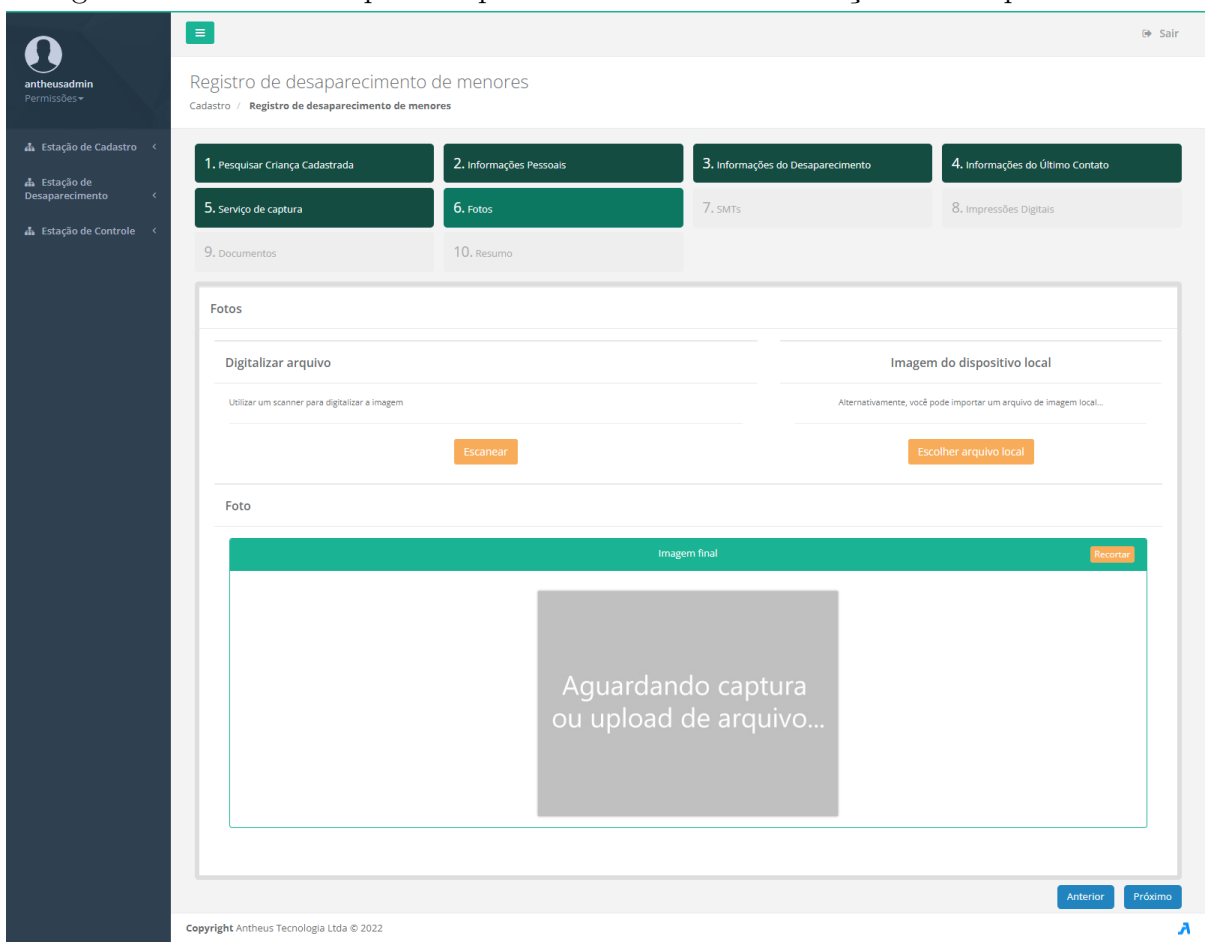

<span id="page-65-0"></span>Figura 22 – Tela da etapa de captura de foto facial na estação de desaparecimento.

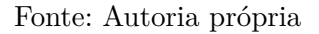

# 5.2.5 SMTs

Este passo é semelhante ao descrito em [Subseção 5.1.4,](#page-53-1) porém utilizando um *scanner* para digitalizar arquivos no lugar de uma *webcam*. A [Figura 23](#page-66-0) representa a tela desta etapa.

| antheusadmin<br>Permissões<br>$\mathbf{A}_\mathrm{I}$ Estação de Cadastro < | $\equiv$<br>Registro de desaparecimento de menores<br>Cadastro / Registro de desaparecimento de menores |                                                 |                                                  | $\Leftrightarrow$ Sair                      |
|-----------------------------------------------------------------------------|----------------------------------------------------------------------------------------------------|-------------------------------------------------|--------------------------------------------------|---------------------------------------------|
| h Estação de<br>Desaparecimento                                             | 1. Pesquisar Criança Cadastrada                                                                         | 2. Informações Pessoais                         | 3. Informações do Desaparecimento                | 4. Informações do Último Contato            |
| <b>A</b> Estação de Controle <                                              | 5. Serviço de captura                                                                                   | 6. Fotos                                        | 7. SMTs                                          | 8. Impressões Digitais                      |
|                                                                             | 9. Documentos                                                                                           | 10. Resumo                                      |                                                  |                                             |
|                                                                             | <b>SMTs</b>                                                                                             |                                                 |                                                  |                                             |
|                                                                             | <b>X</b> Cancelar<br><b>O</b> Adicionar                                                                 |                                                 |                                                  | <b>CReiniciar captura</b>                   |
|                                                                             | 1° - Defina o(s) local(is):                                                                             |                                                 | 2º - Selecione o tipo                            |                                             |
|                                                                             |                                                                                                    |                                                 | Selecione o tipo                                 | $\checkmark$                                |
|                                                                             |                                                                                                    |                                                 | Descrição                                        |                                             |
|                                                                             |                                                                                                    |                                                 |                                                  |                                             |
|                                                                             |                                                                                                    |                                                 | $3^{\rm o}$ - Capture a imagem                   |                                             |
|                                                                             |                                                                                                    |                                                 | Digitalizar arquivo                              | Imagem do<br>dispositivo local              |
|                                                                             |                                                                                                    |                                                 | Utilizar um scanner para digitalizar a<br>Imagem | Alternativamente, você                      |
|                                                                             |                                                                                                    |                                                 |                                                  | pode importar um arquivo<br>de imagem local |
|                                                                             |                                                                                                    |                                                 | Escanear                                         | <b>Escolher arquivo local</b>               |
|                                                                             |                                                                                                    |                                                 | Captura                                          | Recortar                                    |
|                                                                             |                                                                                                    |                                                 |                                                  |                                             |
|                                                                             |                                                                                                    |                                                 |                                                  |                                             |
|                                                                             |                                                                                                    |                                                 |                                                  | Aguardando captura                          |
|                                                                             |                                                                                                    |                                                 |                                                  | ou upload de arquivo                        |
|                                                                             |                                                                                                    |                                                 |                                                  |                                             |
|                                                                             |                                                                                                    |                                                 |                                                  |                                             |
|                                                                             |                                                                                                    |                                                 | Capturar                                         | <b>H</b> isalvar<br><b>■Excluir</b>         |
|                                                                             |                                                                                                    |                                                 |                                                  |                                             |
|                                                                             |                                                                                                    | $\frac{1}{2}$<br>$\sim$ 1<br>$F$ rente $Costas$ |                                                  |                                             |
|                                                                             |                                                                                                    |                                                 |                                                  |                                             |
|                                                                             | Cicatrizes <sup>0</sup>                                                                                 | Marcas <sup>O</sup>                             | Tatuagem <sup>O</sup>                            |                                             |
|                                                                             | Nenhuma cicatriz definida.                                                                              | Nenhuma marca definida.                         |                                                  | Nenhuma tatuagem definida.                  |
|                                                                             | Copyright Antheus Tecnologia Ltda @ 2022                                                                |                                                 |                                                  | Anterior<br>Próximo<br>Α                    |

<span id="page-66-0"></span>Figura 23 – Tela da etapa de captura de SMTs na estação de desaparecimento.

Fonte: Autoria própria

# 5.2.6 Impressões digitais

Este passo é semelhante ao descrito em [Subseção 5.1.5,](#page-55-1) porém não apresenta a opção de um sensor de impressões digitais. A [Figura 24](#page-67-0) representa a tela desta etapa.

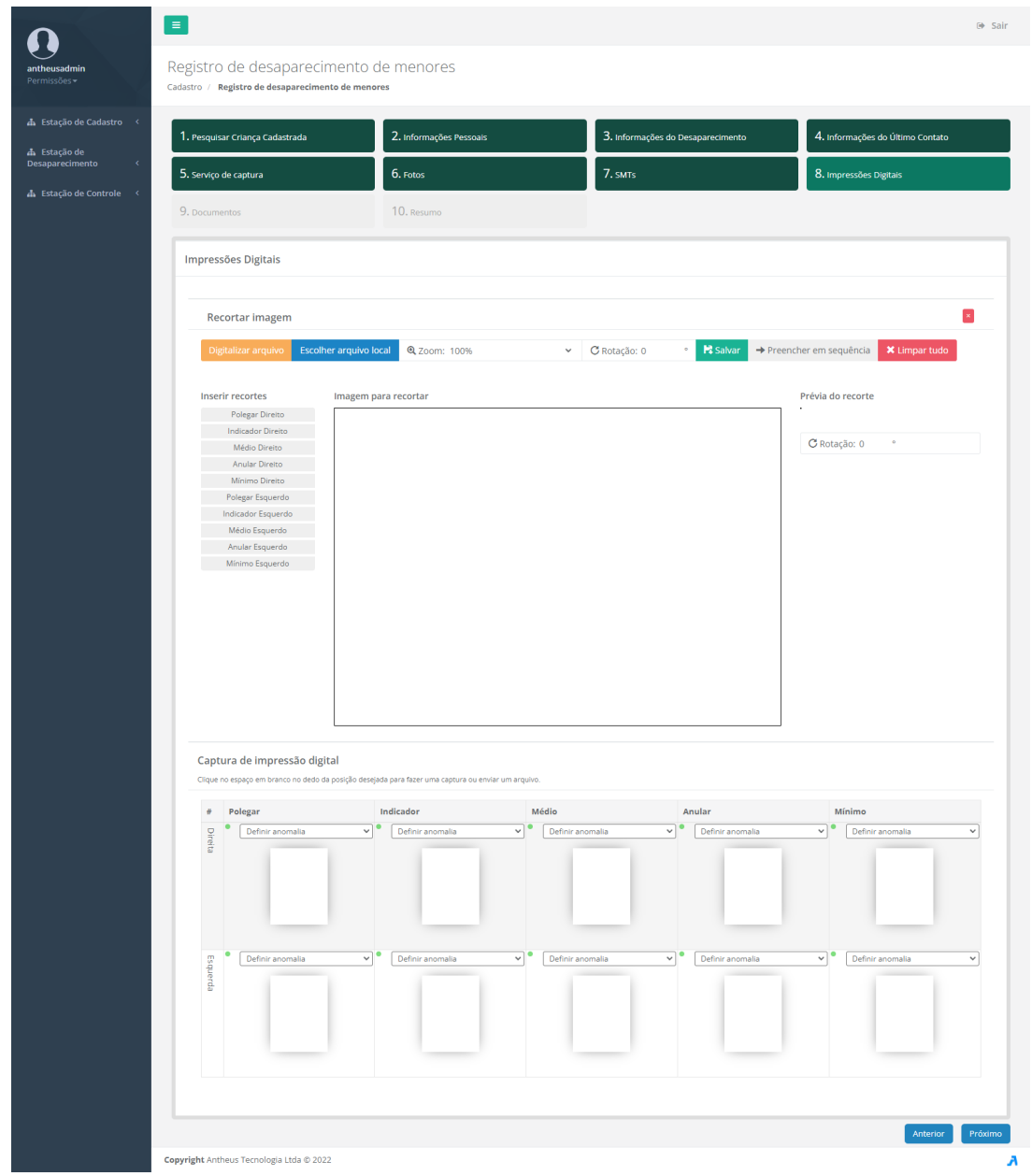

<span id="page-67-0"></span>Figura 24 – Tela da etapa de captura de impressões digitais na estação de desaparecimento.

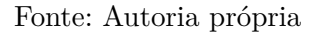

## 5.2.7 Resumo

Esta etapa é muito semelhante à descrita em [Subseção 5.1.7.](#page-58-0) As únicas diferenças na tela são a exibição das informações de desaparecimento no primeiro quadro e o quadro que exibe os dados dos últimos contatos caso algum tenha sido adicionado. Em se tratando do funcionamento, esta etapa se difere da correspondente na estação de cadastro apenas no banco de dados sendo usado que neste caso é o banco de dados de crianças desaparecidas. A [Figura 25](#page-68-0) representa a tela desta etapa.

<span id="page-68-0"></span>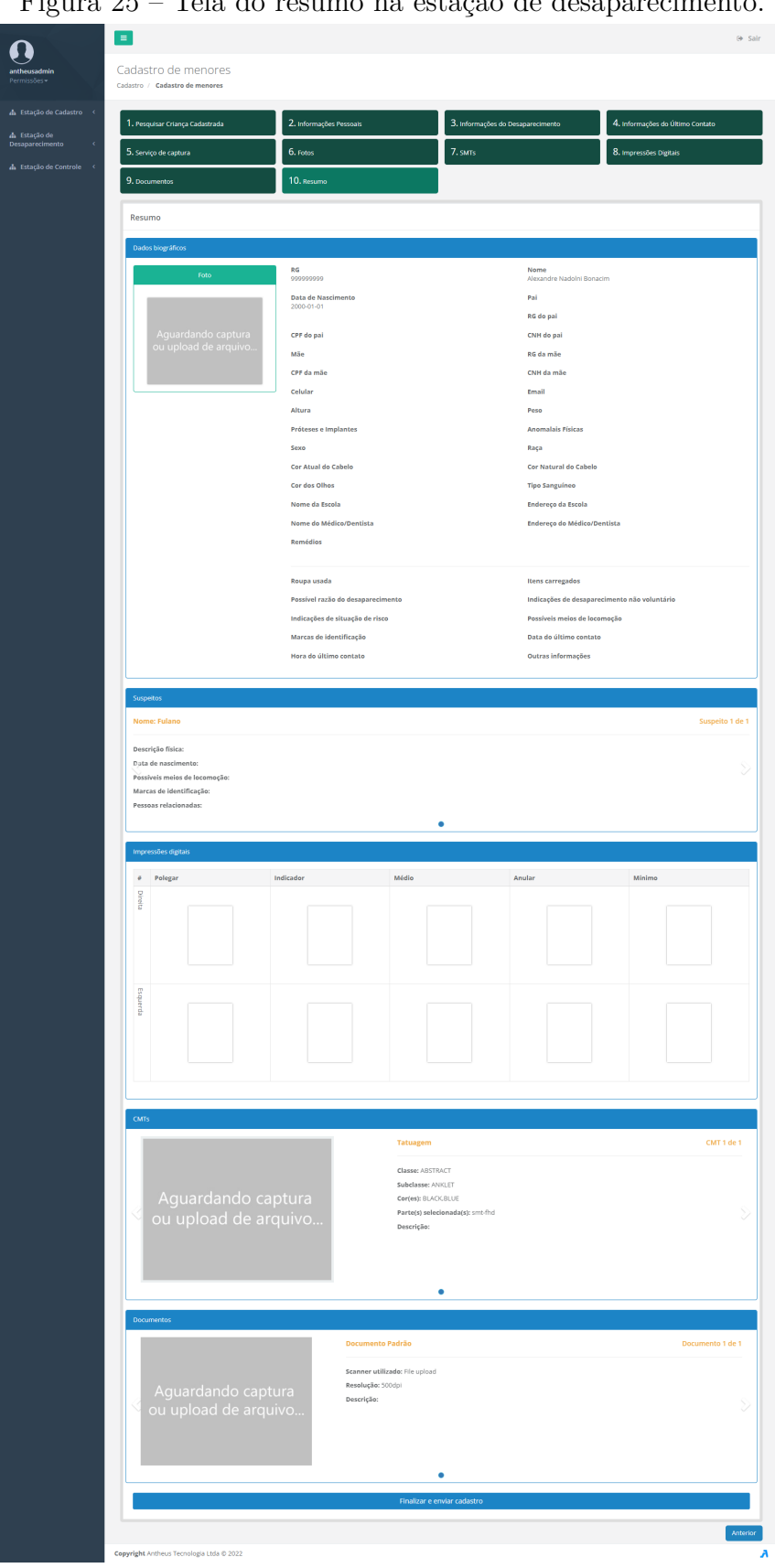

Figura 25 – Tela do resumo na estação de desaparecimento.

Fonte: Autoria própria

#### <span id="page-69-0"></span>5.3 Estação de Controle

A estação de controle possui cinco funções [\(Figura 26\)](#page-69-1) acessíveis ao operador, fazer uma pesquisa apenas por face, fazer pesquisa usando impressões digitais e/ou face, pesquisar por dados pessoais, listar pesquisas realizadas e realizar uma verificação local. As operações de pesquisa de face e impressão digital se diferenciam da verificação em dois aspectos: a pesquisa que é realizada pelo MS é uma operação 1:N (possui múltiplos candidatos), enquanto a verificação é realizada localmente no AHS e é 1:1 (apenas um candidato).

A operação de pesquisa biométrica, com impressões digitais e face, é dividida em 4 passos: serviço de captura, captura de impressões digitais, captura de foto facial e configuração da pesquisa. A pesquisa por apenas face se difere por não possuir a captura nem parâmetros da configuração de pesquisa relacionados a impressões digitais. A verificação possui as etapas de serviço de captura, captura de impressões digitais, captura de foto facial e verificação. É obrigatória a inicialização do AHS para a verificação, visto que este é usado para a comparação local e não apenas para realização de capturas. As etapas do serviço de captura (para pesquisas) e as capturas de impressões digitais e face são semelhantes às etapas descritas em [Subseção 5.1.1,](#page-50-1) [Subseção 5.1.2](#page-51-1) e [Subseção 5.1.4,](#page-53-1) com a diferença que não é necessário a captura da foto facial em uma pesquisa com impressões digitais.

<span id="page-69-1"></span>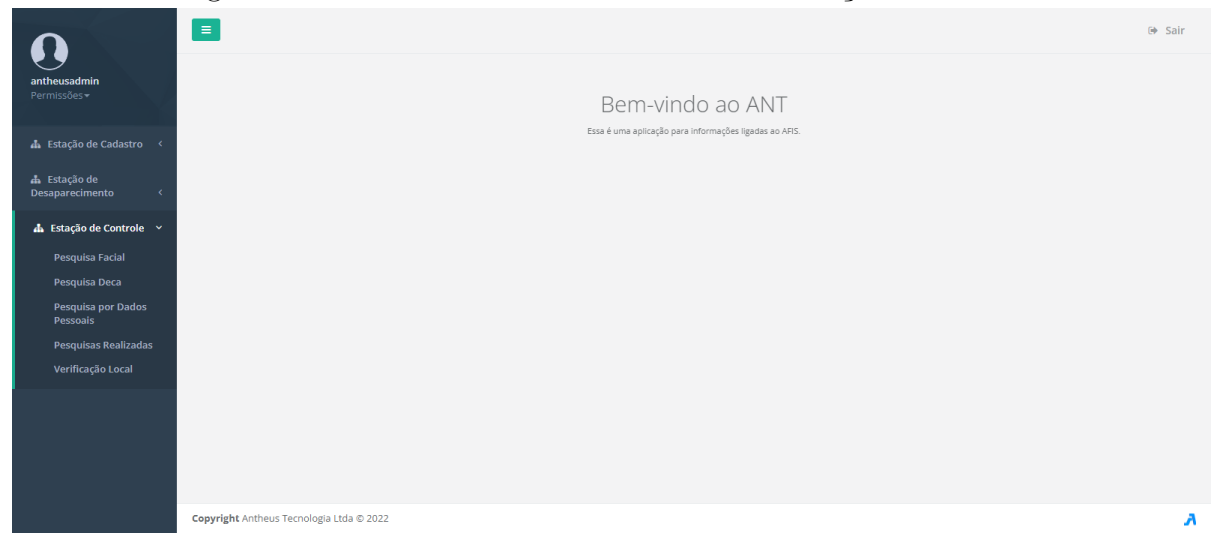

Figura 26 – Tela dos caminhos acessíveis na estação de controle.

#### Fonte: Autoria própria

### <span id="page-69-2"></span>5.3.1 Configuração da pesquisa decadactilar

A pesquisa biométrica permite filtragem dos candidatos por sexo e faixa etária. Caso o operador deseje usar um desses filtros, deve-se preencher os campos correspondentes

nas configurações. O nome da pesquisa, protocolo e observações são apenas para facilitar a distinção das pesquisas feitas pelo operador e são opcionais. É possível delimitar a quantidade máxima de candidatos que o MS pode retornar na pesquisa, sendo aceitos valores até 5000. A prioridade é utilizada na fila de espera dos pedidos a serem atendidos pelo MS e possui uma escala de 0 a 10, sendo 0 o mínimo. A caixa "Habilitar filtragem" habilita o uso do *prematch* do MS, que utiliza características da impressão digital em conjunto com sua qualidade para filtrar candidatos. O escore mínimo do confronto facial é representado em uma escala de 0 a 10, sendo 5 (50% de semelhança) o valor mínimo aceito, o limite mínimo de semelhança que um candidato precisa possuir com a foto facial enviada para ser aprovado no filtro. O escore mínimo para o confronto de minúcias é semelhante, porém é para a semelhança das impressões digitais e utiliza uma escala de 0 a 100 com valor mínimo de 1 (1% de semelhança).

O botão "Adicionar candidato" serve para converter a pesquisa 1:N em uma verificação 1:1. Ao clicar no botão, o operador deve escolher um candidato da base para a comparação. A operação permite a escolha de apenas um candidato, porém é possível usar todos os registros de um candidato (consultar todos os sequenciais de um mesmo NUMINTARID). A [Figura 27](#page-71-0) representa a tela desta etapa.

<span id="page-71-0"></span>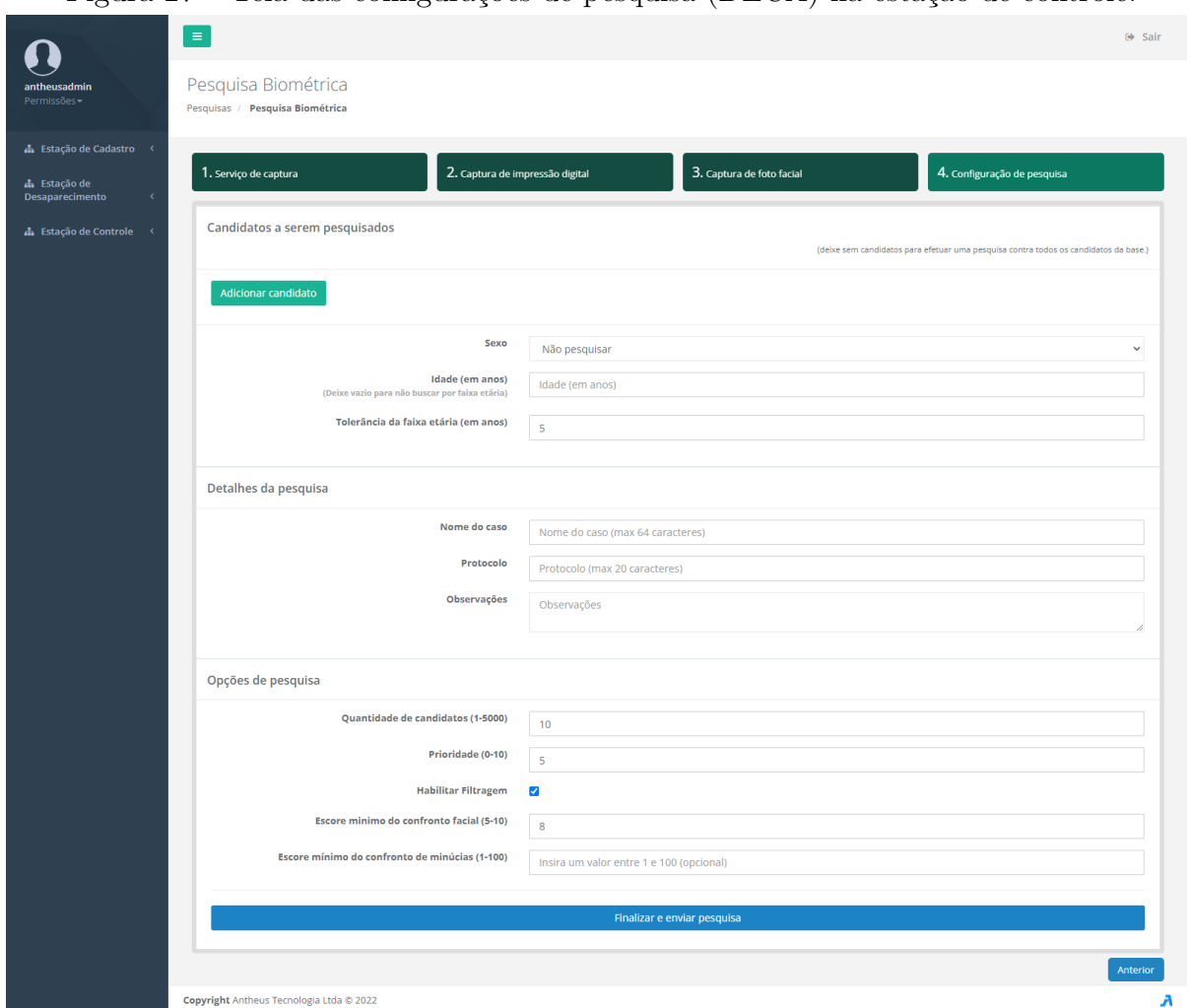

Figura 27 – Tela das configurações de pesquisa (DECA) na estação de controle.

Fonte: Autoria própria

# 5.3.2 Configuração da pesquisa facial

A configuração da pesquisa facial é semelhante à etapa descrita em [Subseção 5.3.1,](#page-69-2) porém sem os campos "Habilitar filtragem" e "Escore mínimo do confronto de minúcias". A [Figura 28](#page-72-0) representa a tela desta etapa, incluindo a região do candidato selecionado para verificação.
Figura 28 – Tela das configurações de pesquisa (FACE) com candidato selecionado na estação de controle.

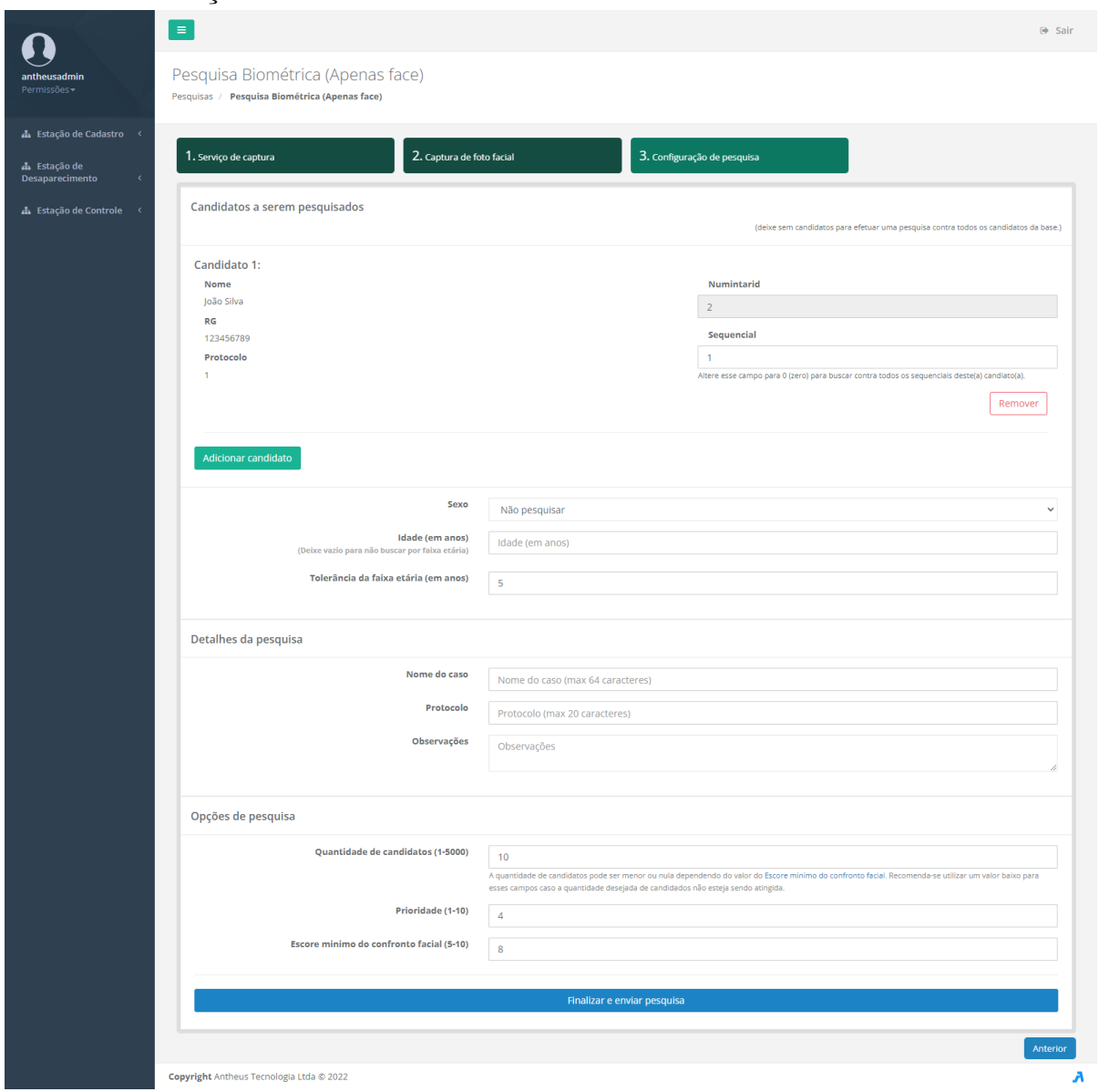

Fonte: Autoria própria

# 5.3.3 Pesquisa por dados pessoais

Ao contrário das outras formas de pesquisa, a pesquisa por dados pessoais não utiliza o MS. A partir dos campos preenchidos pelo operador é feita uma consulta direta no banco de dados de crianças desaparecidas em busca de um registro que seja compatível com os dados das entradas. Os campos de idade, altura e peso são acompanhados de campos de tolerância para facilitar a pesquisa em casos em que não se tenha certeza desses valores exatos.

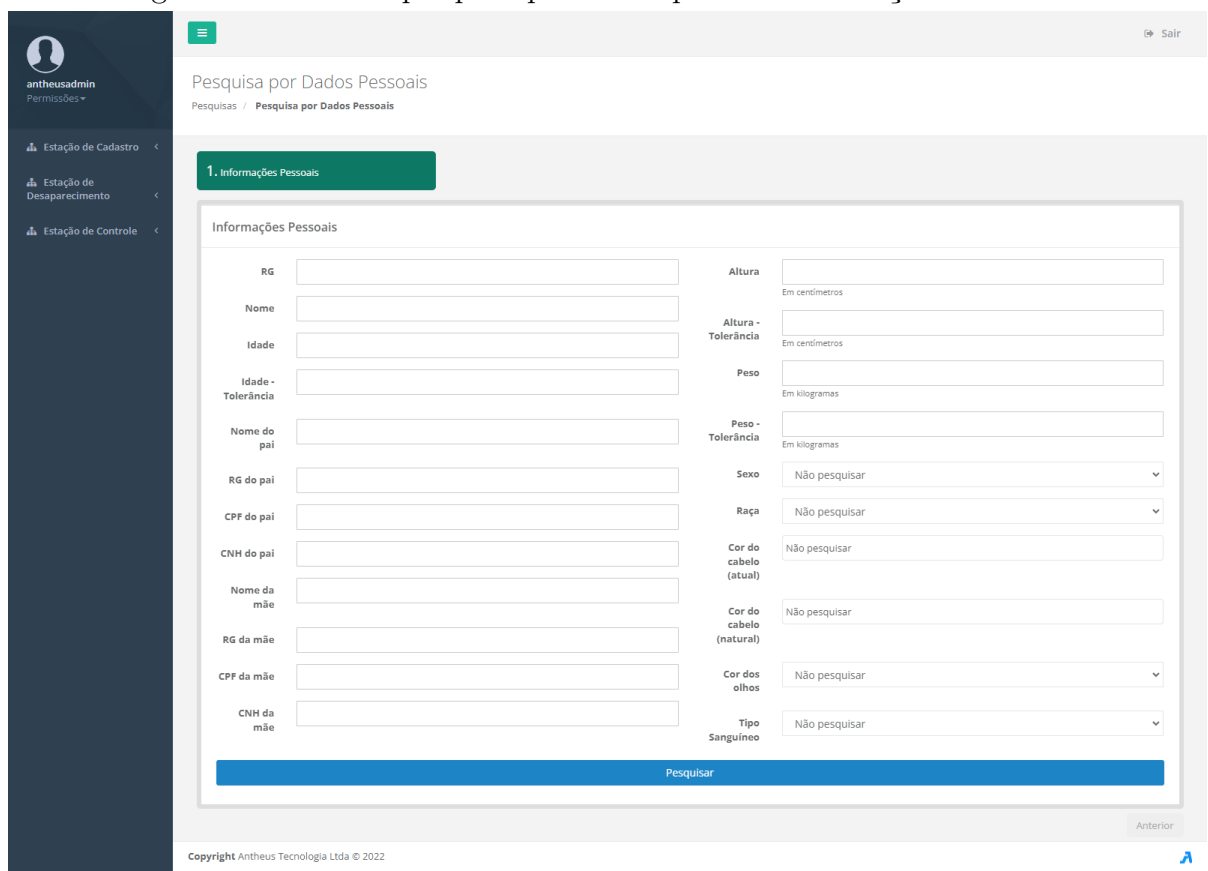

Figura 29 – Tela da pesquisa por dados pessoais na estação de controle.

Fonte: Autoria própria

## 5.3.4 Lista de pesquisas

Na página "Lista de pesquisas" é possível buscar as pesquisas realizadas filtrando por data e tipo de pesquisa. O botão "Estatísticas" exibe a quantidade de pedidos processados no período escolhido e o botão "Atualizar estado das pesquisas" verifica se houve progresso nas pesquisas não concluídas. Na lista de pesquisa, cada item é dividido em ID, protocolo, data de início, tipo de pesquisa, progresso da pesquisa, número de candidatos, prioridade, usuário responsável pela operação e um conjunto de ações. Para as pesquisas, tem as seguintes ações: **visualizar pesquisa**, **excluir pesquisa** e **exibir detalhes** (nome, protocolo e observações). Para verificações locais que foram salvas as ações são: **reconstruir** e **exibir detalhes**.

Ao clicar no botão de visualizar pesquisa, o operador é redirecionado à página de resultados. Se o operador clicar no botão de reconstruir verificação ele é redirecionado à página de verificação local, porém os dados das capturas e do candidato salvos no banco de dados são carregados. A [Figura 30](#page-74-0) representa a tela desta etapa.

<span id="page-74-0"></span>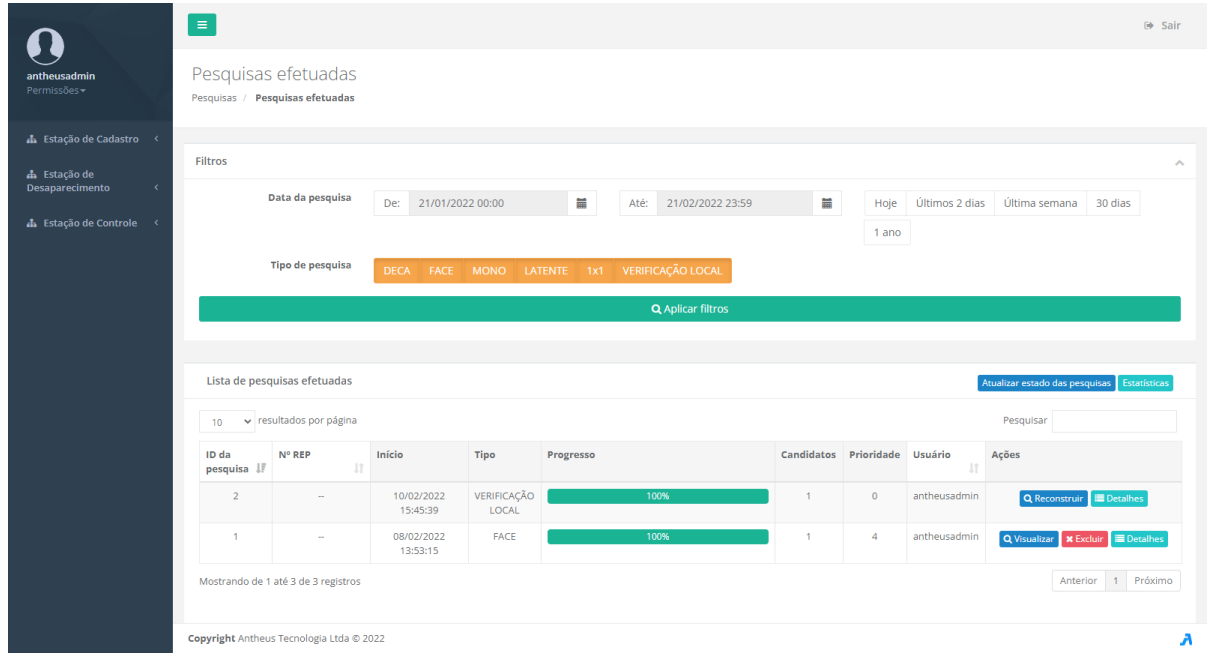

Figura 30 – Tela da lista de pesquisas na estação de controle.

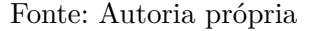

# 5.3.5 Resultados da pesquisa

A página "Resultados da pesquisa" exibe os candidatos retornados por uma pesquisa e os valores de semelhança obtidos. É possível utilizar os botões na parte superior da tela para reenviar os dados da pesquisa para ser reprocessada, visualizar as imagens enviadas, visualizar a resposta em formato JSON e recarregar os resultados. Na lista dos candidatos são exibidas informações pessoais como foto, nome, data de nascimento, número de RG, nome da mãe, NUMINTARID e sequencial. A [Figura 31](#page-75-0) representa a tela do resultado de uma pesquisa por face enquanto a [Figura 32](#page-75-1) representa o resultado de uma pesquisa decadactilar.

<span id="page-75-0"></span>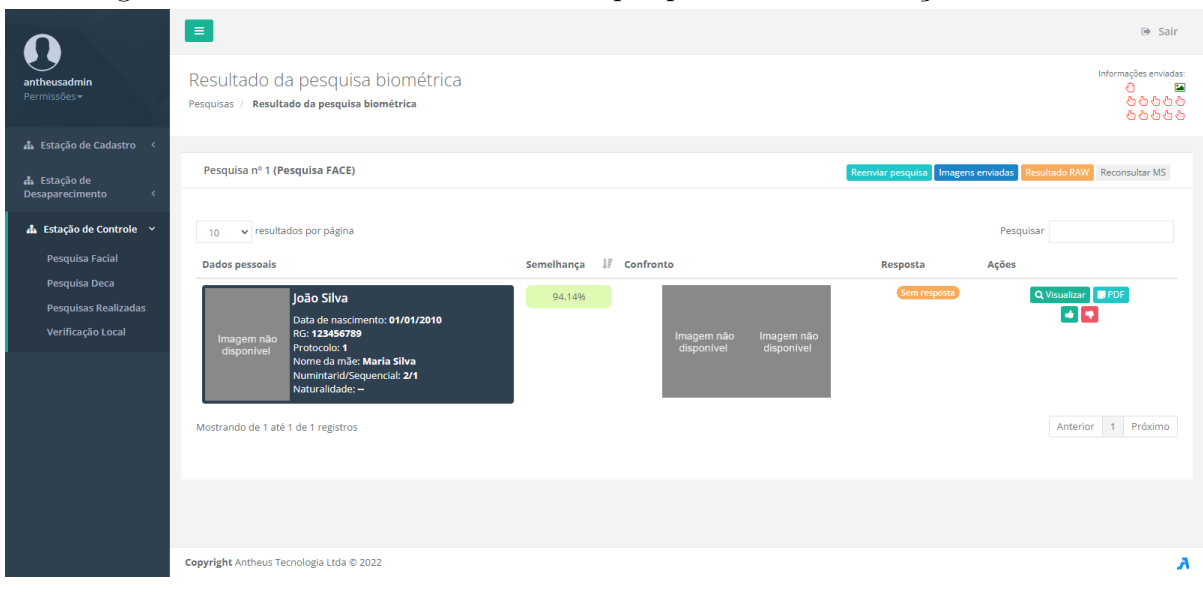

Figura 31 – Tela do resultado de uma pesquisa facial na estação de controle.

Fonte: Autoria própria

<span id="page-75-1"></span>Figura 32 – Tela do resultado de uma pesquisa decadactilar na estação de controle.

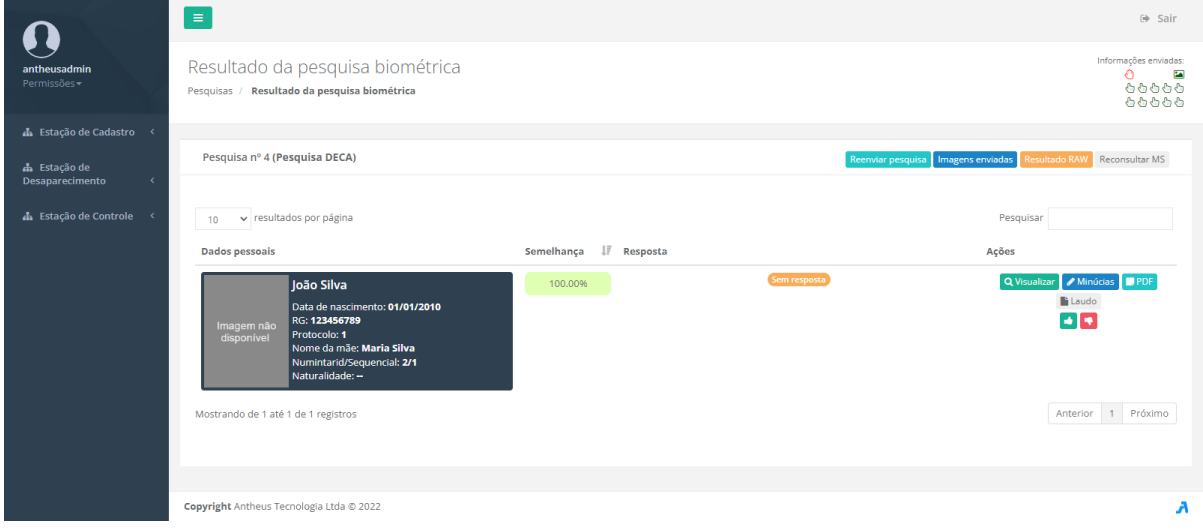

Fonte: Autoria própria

Ao visualizar cada candidato, exibe-se uma tela de confronto com todas as imagens de face e dedos coletados e a semelhança entre eles (ver [Figura 33\)](#page-76-0). Quando for uma pesquisa por impressões digitais é possível visualizar com detalhes cada confronto entre os dedos, a localização das minúcias, núcleos e deltas, o *template* e mapeamento (ver [Figura 34\)](#page-76-1). Cada candidato pode receber uma resposta de aprovado ou rejeitado pelo operador, de forma a indicar que o candidato é ou não a pessoa procurada. É possível gerar um documento em PDF para cada candidato com os dados do confronto e um laudo para cada confronto de impressões digitais.

<span id="page-76-0"></span>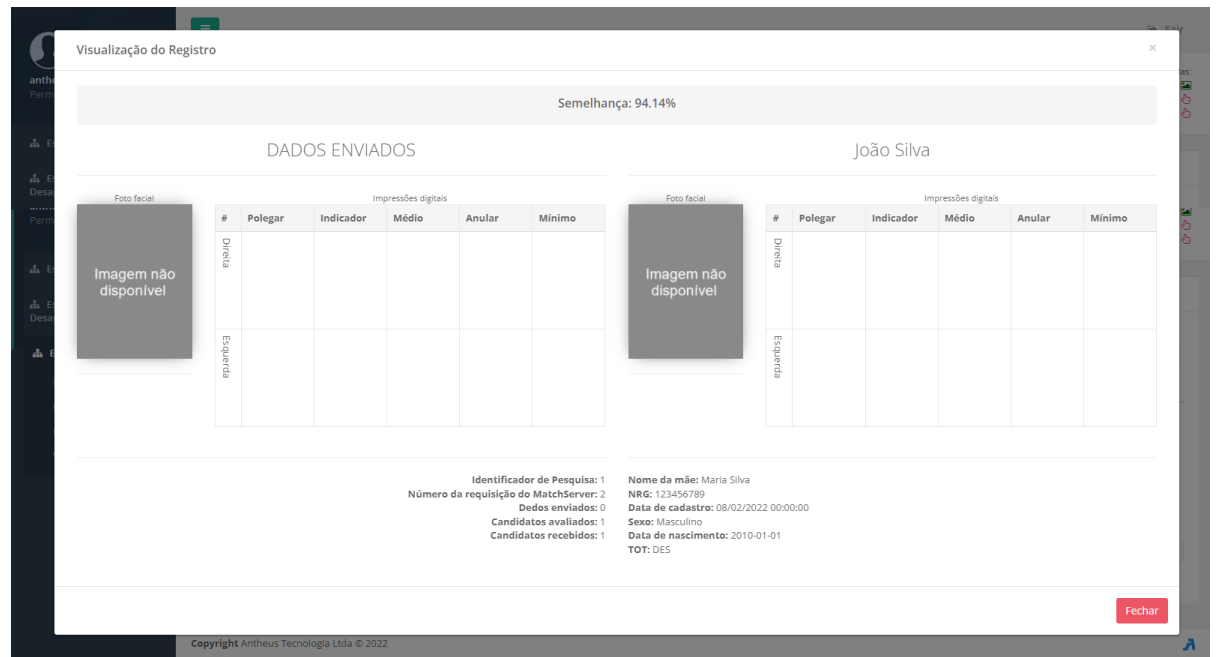

Figura 33 – Tela do confronto de um candidato na estação de controle.

Fonte: Autoria própria

<span id="page-76-1"></span>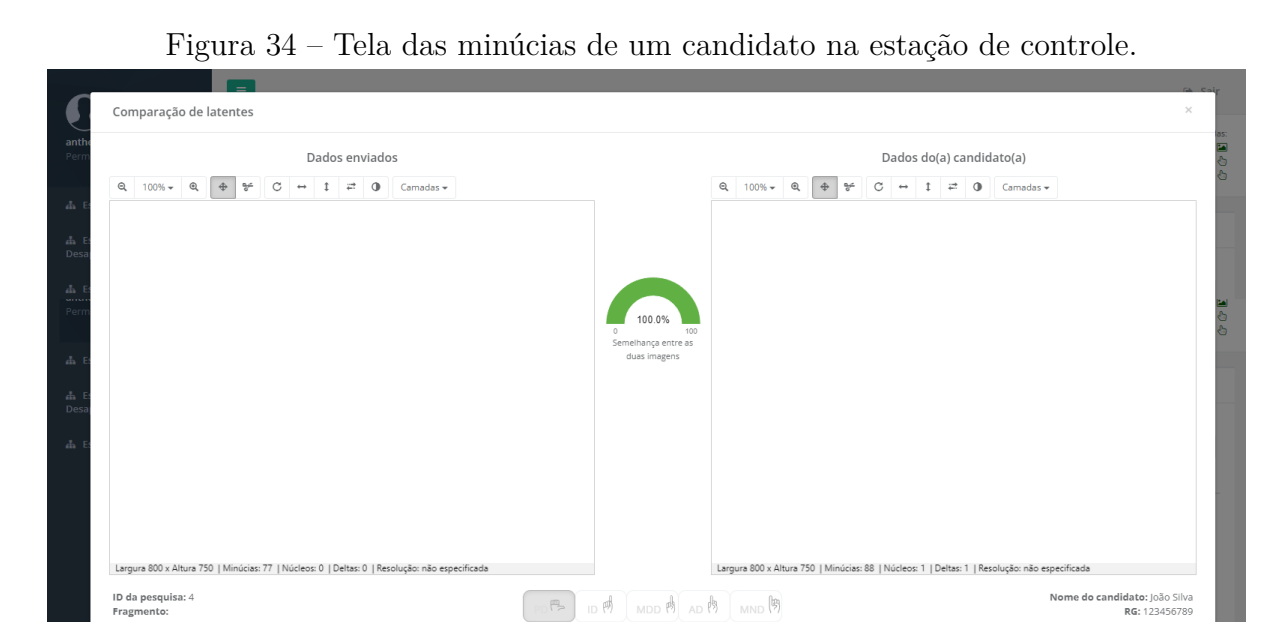

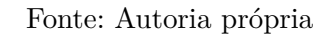

 $\boxed{\mathsf{PE}} \xleftarrow{\mathsf{exp}} \mathsf{E} \xleftarrow{\mathsf{top}} \mathsf{E} \xleftarrow{\mathsf{top}} \mathsf{MDE} \xleftarrow{\mathsf{top}} \mathsf{A} \xleftarrow{\mathsf{R}} \mathsf{B} \mathsf{MNE} \xleftarrow{\mathsf{R}} \mathsf{B}$ 

## 5.3.6 Serviço de captura para verificação local

Esta etapa se diferencia das outras que inicializam o serviço de captura pela inicialização automática e obrigatória do AHS. Como a verificação local é executada pelo AHS e não pelo MS é necessário que o serviço seja inicializado. Após a inicialização com sucesso, o operador é redirecionado à próxima etapa. Caso ocorra algum erro, por exemplo: serviço não está instalado, uma mensagem de erro é mostrada. A [Figura 35](#page-77-0) representa a tela desta etapa.

<span id="page-77-0"></span>Figura 35 – Tela da etapa do serviço de captura para verificação local na estação de controle.

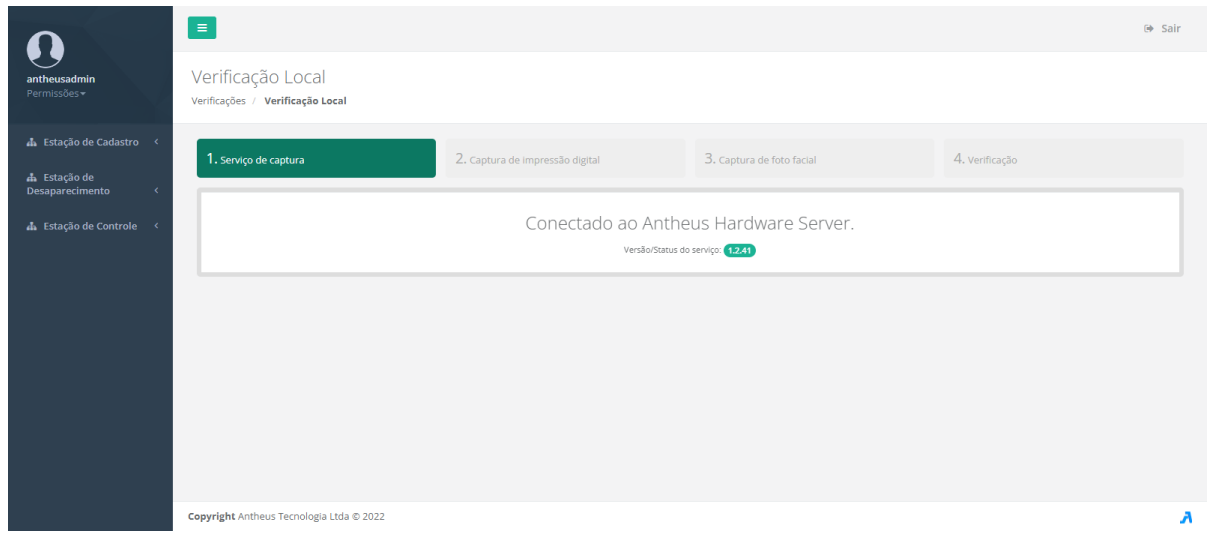

Fonte: Autoria própria

# 5.3.7 Verificação

Nesta etapa o operador deve selecionar o candidato para executar a verificação. Após pressionar o botão "Finalizar e verificar", a operação é executada localmente pelo AHS e os resultados do confronto facial e de impressão digital são exibidos. Os dados enviados e os resultados obtidos são salvos junto às pesquisas do MS para poderem ser visualizados posteriormente. A [Figura 36](#page-78-0) representa a tela desta etapa e a [Figura 37](#page-79-0) representa o resultado de uma verificação.

<span id="page-78-0"></span>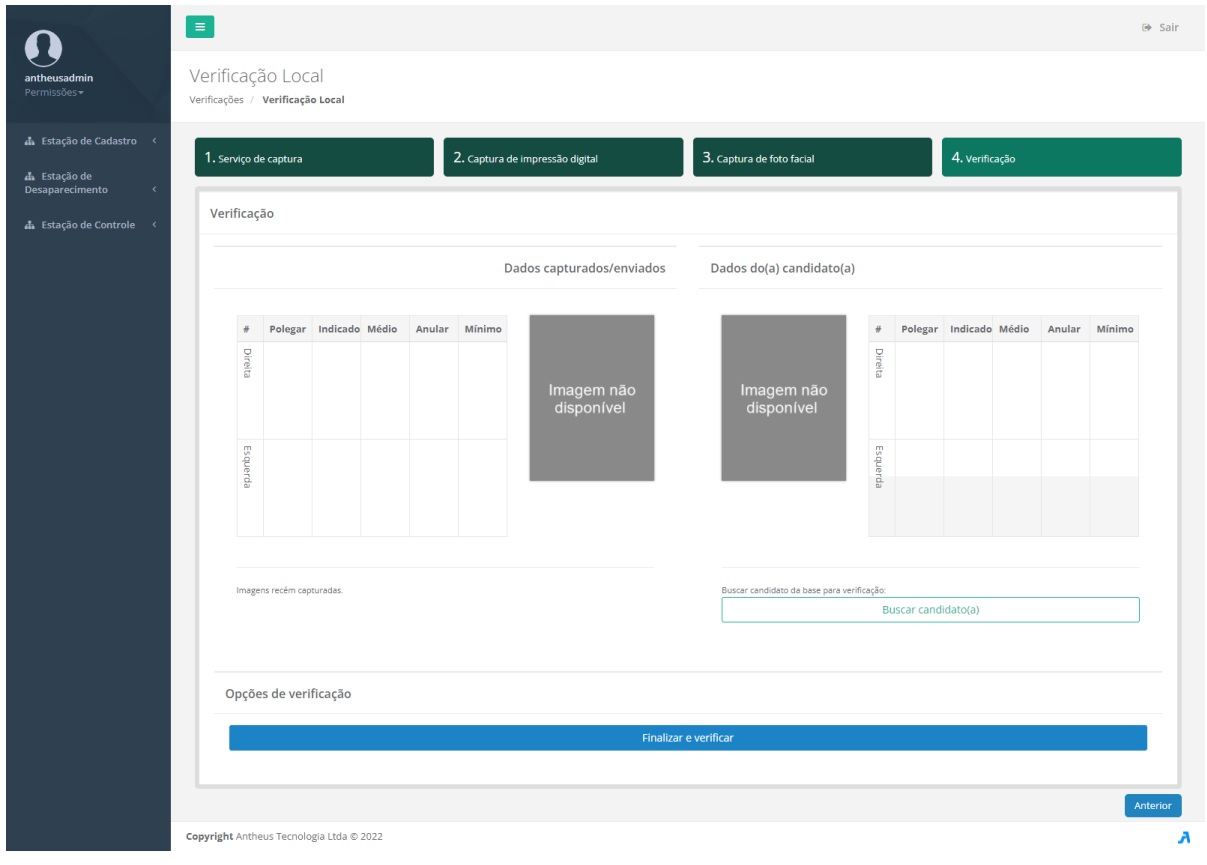

Figura 36 – Tela da etapa da verificação local na estação de controle.

Fonte: Autoria própria

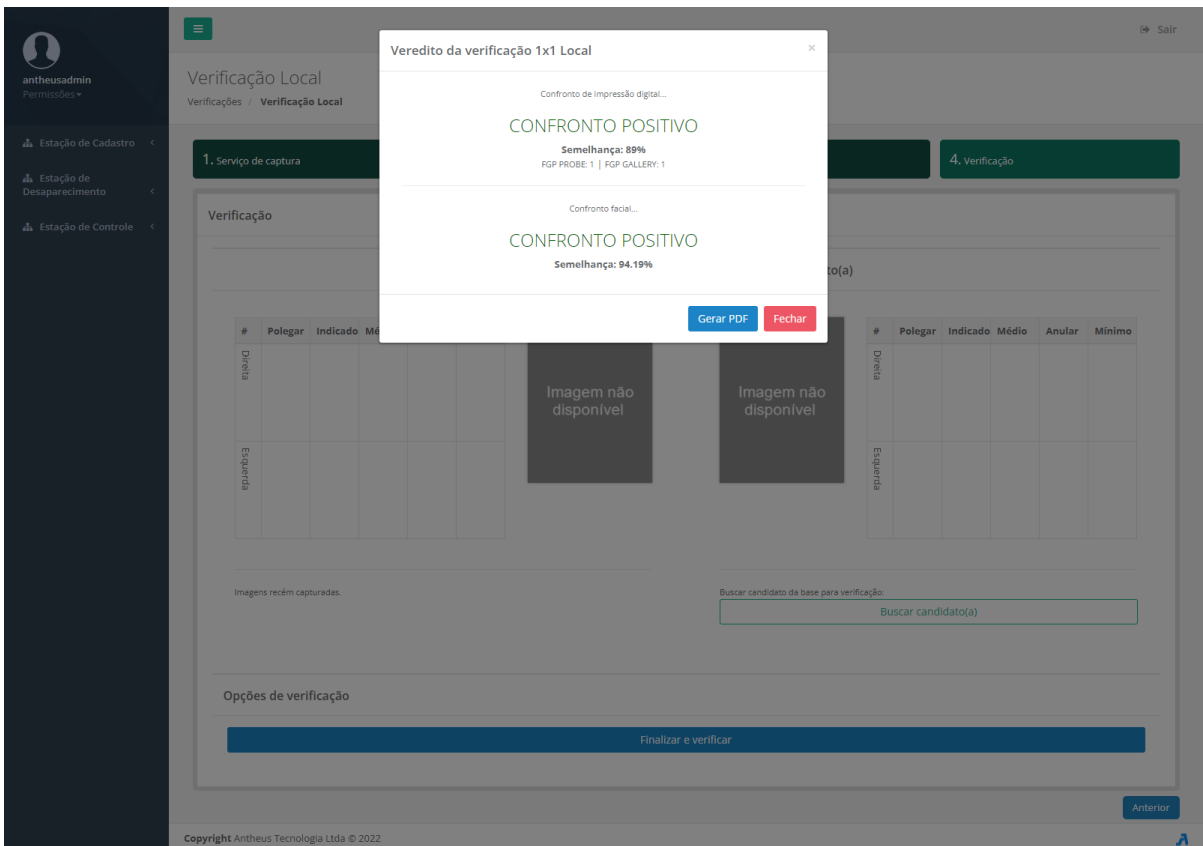

<span id="page-79-0"></span>Figura 37 – Tela do resultado na etapa de verificação local na estação de controle.

Fonte: Autoria própria

## 5.4 Análise Quantitativa

Foram analisados os tempos, em milissegundos, de transferências de 20 registros da base de cadastros para a base de crianças desaparecidas, com uso de dados simulados para os campos exclusivos de transações de desaparecimento. Os dados obtidos se encontram em [Tabela 1.](#page-80-0) A coluna de preparo se refere ao tempo gasto para obter os registros do banco de dados de crianças cadastradas e preencher os campos exclusivos de transações de desaparecimento com dados simulados. A coluna de inserção se refere ao tempo gasto para conferir se os dados estão válidos e inserir os novos registros no banco de dados de crianças desaparecidas. A coluna MS é o tempo das operações internas do MS, que incluem a extração de *templates* das impressões digitais e imagens faciais e a inserção no banco de dados interno do MS. A coluna TOT é o tempo utilizado para gerar um arquivo com a transação de desaparecimento no formato ANSI/NIST-ITL. A última coluna é o tempo total da operação. Para obtenção desses dados, o SIAM e o MS foram executados em um computador com um processador i5-3330, 12GB de RAM DDR3 e um SSD 120GB SATA.

Analisando a [Tabela 1](#page-80-0) é notável que as transações 1, 2, 6 e 15 possuem um tempo de preparo muito acima que as outras. Como esta etapa é em maior parte constituída por

| e vase de crianças desaparecidas e tamamio da transação em výtes |         |          |                     |            |          |         |
|------------------------------------------------------------------|---------|----------|---------------------|------------|----------|---------|
| Transação                                                        | Preparo | Inserção | $\overline{\rm MS}$ | <b>TOT</b> | Total    | Tamanho |
| $\mathbf{1}$                                                     | 5459    | 5425     | 10397               | 373        | 21736    | 369337  |
| $\overline{2}$                                                   | 2642    | 2174     | 9505                | 306        | 14629    | 432702  |
| 3                                                                | 309     | 2333     | 6947                | 290        | 9881     | 345953  |
| $\overline{4}$                                                   | 334     | 2040     | 7163                | 307        | 9847     | 364535  |
| $\overline{5}$                                                   | 725     | 2251     | 9194                | 324        | 12495    | 356706  |
| $\,$ 6 $\,$                                                      | 2612    | 2373     | 9361                | 281        | 14629    | 376228  |
| $\overline{7}$                                                   | 406     | 2280     | 7002                | 295        | 9984     | 374311  |
| 8                                                                | 447     | 2500     | 6992                | 294        | 10236    | 364809  |
| 9                                                                | 359     | 2470     | 9253                | 303        | 12386    | 354047  |
| 10                                                               | 364     | 2397     | 7153                | 282        | 10198    | 353475  |
| 11                                                               | 327     | 2118     | 7063                | 290        | 9799     | 366481  |
| 12                                                               | 370     | 2281     | 9153                | 306        | 12112    | 366760  |
| 13                                                               | 408     | 2343     | 7182                | 330        | 10265    | 362321  |
| 14                                                               | 529     | 2424     | 7107                | 273        | 10334    | 313919  |
| 15                                                               | 4295    | 4411     | 10083               | 369        | 19235    | 324824  |
| 16                                                               | 514     | 2835     | 7151                | 280        | 10781    | 213994  |
| 17                                                               | 462     | 3239     | 7383                | 291        | 11377    | 334790  |
| 18                                                               | 386     | 2165     | 9255                | 307        | 12114    | 419808  |
| 19                                                               | 498     | 2572     | 7154                | 257        | 10484    | 370466  |
| 20                                                               | 534     | 2093     | 7393                | 282        | 10303    | 349134  |
| Média                                                            | 1099    | 2636,20  | 8094,55             | 302        | 12141,25 | 355730  |

<span id="page-80-0"></span>Tabela 1 – Tempos de transferência, em milissegundos, entre base de crianças cadastradas e base de crianças desaparecidas e tamanho da transação em bytes

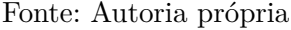

leituras do banco de dados, esta diferença de tempo foi atribuída a otimizações internas do banco de dados para acessos sequenciais na mesma tabela. As transações 1 e 15 foram as primeiras requisições feitas no SIAM após a reinicialização da aplicação, o que explica o motivo destas serem as transações que demandaram mais tempo em cada etapa. As médias foram recalculadas desconsiderando essas transações e estão presentes na [Tabela 2.](#page-80-1)

<span id="page-80-1"></span>Tabela 2 – Médias dos valores da [Tabela 1](#page-80-0) sem as transações 1, 2, 6 e 15

| Preparo Inserção | MS | <b>TOT</b> | Total Tamanho                                    |
|------------------|----|------------|--------------------------------------------------|
|                  |    |            | 435,75 2396,32 7659,06 294,44 10787,25 350719,31 |

#### Fonte: Autoria própria

Considerando que apenas no Paraná existem mais de 1,101 milhões de registros de RG de menores de idade (consultados em 15/03/2022) nas aplicações civis da Antheus, é possível, caso seja do interesse do Poder Público, as transferências desses registros para a base de crianças cadastradas. Com base no tempo de transferências apresentado na [Tabela 2,](#page-80-1) a operação deve levar aproximadamente 137 dias (1101\*10787,25/(60\*60\*24)) para ser concluída. Para redução deste tempo é recomendável o uso de um processador

melhor que o i5-3330 e com mais de 5 núcleos (o processador usado possuía 4 núcleos). Considerando que a análise das 10 impressões digitais realizadas pelo MS foi a operação mais demorada, com 5 núcleos seria possível analisar 2 dedos por núcleo, minimizando o tempo de ociosidade. Outro método para redução desse tempo seria copiar os *templates* gerados pelo MS civil ao invés de gerar um novo. Isto anularia o tempo da coluna do MS na [Tabela 1](#page-80-0) e aumentaria um pouco o tempo de preparo e inserção. Considerando um aumento de 10% nessas etapas, o tempo da operação seria de aproximadamente 44 dias. Uma desvantagem dessa abordagem é que melhorias realizadas no algoritmo de geração de *template*, desde a inserção do registro na aplicação civil, não seriam aproveitadas.

# <span id="page-82-2"></span>**6 CONSIDERAÇÕES FINAIS**

Este capítulo apresenta as conclusões tiradas do presente trabalho [\(Seção 6.1\)](#page-82-0) e as recomendações para trabalhos futuros [\(Seção 6.2\)](#page-82-1).

## <span id="page-82-0"></span>6.1 Conclusões

No Brasil são registrados mais de quarenta mil desaparecimentos de crianças por ano e até 15% desses casos não são resolvidos [\(ZITO,](#page-85-0) [2010\)](#page-85-0). O trabalho apresentado teve como foco a minimização desse problema, através da elaboração de um sistema que propõe a identificação de crianças desaparecidas através da biometria.

Durante o desenvolvimento do presente trabalho foram encontradas algumas dificuldades. A principal dificuldade foi a criação de um superconjunto dos códigos de descrição de SMT do NCIC. Para contornar o problema discutido na [4.2](#page-47-0) foi criado um conjunto de códigos com todas as áreas para todos tipos de SMT respeitando a forma dos códigos originais, de forma que qualquer registro de SMT de uma terceira parte que adote o ANSI/NIST-ITL e use um código do NCIC seja considerado válido. Outra dificuldade que vale ser mencionada foi a elaboração dos campos UDF do T-2 minimizando colisões com outras aplicações e permitindo expansão do modelo para trabalhos futuros.

Os objetivos estipulados foram alcançados. As estações de cadastro realizam o registro de crianças no banco de dados das crianças cadastradas. As estações de desaparecimento realizam o registro do desaparecimento de crianças no banco de dados das crianças desaparecidas e caso se trate do desaparecimento de uma criança cadastrada é criado um vínculo, permitindo o reaproveitamento de dados do primeiro banco. As estações de controle realizam a pesquisa e verificação no banco de dados das crianças desaparecidas, utilizando o MS para as operações de comparação biométrica.

# <span id="page-82-1"></span>6.2 Trabalhos futuros

Como trabalhos futuros recomenda-se adicionar novos dados biométricos a serem coletados e pesquisados. Alguns registros interessantes de serem adicionados são: arcada dentária (T-12), impressões palmares (T-15), íris (T-17), DNA (T-18), contexto associado (T-21) e raio-x (T-22).

Também se recomenda o estudo da escalabilidade do sistema, como o impacto do número de estações de controle e registros de desaparecimento no MS e a média do tempo de uma pesquisa nesses cenários.

Outra adição possível ao SIAM seria a transmissão de alertas emergenciais para determinados celulares quando uma criança é registrada como desaparecida, como é feito <span id="page-83-0"></span>no alerta AMBER [\(Office of Juvenile Justice and Delinquency Prevention,](#page-85-1) [2019\)](#page-85-1). Para isto, será necessária uma parceria com a ANATEL (Agência Nacional de Telecomunicações).

Considerando que o manual seguido para melhores práticas em casos de desaparecimento [\(New Jersey State Police,](#page-84-0) [2007\)](#page-84-0) foi publicado em 2007, é possível atualizar os modelos de registros existentes e incluir dados obtidos em redes sociais.

Uma etapa de verificação ou intervenção humana poderia ser adicionada para facilitar a validação dos registros inseridos. No estado atual do sistema é possível, por exemplo, que um operador insira um SMT que represente uma tatuagem em um braço direito, porém cadastre de forma incorreta essa tatuagem como sendo do braço direito.

# **Referências**

ATWALL, H. Eamber scan: Face recognition for missing children in the national amber alert system. **Annals of the Master of Science in Computer Science and Information Systems at UNC Wilmington**, v. 11, n. 3, 2017. Disponível em: [<http://csbapp.uncw.](http://csbapp.uncw.edu/data/mscsis/full.aspx) [edu/data/mscsis/full.aspx>.](http://csbapp.uncw.edu/data/mscsis/full.aspx) Citado na página [21.](#page-20-0)

BioEnable Technologies Pvt. Ltd. **BioBaby Infant Security System**. 2021. Disponível em: [<https://rfid.bioenabletech.com/biobaby-infant-security-system>.](https://rfid.bioenabletech.com/biobaby-infant-security-system) Citado na página [20.](#page-19-0)

Conselho Nacional de Trânsito. **Resolução Nº 598**. 2016. Disponível em: [<https://www.gov.br/infraestrutura/pt-br/assuntos/transito/conteudo-contran/](https://www.gov.br/infraestrutura/pt-br/assuntos/transito/conteudo-contran/resolucoes/resolucao5982016.pdf) [resolucoes/resolucao5982016.pdf>.](https://www.gov.br/infraestrutura/pt-br/assuntos/transito/conteudo-contran/resolucoes/resolucao5982016.pdf) Citado na página [42.](#page-41-0)

DOLBY, N. **Domestic Sex Trafficking of Children in Brazil**. 2018. Citado na página [16.](#page-15-0)

Instituto Brasileiro de Geografia e Estatística. **Pesquisa Nacional por Amostra de Domicílios Contínua**: Notas técnicas - versão 1.5. 2019. Disponível em: [<https://](https://biblioteca.ibge.gov.br/visualizacao/livros/liv101651_notas_tecnicas.pdf) [biblioteca.ibge.gov.br/visualizacao/livros/liv101651\\_notas\\_tecnicas.pdf>.](https://biblioteca.ibge.gov.br/visualizacao/livros/liv101651_notas_tecnicas.pdf) Citado na página [40.](#page-39-0)

LIHUA, Z. **Iris recognition technology proves identities**. 2016. Disponível em:  $\langle$ https://www.chinadaily.com.cn/china/2016-11/17/content\_27401355.htm>. Citado na página [20.](#page-19-0)

MANGOLD, K. **Data Format for the Interchange of Fingerprint, Facial & Other Biometric Information ANSI/NIST-ITL 1-2011 NIST Special Publication 500-290 Edition 3**. Special Publication (NIST SP), National Institute of Standards and Technology, Gaithersburg, MD, 2016. Disponível em: [<https://tsapps.nist.gov/publication/](https://tsapps.nist.gov/publication/get_pdf.cfm?pub_id=921456) [get\\_pdf.cfm?pub\\_id=921456>.](https://tsapps.nist.gov/publication/get_pdf.cfm?pub_id=921456) Citado 15 vezes nas páginas [16,](#page-15-0) [20,](#page-19-0) [21,](#page-20-0) [23,](#page-22-0) [30,](#page-29-0) [32,](#page-31-0) [33,](#page-32-0) [34,](#page-33-0) [35,](#page-34-0) [36,](#page-35-0) [37,](#page-36-0) [38,](#page-37-0) [42,](#page-41-0) [44](#page-43-0) e [46.](#page-45-0)

National Crime Information Center. **NCIC Operating Manual MISSING PERSON FILE**. 2008. Citado 3 vezes nas páginas [32,](#page-31-0) [38](#page-37-0) e [39.](#page-38-0)

National Crime Information Center. **Effective use of the National Crime Information Center database with missing-child incidents**: A reference guide for public-safety telecommunications personnel. 2012. Citado 4 vezes nas páginas [19,](#page-18-0) [38,](#page-37-0) [42](#page-41-0) e [48.](#page-47-1)

<span id="page-84-1"></span>National Crime Information Center. **Personal Descriptors Codes**: As of march 31, 2021. 2021. Disponível em: <https://www.oregon.gov/osp/Docs/PersonalDescriptors Codes. [pdf>.](https://www.oregon.gov/osp/Docs/PersonalDescriptors_Codes.pdf) Citado 9 vezes nas páginas [36,](#page-35-0) [37,](#page-36-0) [38,](#page-37-0) [40,](#page-39-0) [41,](#page-40-0) [48,](#page-47-1) [90,](#page-89-0) [92](#page-91-0) e [94.](#page-93-0)

<span id="page-84-0"></span>New Jersey State Police. **Missing Persons Investigative Best Practices Protocol**: Unidentified deceased person investigative guidelines. 2007. Citado 4 vezes nas páginas [18,](#page-17-0) [23,](#page-22-0) [24](#page-23-0) e [84.](#page-83-0)

<span id="page-85-1"></span>Office of Juvenile Justice and Delinquency Prevention. **AMBER Alert Best Practices** Guide, Second Edition. 2019. Disponível em: [<https://ojjdp.ojp.gov/sites/g/files/](https://ojjdp.ojp.gov/sites/g/files/xyckuh176/files/pubs/252759.pdf) [xyckuh176/files/pubs/252759.pdf>.](https://ojjdp.ojp.gov/sites/g/files/xyckuh176/files/pubs/252759.pdf) Citado 2 vezes nas páginas [19](#page-18-0) e [84.](#page-83-0)

Thales Cogent. **Thales Cogent Child ID Software**. 2021. Disponível em: [<https://www.thalesgroup.com/en/markets/digital-identity-and-security/government/](https://www.thalesgroup.com/en/markets/digital-identity-and-security/government/biometrics/biometric-software/livescan-software/child-id) [biometrics/biometric-software/livescan-software/child-id>.](https://www.thalesgroup.com/en/markets/digital-identity-and-security/government/biometrics/biometric-software/livescan-software/child-id) Citado na página [20.](#page-19-0)

The Child Identification Initiative. **ChildTrace**. 2011. Disponível em: [<https://cdn.24.](https://cdn.24.co.za/files/Cms/General/d/1737/269b916d3fa34006bfe7ad1cda0dd91a.pdf) [co.za/files/Cms/General/d/1737/269b916d3fa34006bfe7ad1cda0dd91a.pdf>.](https://cdn.24.co.za/files/Cms/General/d/1737/269b916d3fa34006bfe7ad1cda0dd91a.pdf) Citado na página [20.](#page-19-0)

UNODOC. **Global Reporting on Trafficking in Persons**. 2018. Citado na página [15.](#page-14-0)

<span id="page-85-0"></span>ZITO, R. D. A. **Comissão Parlamentar de Inquérito Destinada a Investigar as Causas, as Consequências e Responsáveis pelo Desaparecimento de Crianças e Adolescentes**. 2010. Citado 3 vezes nas páginas [15,](#page-14-0) [16](#page-15-0) e [83.](#page-82-2)

Apêndice

# **APÊNDICE A – Códigos do superconjunto de SMT do NCIC**

| Item/Local                      | Código            |
|---------------------------------|-------------------|
| Abdômen                         | <b>SC ABDOM</b>   |
| Antebraço, direito              | <b>SC RF ARM</b>  |
| Antebraço, esquerdo             | <b>SC LF ARM</b>  |
| Antebraço, não especificado     | $SC$ $F$ $ARM$    |
| Bochecha, direita               | $SC R$ $CHK$      |
| Bochecha, esquerda              | <b>SC L CHK</b>   |
| Bochecha, não especificada      | <b>SC CHK</b>     |
| Braço, direito                  | <b>SC R ARM</b>   |
| Braço, esquerdo                 | <b>SCLARM</b>     |
| Braço, não especificado         | <b>SC ARM</b>     |
| Cabeça, não especificado        | <b>SC HEAD</b>    |
| Calcanhar, direito              | <b>SC R ANKL</b>  |
| Calcanhar, esquerdo             | <b>SC L ANKL</b>  |
| Calcanhar, não especificado     | <b>SC ANKL</b>    |
| Costas                          | <b>SC BACK</b>    |
| Cotovelo, direito               | SC R ELB          |
| Cotovelo, esquerdo              | $SC$ $L$ $ELB$    |
| Cotovelo, não especificado      | <b>SC ELBOW</b>   |
| Coxa, direita                   | <b>SC R THGH</b>  |
| Coxa, esquerda                  | <b>SC L THGH</b>  |
| Coxa, não especificada          | <b>SC THGH</b>    |
| $Dedo(s)$ do pé, direito        | <b>SC R TOE</b>   |
| Dedo(s) do pé, esquerdo         | <b>SCL TOE</b>    |
| Dedo(s) do pé, não especificado | <b>SC TOE</b>     |
| Dedo(s), mão direita            | SC R FGR          |
| $Dedo(s)$ , mão esquerda        | SC L FGR          |
| Dedo(s), não especificado       | <b>SC FGR</b>     |
| Face, não especificado          | <b>SC FACE</b>    |
| Joelho, direito                 | <b>SC R KNEE</b>  |
| Joelho, esquerdo                | <b>SC L KNEE</b>  |
| Joelho, não especificado        | <b>SC KNEE</b>    |
| Lábio, inferior                 | <b>SC LOW LIP</b> |

Quadro 10 – Superconjunto de cicatrizes do NCIC.

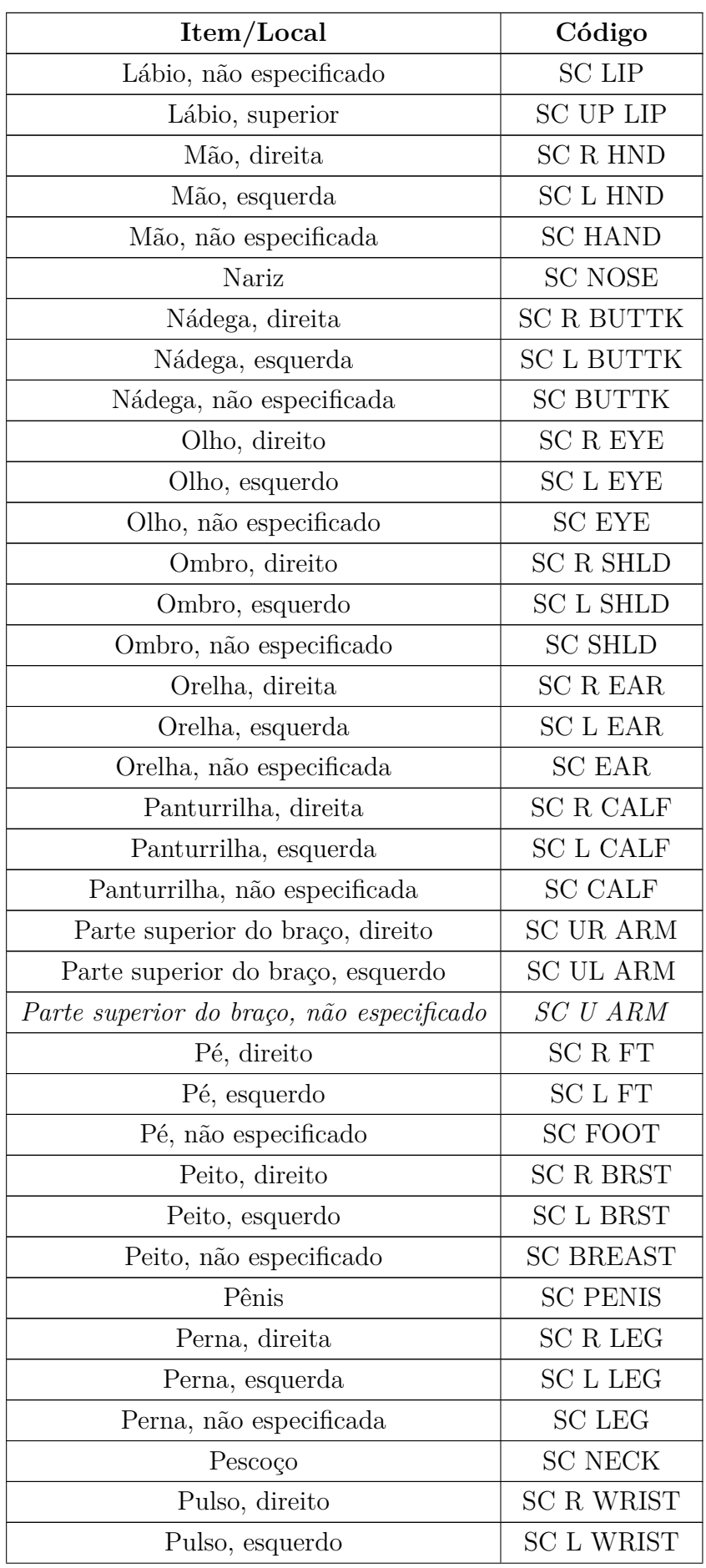

<span id="page-89-0"></span>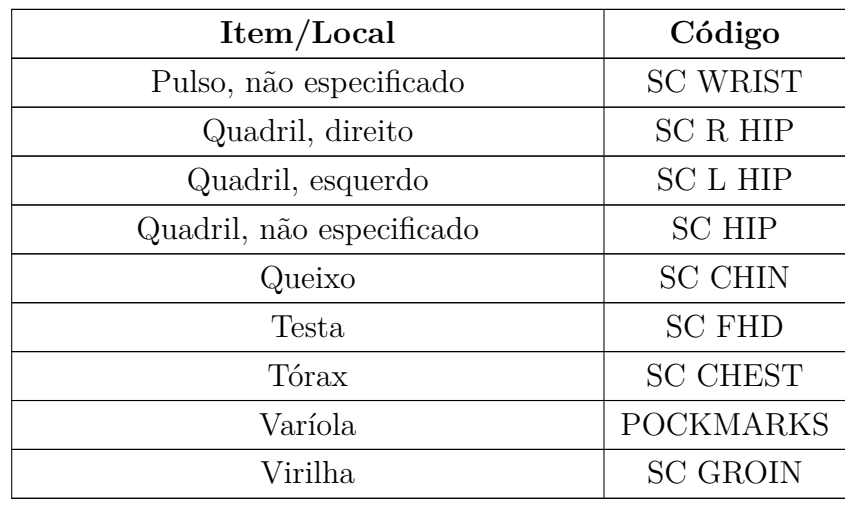

Fonte: Adaptado de [National Crime Information Center](#page-84-1) [\(2021\)](#page-84-1)

| $Q$ uadro $\Pi = \text{superconjumto}$ de marcas do NOTO. |            |  |  |  |
|-----------------------------------------------------------|------------|--|--|--|
| Item/Local                                                | Código     |  |  |  |
| $Abd\hat{o}$ men                                          | NM ABDOM   |  |  |  |
| Antebraço, direito                                        | NM LR ARM  |  |  |  |
| Antebraço, esquerdo                                       | NM LL ARM  |  |  |  |
| Antebraço, não especificado                               | NM F ARM   |  |  |  |
| Bochecha, direita                                         | NM R CHK   |  |  |  |
| Bochecha, esquerda                                        | NM L CHK   |  |  |  |
| Bochecha, não especificada                                | NM CHK     |  |  |  |
| Braço, direito                                            | NM R ARM   |  |  |  |
| Braço, esquerdo                                           | NM L ARM   |  |  |  |
| Braço, não especificado                                   | NM ARM     |  |  |  |
| Cabeça, não especificado                                  | NM HEAD    |  |  |  |
| Calcanhar, direito                                        | NM R ANKL  |  |  |  |
| Calcanhar, esquerdo                                       | NM L ANKL  |  |  |  |
| Calcanhar, não especificado                               | NM ANKL    |  |  |  |
| Costas                                                    | NM BACK    |  |  |  |
| Cotovelo, direito                                         | NM R ELB   |  |  |  |
| Cotovelo, esquerdo                                        | NM L ELB   |  |  |  |
| Cotovelo, não especificado                                | NM ELBOW   |  |  |  |
| Coxa, direita                                             | NM R THIGH |  |  |  |
| Coxa, esquerda                                            | NM L THIGH |  |  |  |
| Coxa, não especificada                                    | NM THIGH   |  |  |  |

Quadro 11 – Superconjunto de marcas do NCIC.

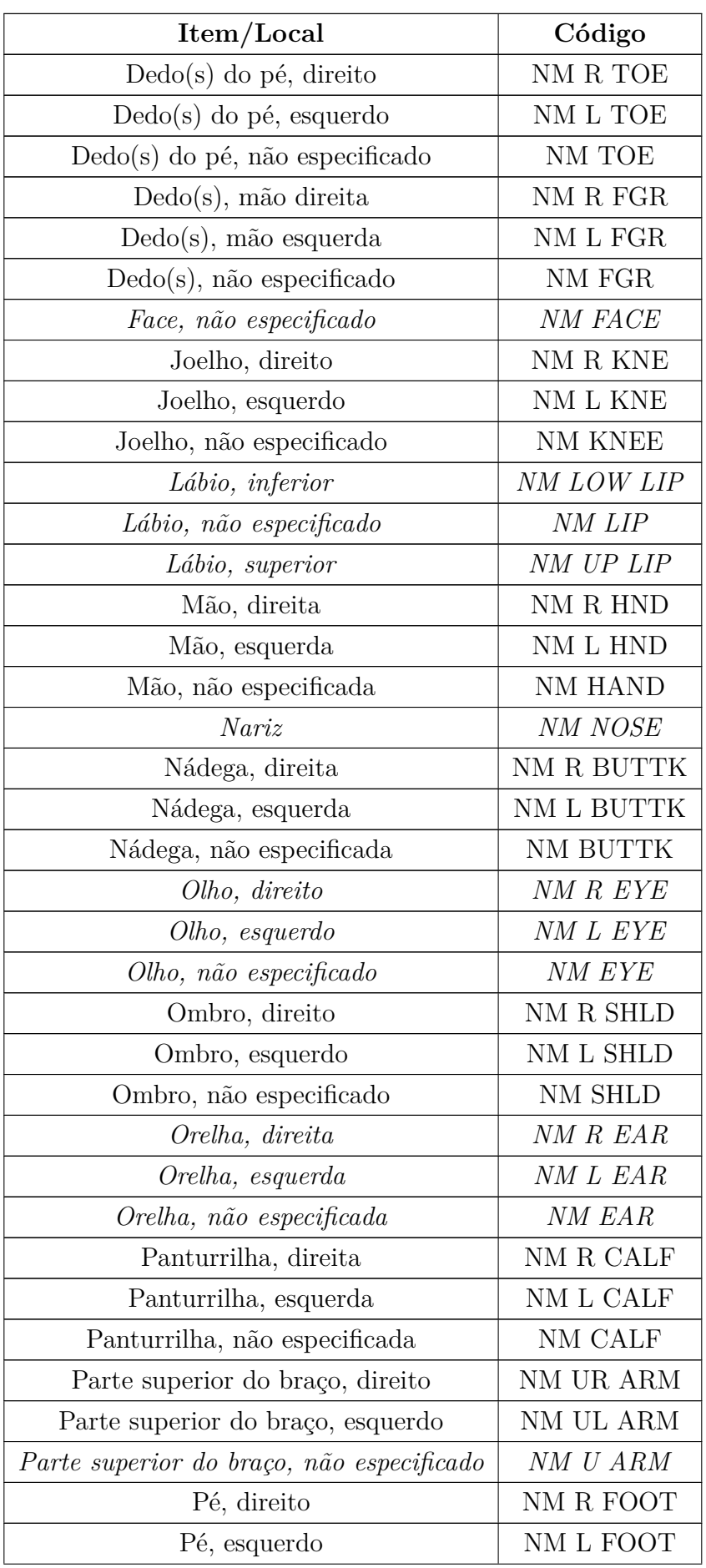

<span id="page-91-0"></span>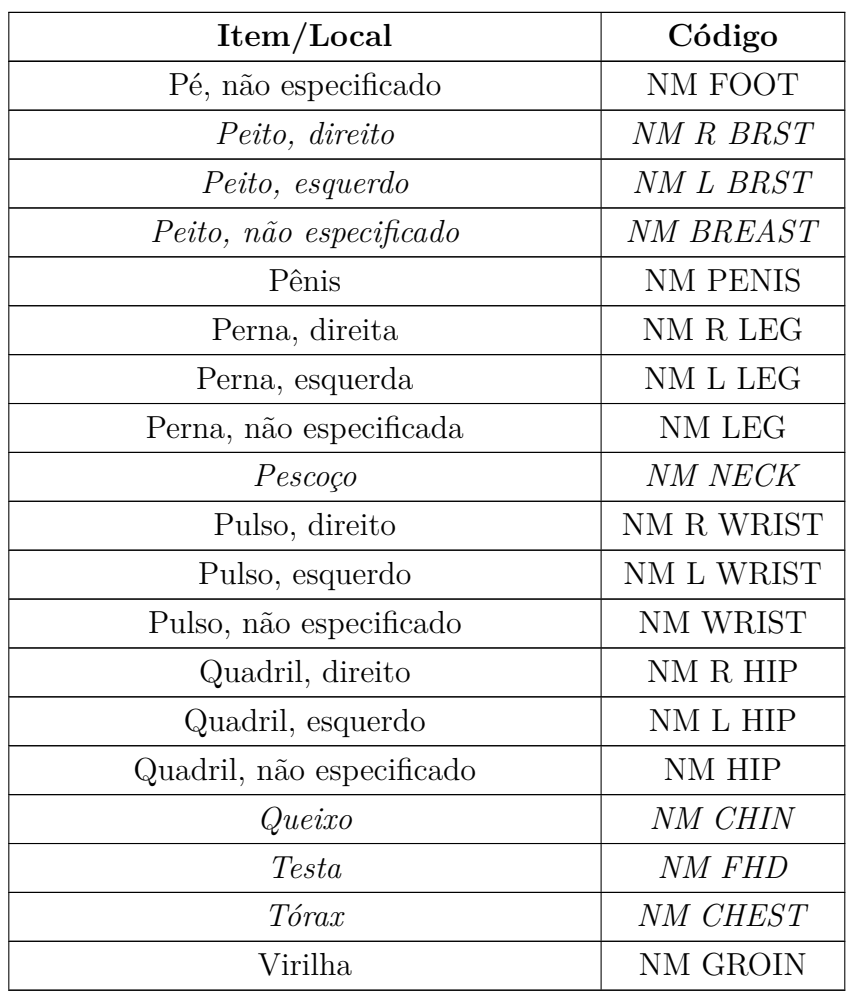

Fonte: Adaptado de [National Crime Information Center](#page-84-1) [\(2021\)](#page-84-1)

| Item/Local                  | Código           |  |
|-----------------------------|------------------|--|
| Abdômen                     | <b>TAT ABDOM</b> |  |
| Antebraço, direito          | TAT RF ARM       |  |
| Antebraço, esquerdo         | TAT LF ARM       |  |
| Antebraço, não especificado | TAT FARM         |  |
| Bochecha, direita           | TAT R CHK        |  |
| Bochecha, esquerda          | TAT L CHK        |  |
| Bochecha, não especificada  | <b>TAT CHEEK</b> |  |
| Braço, direito              | TAT R ARM        |  |
| Braço, esquerdo             | TAT L ARM        |  |
| Braço, não especificado     | TAT ARM          |  |
| Cabeça, não especificado    | TAT HEAD         |  |

Quadro 12 – Superconjunto de tatuagens do NCIC.

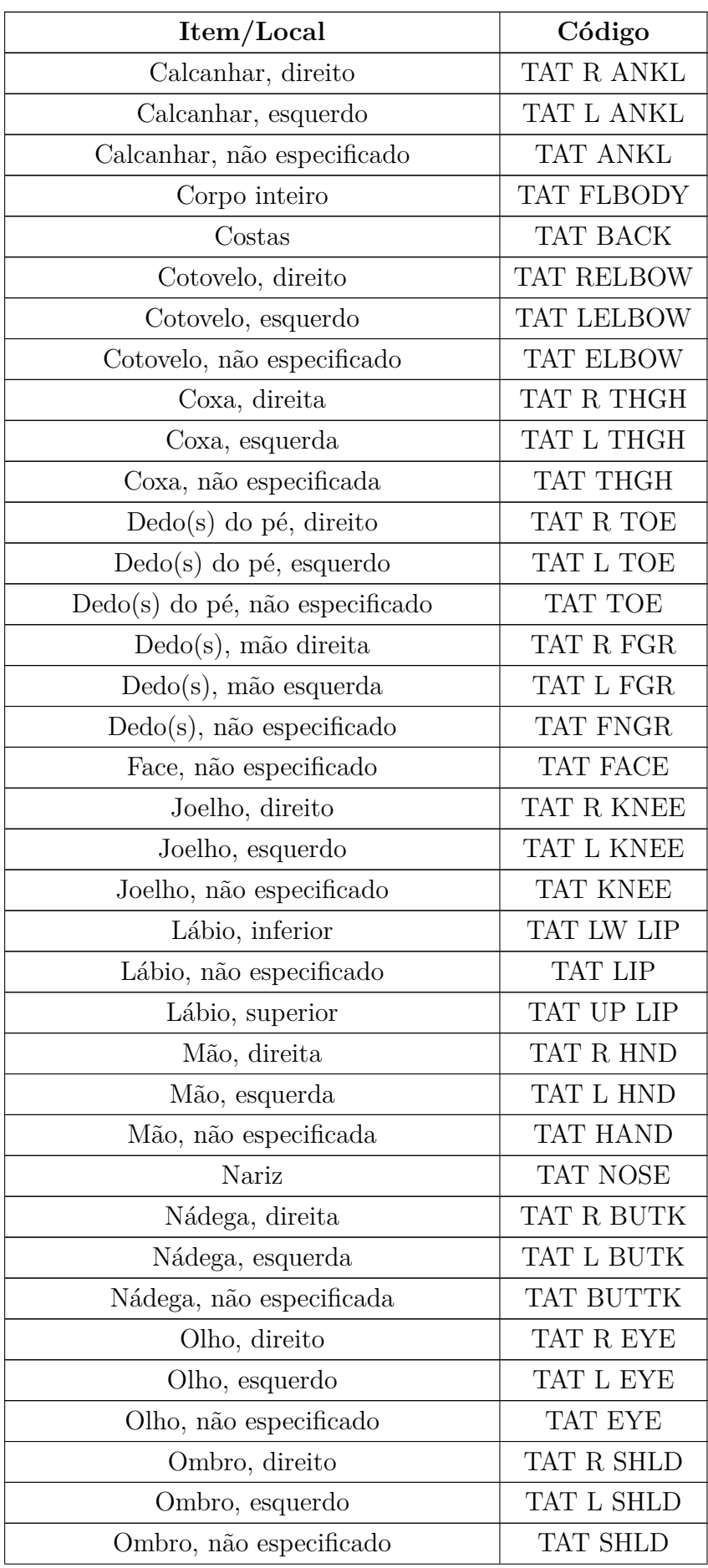

<span id="page-93-0"></span>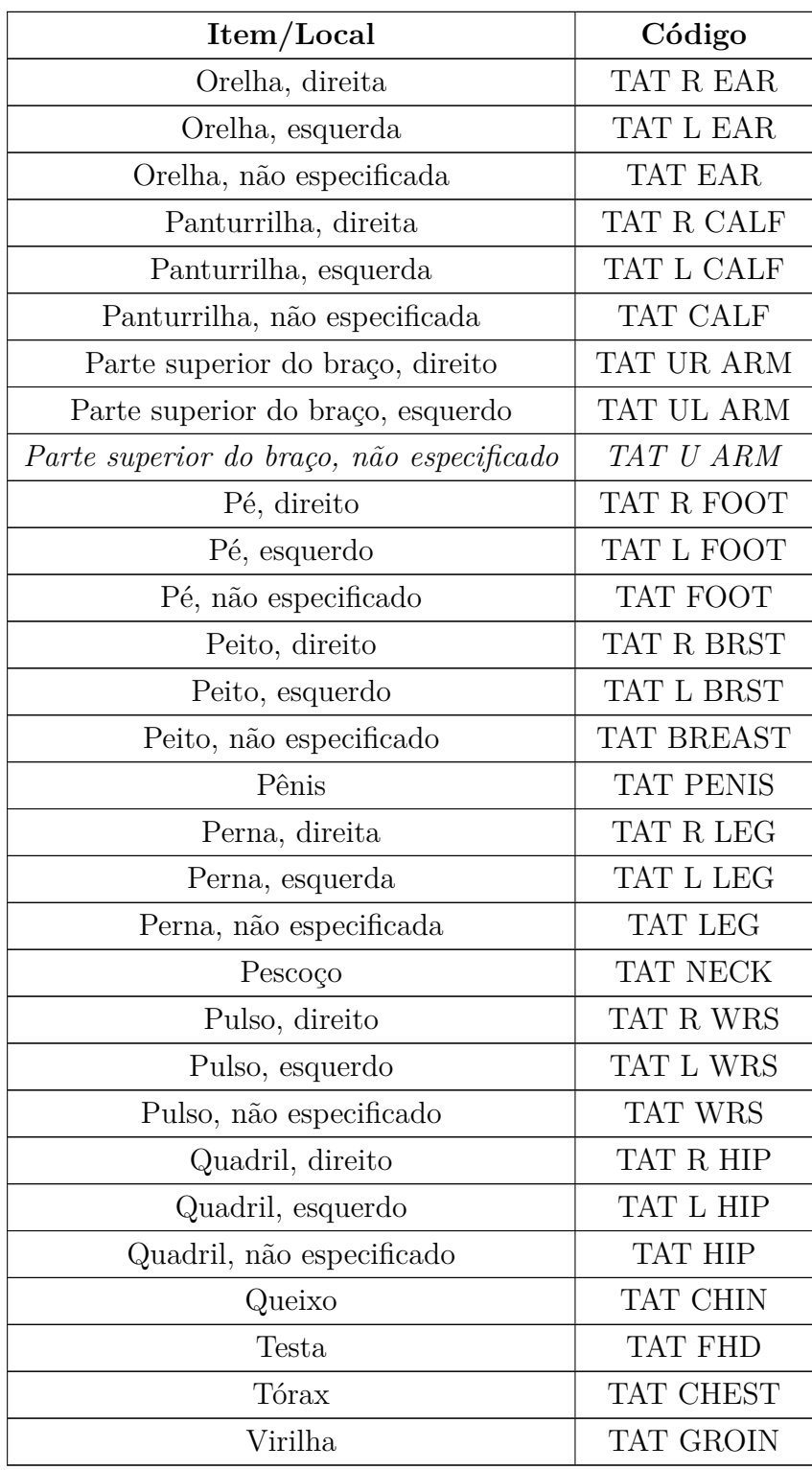

Fonte: Adaptado de [National Crime Information Center](#page-84-1) [\(2021\)](#page-84-1)